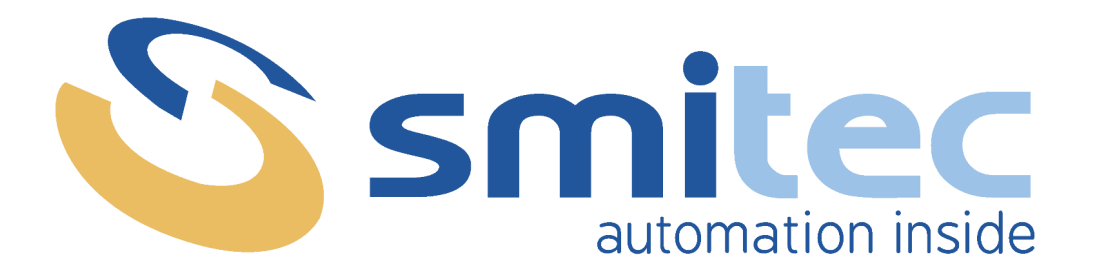

# **Manuale di installazione, uso e manutenzione**

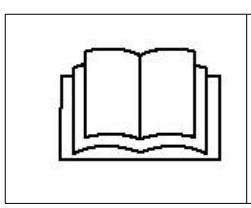

**PRIMA DI METTERE IN SERVIZIO I SERVOAZIONAMENTI DELLA SERIE COSMOS 315X/325X/350X, SI DEVE LEGGERE ATTENTAMENTE QUESTO MANUALE DI INSTALLAZIONE E DI USO E SEGUIRE TUTTE LE INDICAZIONI PER GARANTIRE LA MASSIMA SICUREZZA**

# **SERVOAZIONAMENTI SERIE COSMOS 315X/325X/350X**

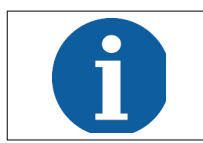

I dati tecnici e i disegni riportati nel presente manuale potrebbero aver subito delle modifiche successive; fare sempre riferimento all'ultima versione disponibile.

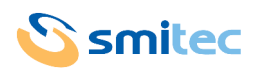

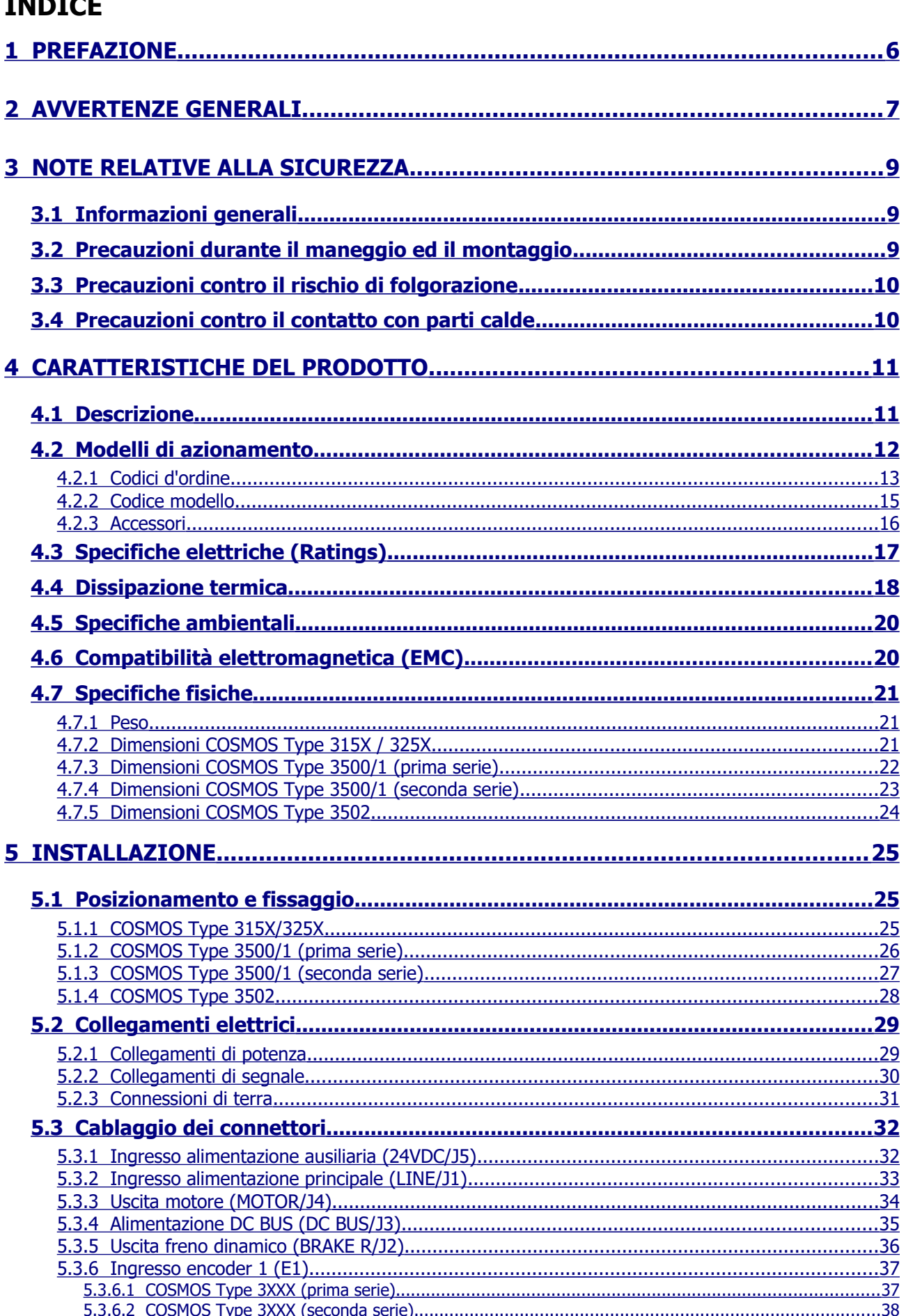

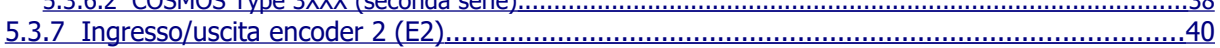

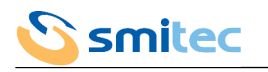

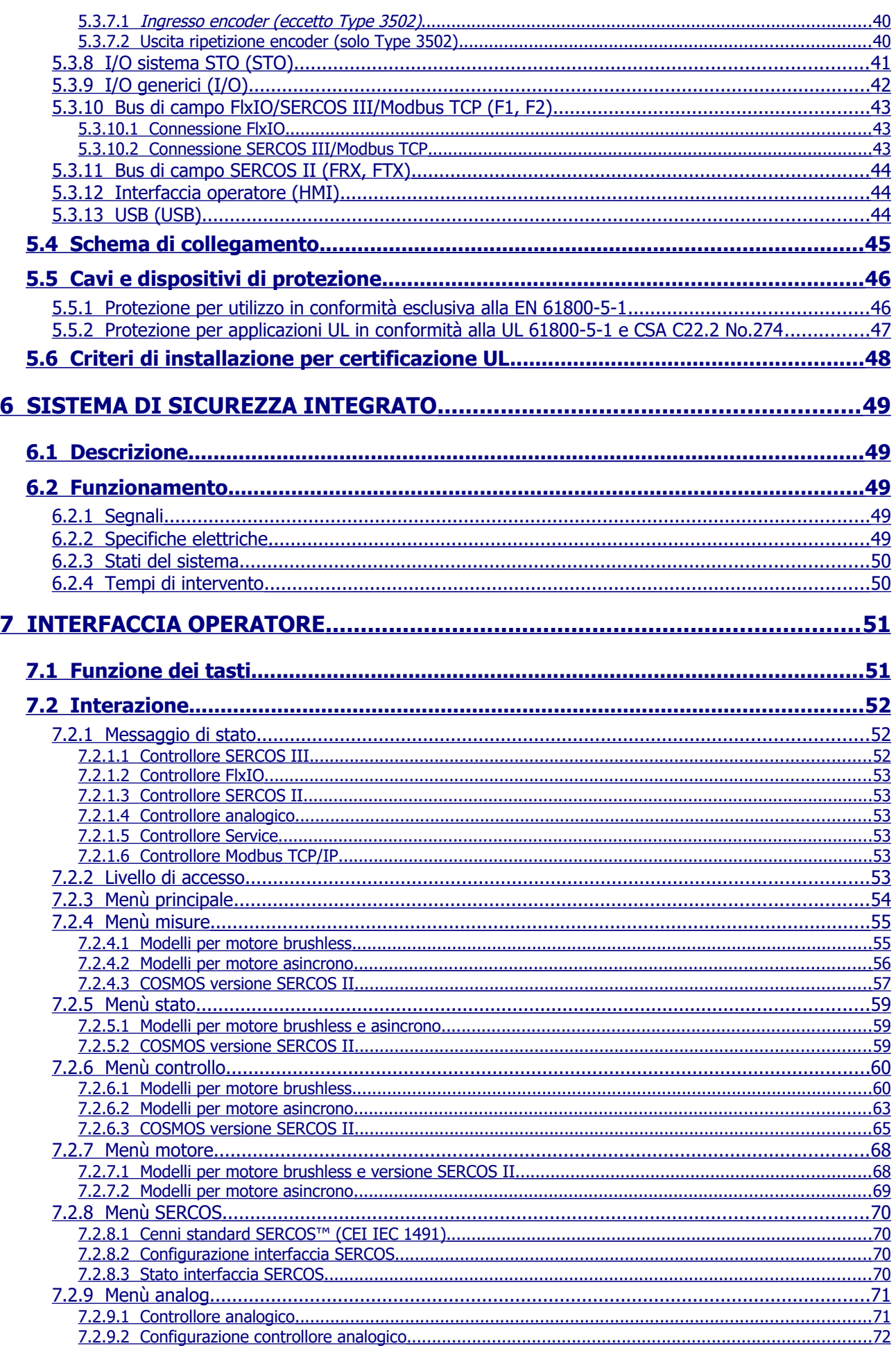

Ssmitec

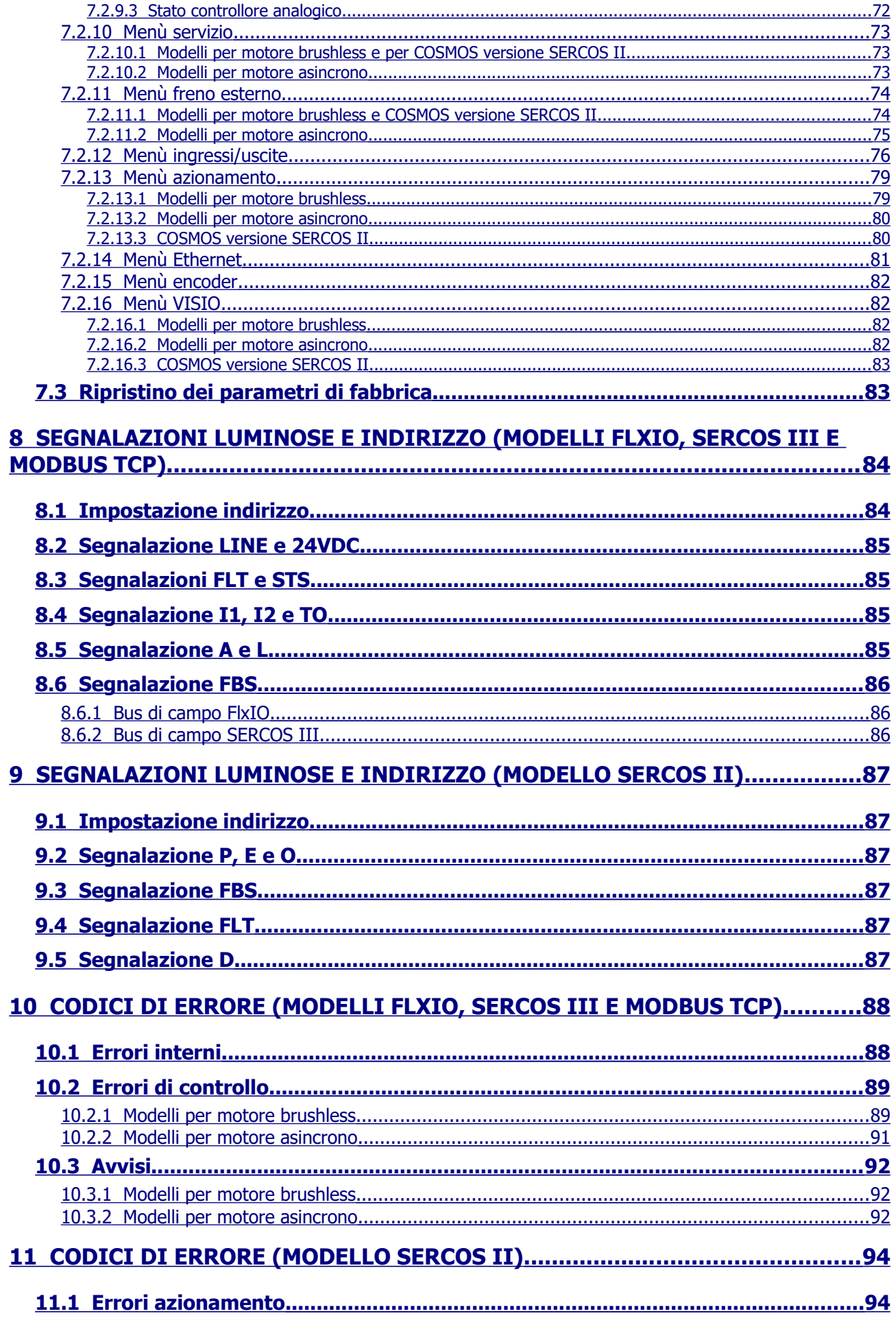

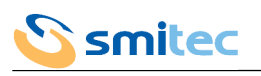

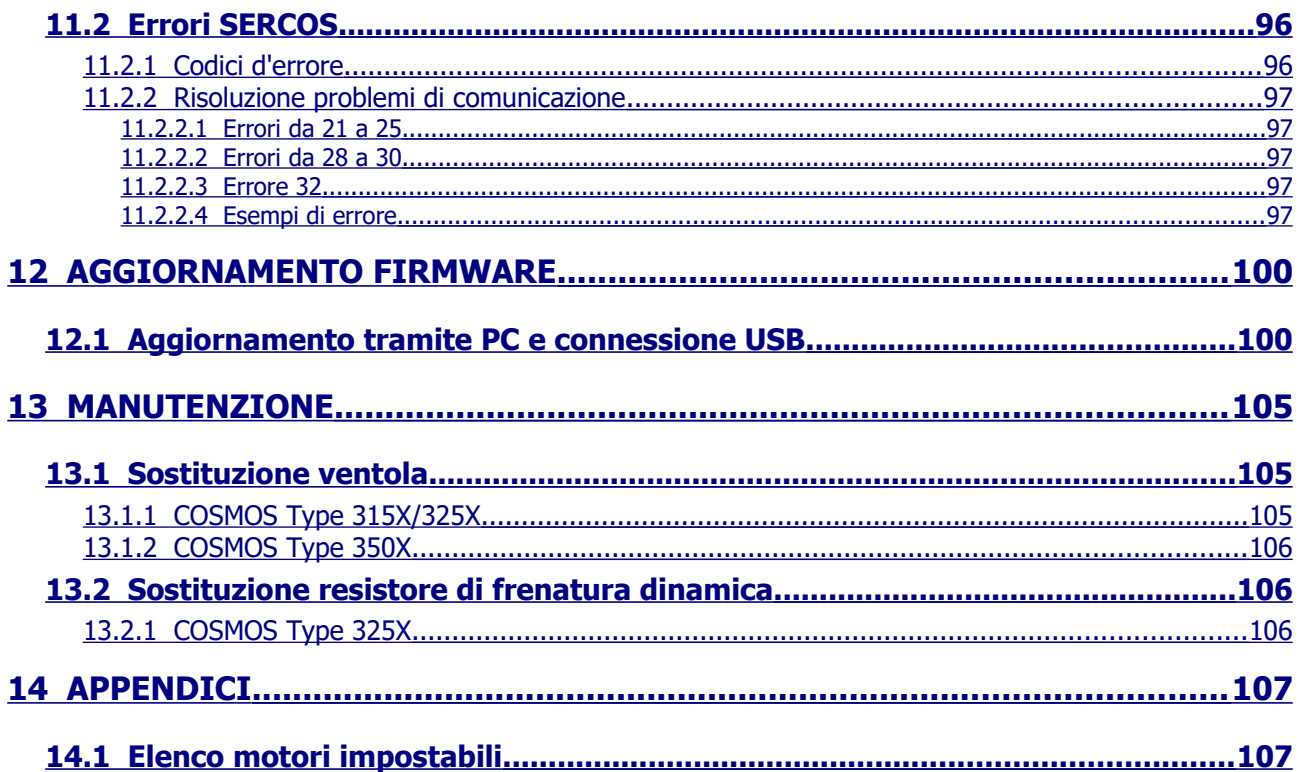

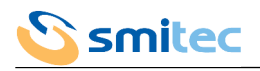

# <span id="page-5-0"></span>**1 PREFAZIONE**

Il presente manuale ha lo scopo di fornire le informazioni necessarie per le attività di installazione, uso e manutenzione dei servoazionamenti serie COSMOS 315X/325X/350X.

Le istruzioni contenute nel presente manuale sono destinate alle figure professionali seguenti:

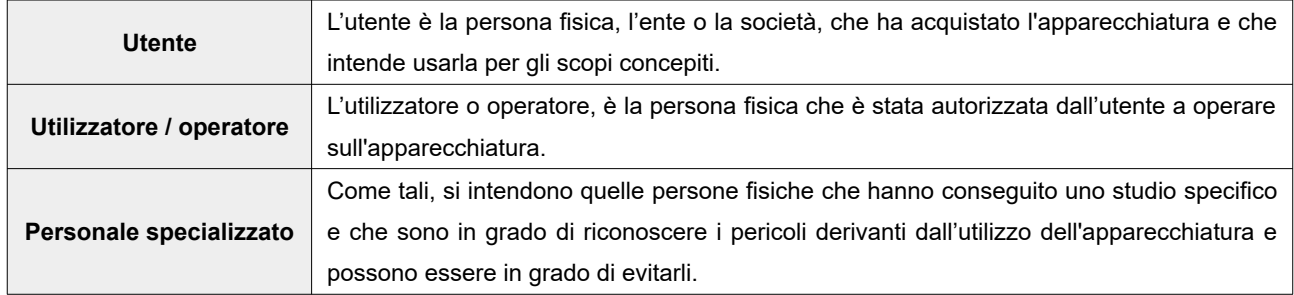

Le presenti istruzioni devono essere messe a disposizione di tutti i soggetti sopra indicati.

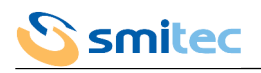

# <span id="page-6-0"></span>**2 AVVERTENZE GENERALI**

Queste istruzioni di assemblaggio sono da considerarsi parte integrante dell'apparecchiatura, e devono essere conservate per futuro riferimento fino all'atto di dismissione della stessa. Si informa l'utente che le seguenti istruzioni rispecchiano lo stato della tecnica al momento della commercializzazione dell'apparecchiatura; eventuali aggiornamenti successivi in base a nuove esperienze non lo renderanno in alcun modo inadeguato.

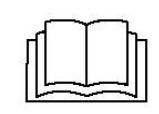

**NON SI DEVE USARE L'APPARECCHIATURA NE' ESEGUIRE SU DI ESSA ALCUN INTERVENTO, SE PRIMA NON E' STATO INTEGRALMENTE LETTO E COMPRESO QUESTO MANUALE IN TUTTE LE SUE PARTI.**

**IN PARTICOLARE OCCORRE ADOTTARE TUTTE LE PRECAUZIONI INDICATE RELATIVE A PRESCRIZIONI ED INFORMAZIONI DI SICUREZZA.**

**SI FA DIVIETO DI IMPIEGARE L'APPARECCHIATURA PER UN USO DIVERSO DA QUANTO INDICATO NEL PRESENTE DOCUMENTO; SMITEC S.p.A. NON PUÒ ESSERE RITENUTA RESPONSABILE PER GUASTI, INCONVENIENTI OD INFORTUNI RISULTANTI DALLA NON OTTEMPERANZA A QUESTO DIVIETO.**

Per rendere più agevole la lettura, sono state adottate le seguenti diciture:

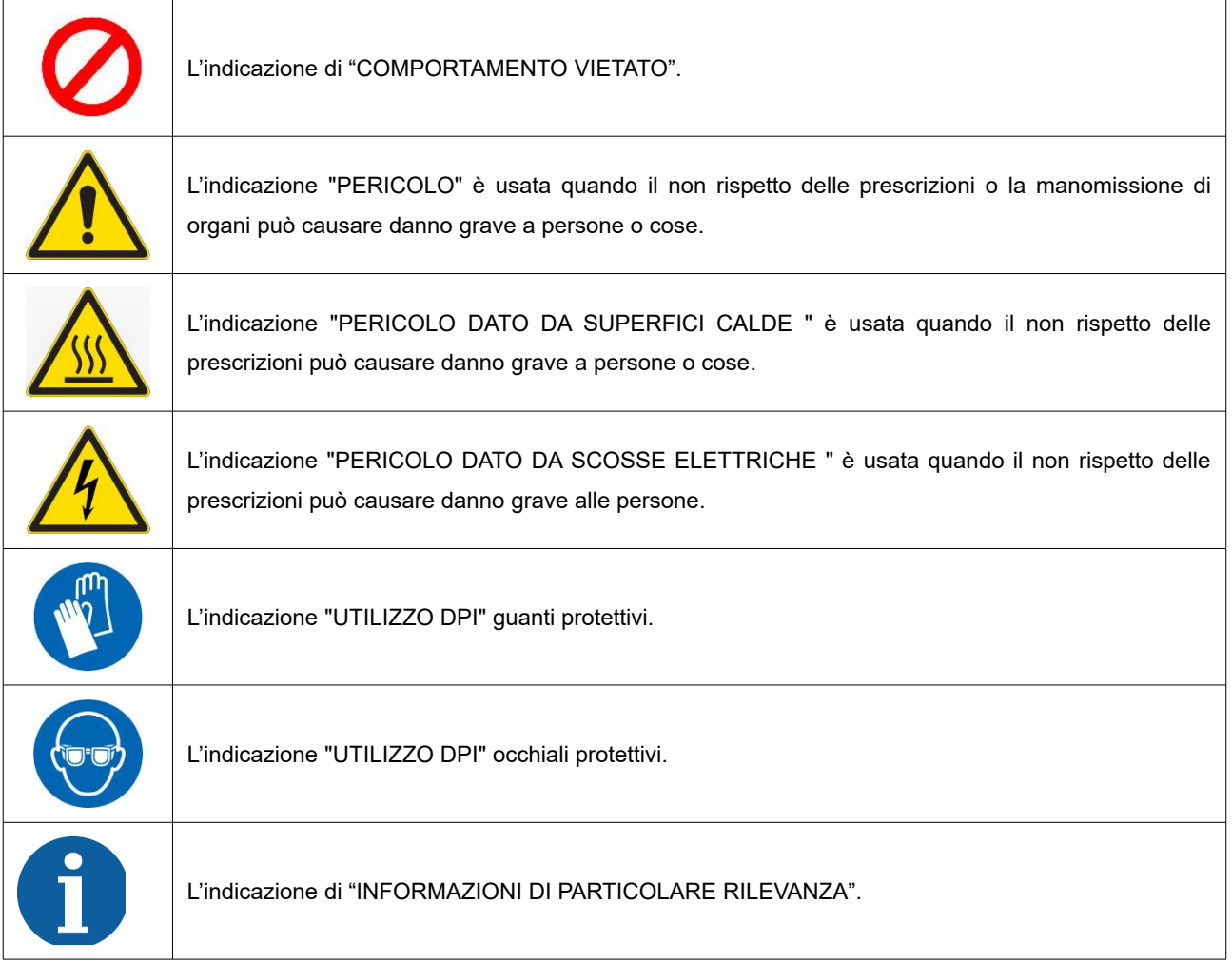

Le prescrizioni di sicurezza hanno lo scopo di definire una serie di comportamenti ed obblighi ai quali attenersi nell'eseguire le attività elencate nel seguito.

Tali prescrizioni costituiscono le modalità d'uso previste dell'apparecchiatura, al fine di operare in condizioni di sicurezza per il personale, per le attrezzature e per l'ambiente.

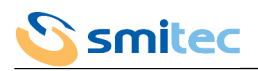

<span id="page-8-1"></span> $\overline{\phantom{a}}$ 

 $\sqrt{2}$ 

# <span id="page-8-2"></span>**3 Note relative alla sicurezza**

#### **3.1 Informazioni generali**

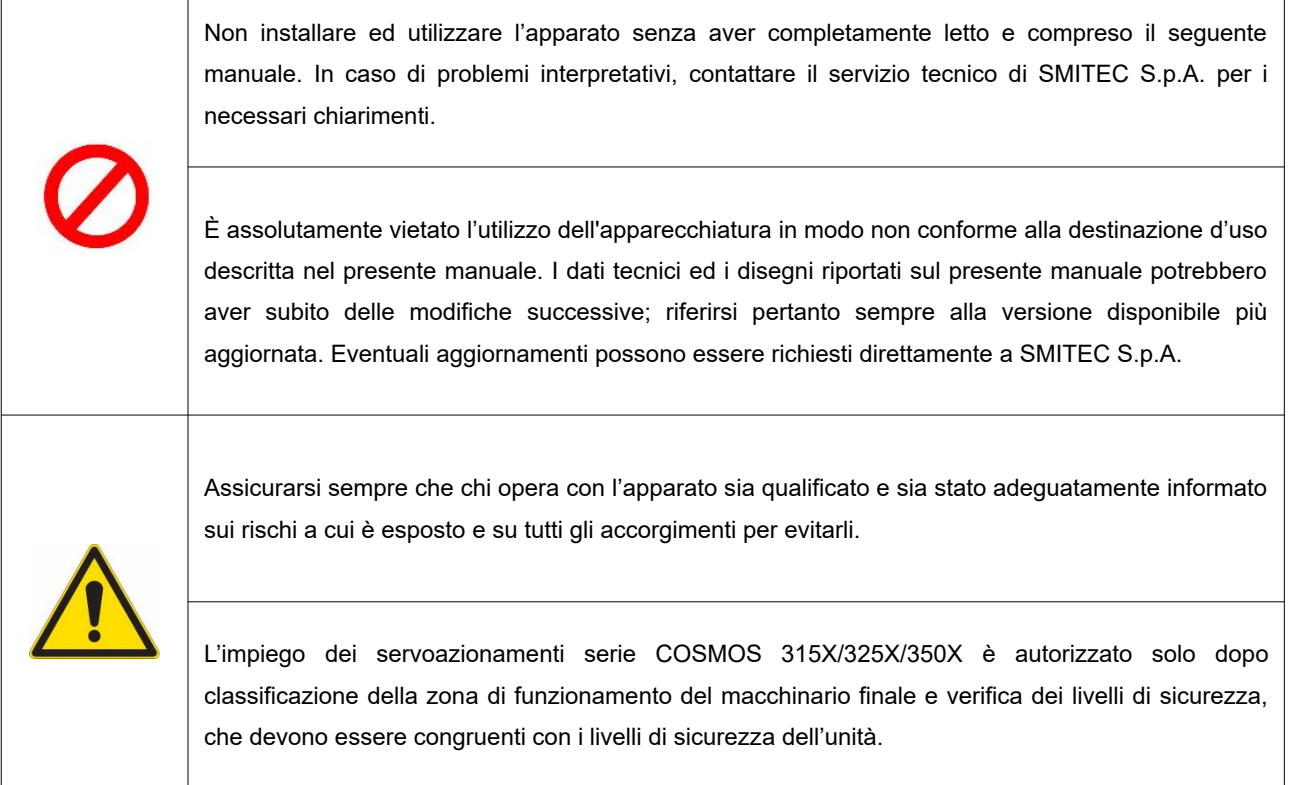

## <span id="page-8-0"></span>**3.2 Precauzioni durante il maneggio ed il montaggio**

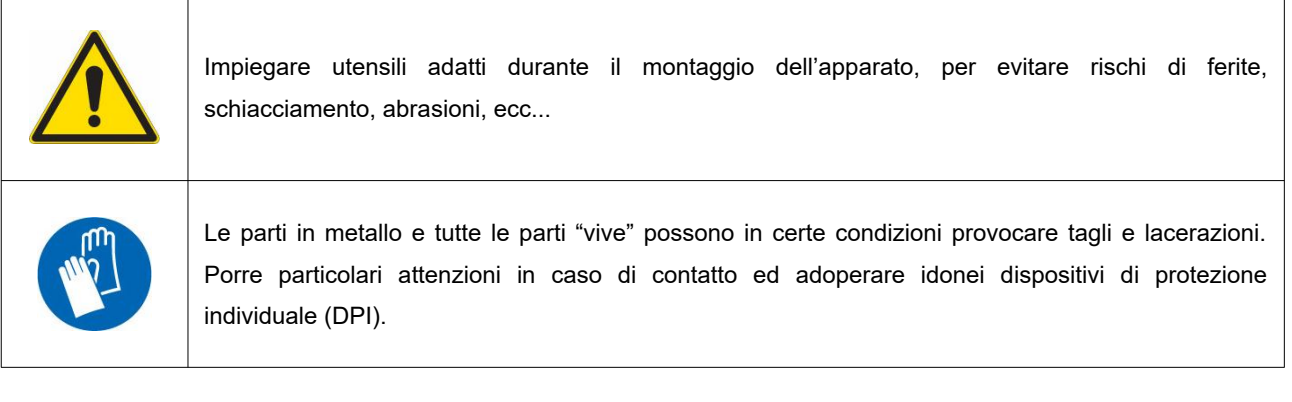

 $\overline{\phantom{a}}$ 

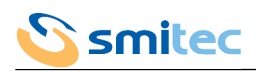

#### <span id="page-9-1"></span>**3.3 Precauzioni contro il rischio di folgorazione**

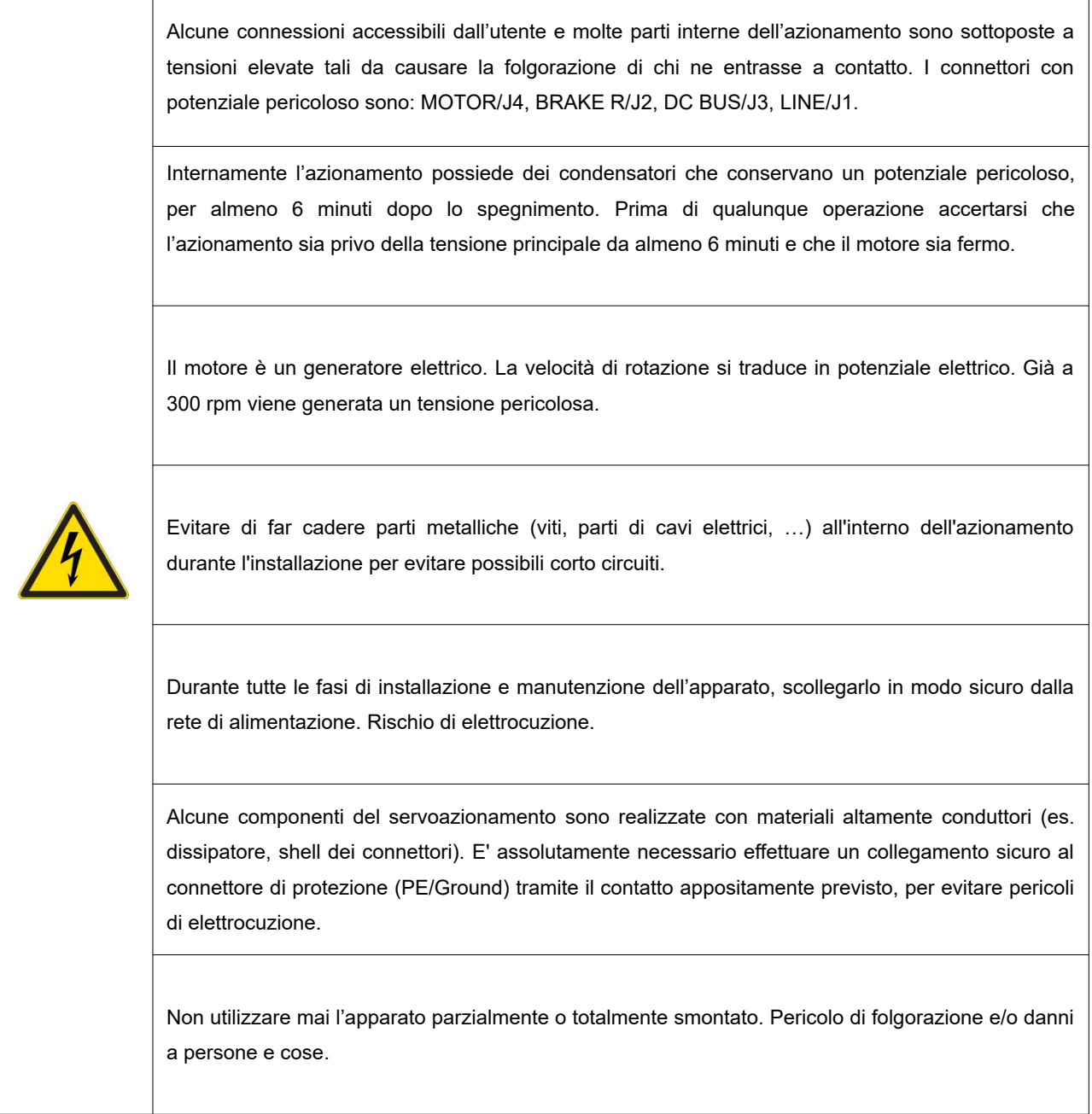

#### <span id="page-9-0"></span>**3.4 Precauzioni contro il contatto con parti calde**

## *ATTENZIONE*

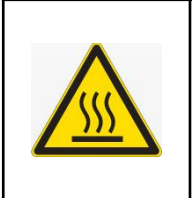

Le parti dell'apparato possono raggiungere in regime di funzionamento o post-funzionamento una temperatura estremamente elevata; prestare particolare attenzione a non toccare in questi casi le parti dell'apparecchiatura, oppure utilizzare particolari protezioni e accorgimenti durante la manipolazione: SUPERFICIE CALDA, RISCHIO DI USTIONI.

٦

# <span id="page-10-1"></span>**4 CARATTERISTICHE DEL PRODOTTO**

## <span id="page-10-0"></span>**4.1 Descrizione**

La famiglia di azionamenti COSMOS-3000 è stata progettata per gestire motori a forza elettromotrice sinusoidale.

Il cuore della sezione di potenza è un modulo IGBT intelligente (IPM) che integra le protezioni necessarie a rendere il prodotto affidabile ed estremamente efficiente, limitando tra le altre cose, la componentistica esterna.

La logica di controllo è implementata tramite un microcontrollore a 32bit, fornito di un set di istruzioni ottimizzato per la velocità e quindi specializzato nel controllo motore di precisione.

Per le loro caratteristiche realizzative, gli azionamenti possono essere definiti di tipo digitale, poiché l'intero controllo è gestito dal programma eseguito dal microcontrollore. Questo permette di rendere i COSMOS-3000 dei prodotti flessibili e completamente riconfigurabili via software, senza quindi precludere futuri miglioramenti apportati dalle nuove tecnologie.

La parametrizzazione dei drive così come le notifiche di stato sono gestibili dal bus di campo e/o, a seconda del modello, tramite numerose indicazioni luminose e tastierino con display estraibile chiamato VISIO 3000.

Per ultima, ma non da meno, la compattezza meccanica fa dei COSMOS-3000 dei prodotti robusti, facilmente integrabili con i sistemi fissaggio dei quadri elettrici delle macchine.

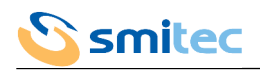

## <span id="page-11-0"></span>**4.2 Modelli di azionamento**

La famiglia di azionamenti COSMOS 3000 è formata da dispositivi caratterizzati da varie potenze gestibili, vari bus di campo e diverse altre caratteristiche; potenzialmente è possibile comporre il modello più appropriato alla propria applicazione.

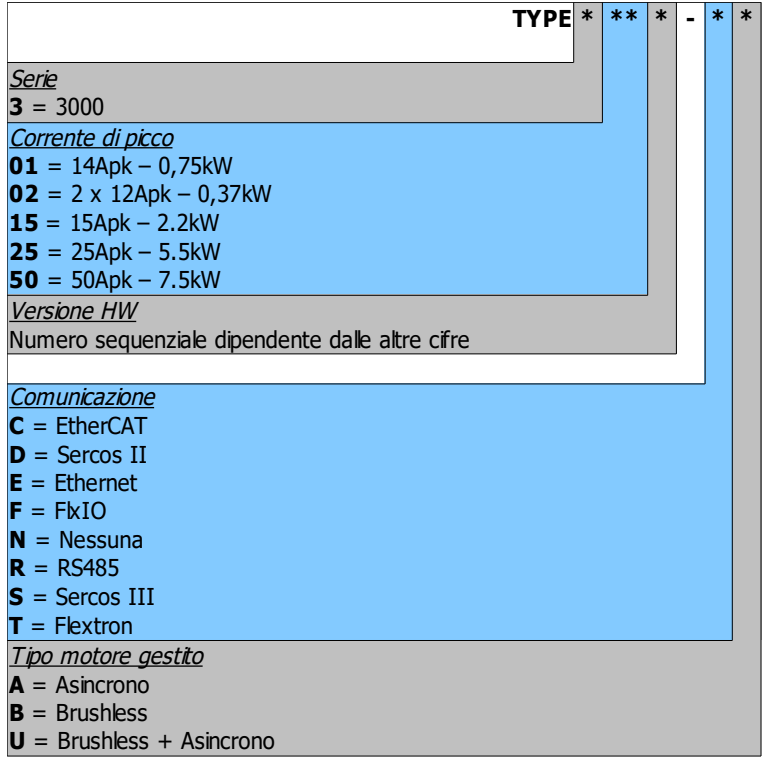

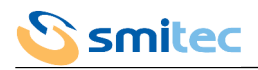

## <span id="page-12-0"></span>4.2.1 Codici d'ordine

Alla data del presente documento sono state definite alcune configurazioni standard di azionamento alle quali è stato assegnato un codice d'ordine ed un numero di 4 cifre + 2 lettere denominato Type indicante in estrema sintesi la serie, la corrente massima, versione, bus di comunicazione e motori gestiti. Tale indicazione è riportata sulle etichette degli azionamenti.

COSMOS 3000 prima serie:

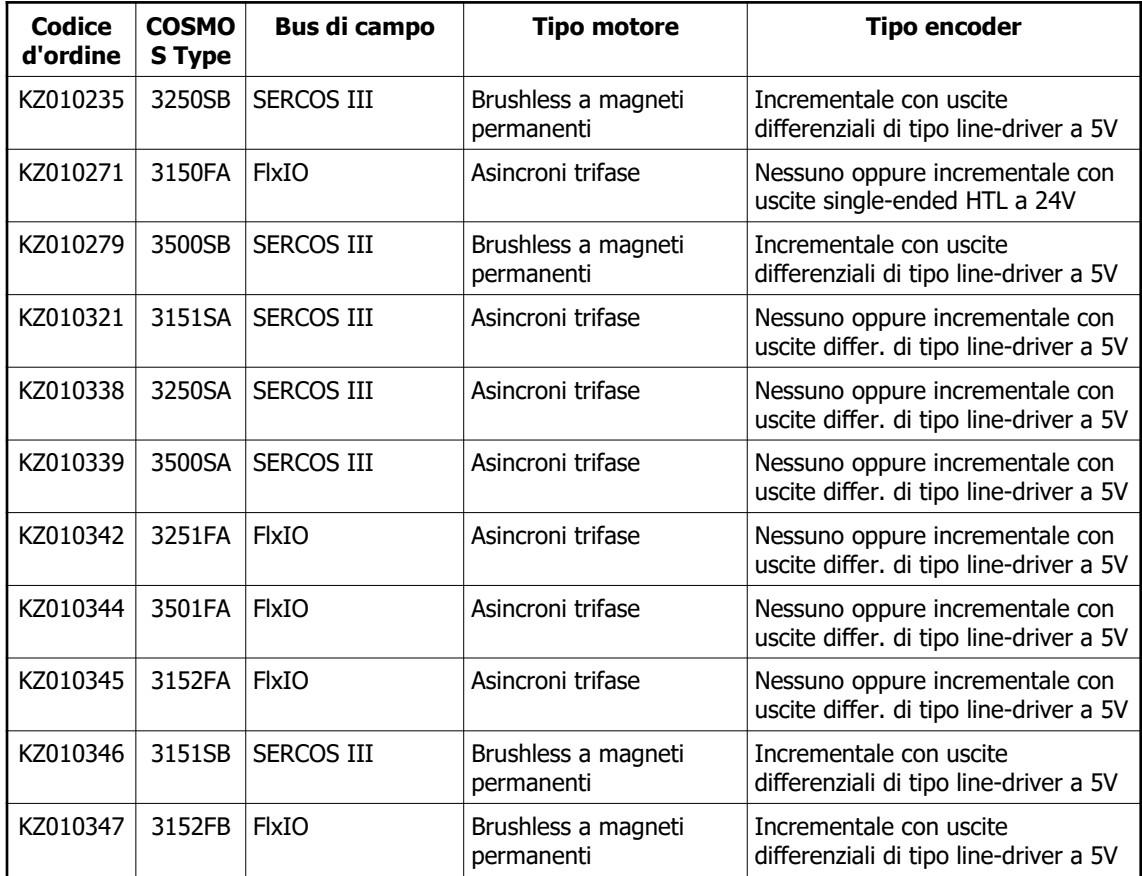

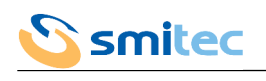

COSMOS 3000 seconda serie:

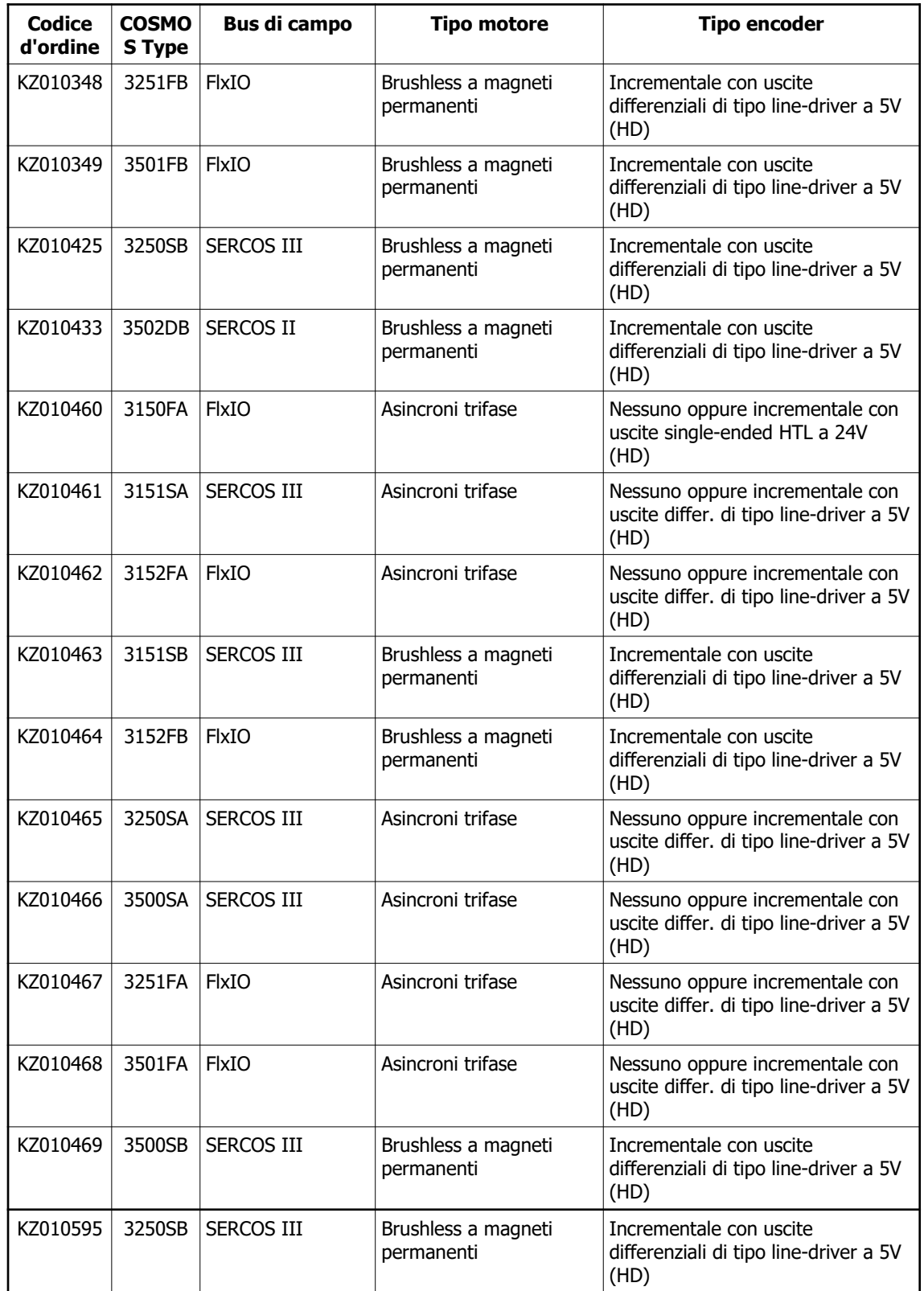

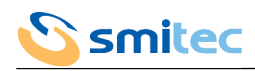

## <span id="page-14-0"></span>4.2.2 Codice modello

La distinzione delle singole caratteristiche di un azionamento COSMOS 3000 avviene tramite il codice alfanumerico stampato sulle etichette del dispositivo in prossimità della sigla MODEL. Di seguito la tabella per la decodifica.

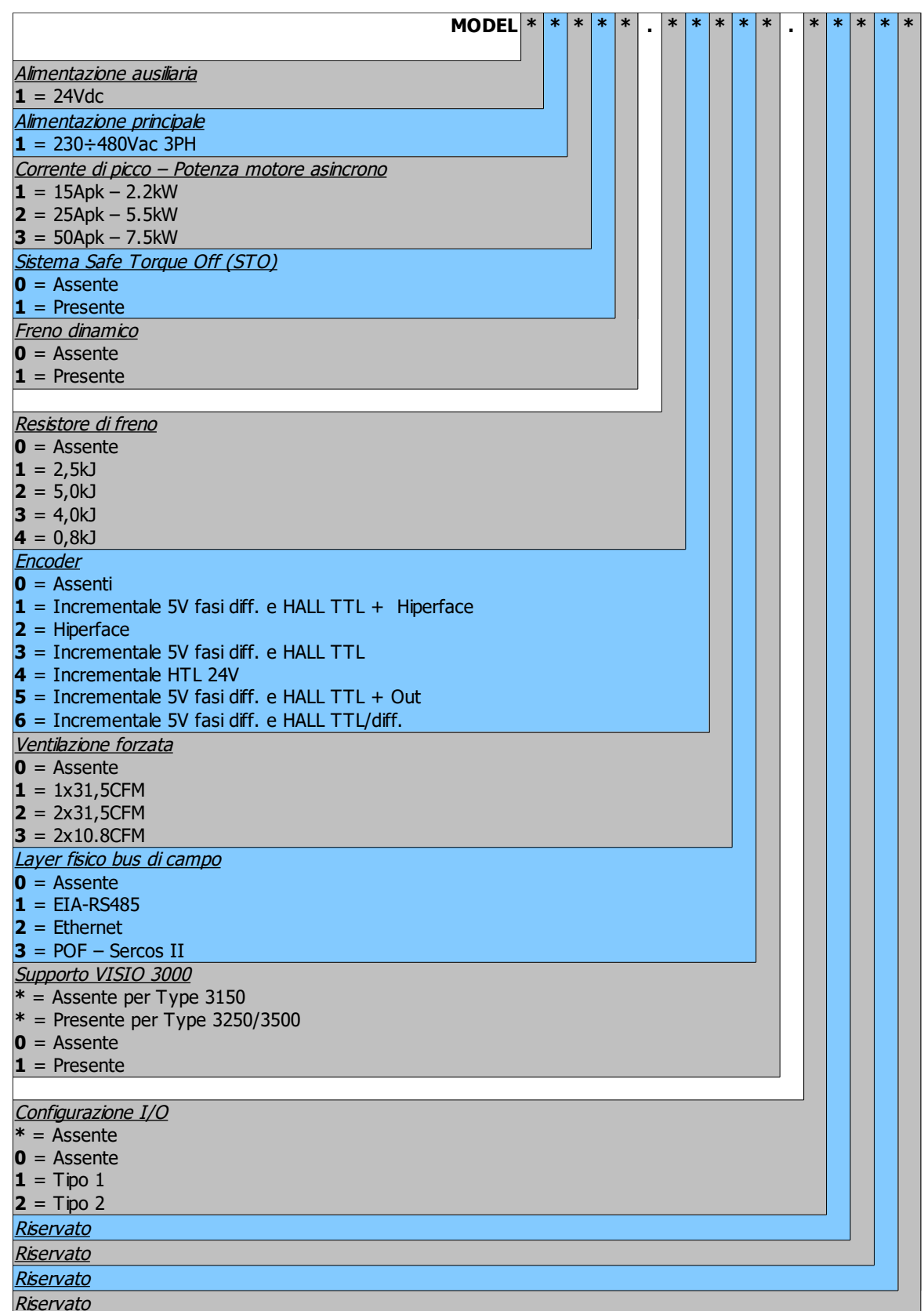

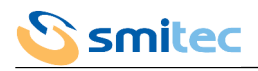

### <span id="page-15-0"></span>4.2.3 Accessori

A seconda del modello, gli azionamenti COSMOS 3000 vengono forniti con una serie di connettori per le connessioni di potenza, I/O e STO. Gli stessi connettori sono ordinabili separatamente così come altri accessori non inclusi all'azionamento.

Di seguito l'elenco dei codici d'ordine.

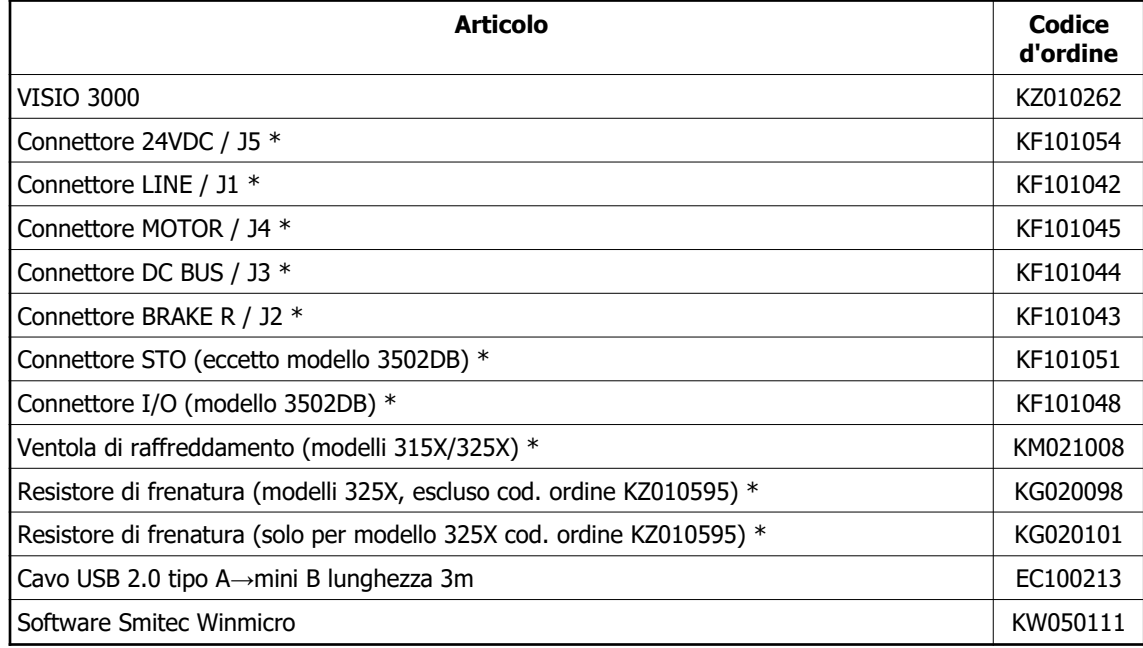

 $* =$  incluso nell'azionamento

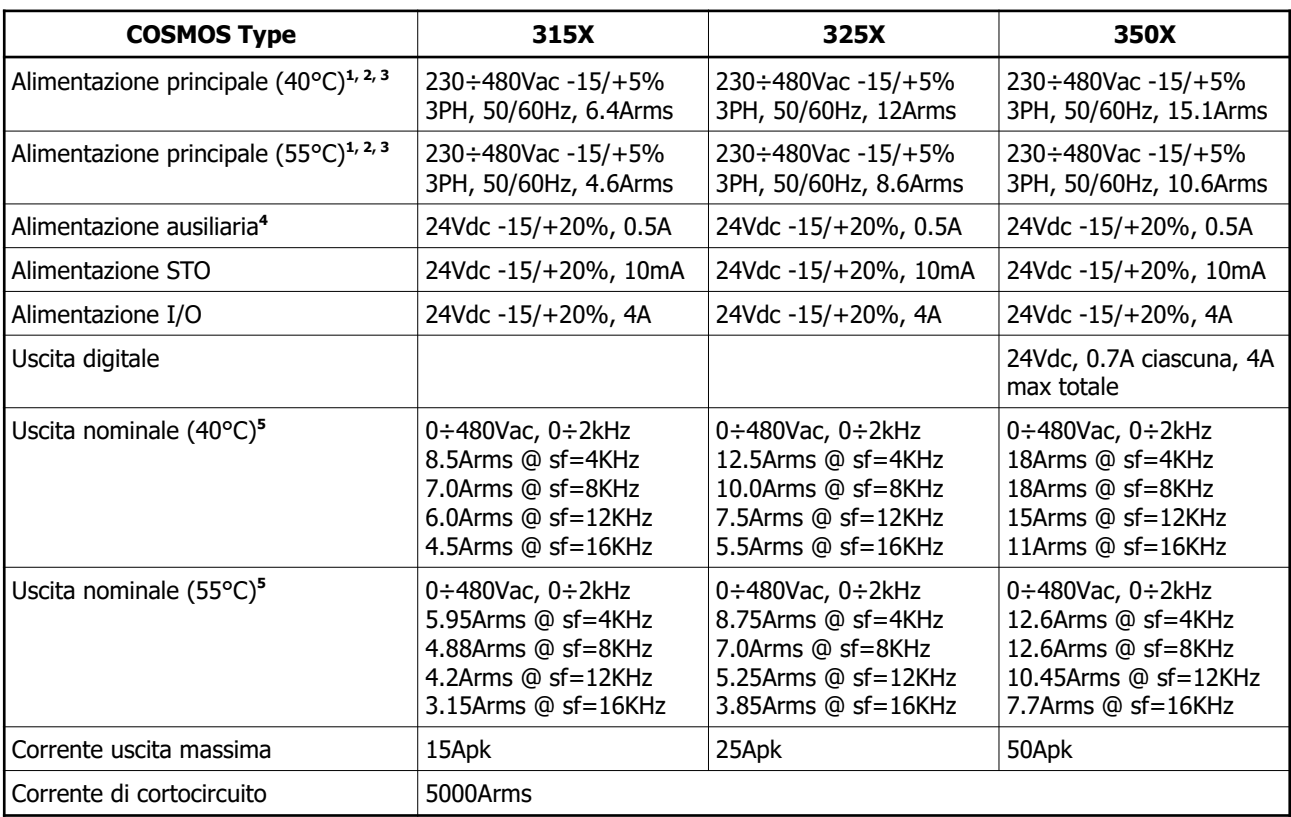

# <span id="page-16-0"></span>**4.3 Specifiche elettriche (Ratings)**

Nota 1: Gli azionamenti COSMOS vanno montati impiegando un interruttore differenziale di tipo B, ossia sensibile sia alla dispersione in corrente alternata che a quella in corrente continua (EN IEC 61800-3).

Nota 2: E' vietato l'inserimento in reti con fase connessa a terra (corner grounded).

Nota 3: Nel caso di inserimento in un sistema di alimentazione IT, si raccomanda l'utilizzo di un trasformatore di isolamento; verificare che la caduta di tensione a pieno carico sia inferiore al 2,5% della tensione nominale. In caso di connessione diretta, impiegare filtri RFI aventi corrente di dispersione ridotta. In caso di guasto a terra, per evitare danneggiamenti del dispositivo causati da eccessiva tensione tra ingresso e terminale PE (Ground), si raccomanda la tempestiva rimozione del guasto.

Nota 4: I cavi di alimentazione ausiliaria devono essere muniti di dispositivi di protezione dalle sovracorrenti (IEC 60204-1 §9.1.3).

Nota 5: le correnti di uscita sono riferite alle varie frequenze di commutazione (sf) dell'azionamento

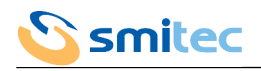

#### <span id="page-17-0"></span>**4.4 Dissipazione termica**

Nei grafici sono riportate le dissipazioni termiche in funzione della corrente efficace di uscita. Le quattro curve rappresentano quattro frequenze di switching dell'azionamento e rispettivamente partendo dalla linea continua 4kHz, 8kHz, 12kHz, 16kHz.

Si noti che:

- in caso di corrente di uscita variabile nel tempo, la potenza dissipata media non va calcolata utilizzando il valore medio della corrente ma integrando la potenza dissipata istantanea
- la potenza dissipata dipende grandemente dalla frequenza di commutazione dell'azionamento; per valori intermedi a quelli riportati nel grafico interpolare linearmente
- la potenza dissipata sui resistori di frenatura deve essere sommata a parte
- la potenza dissipata dipende poco dal fattore di potenza del carico ma è legata principalmente al valore assoluto della corrente in uscita; in altri termini, la potenza dissipata non è legata direttamente alla potenza attiva erogata al carico

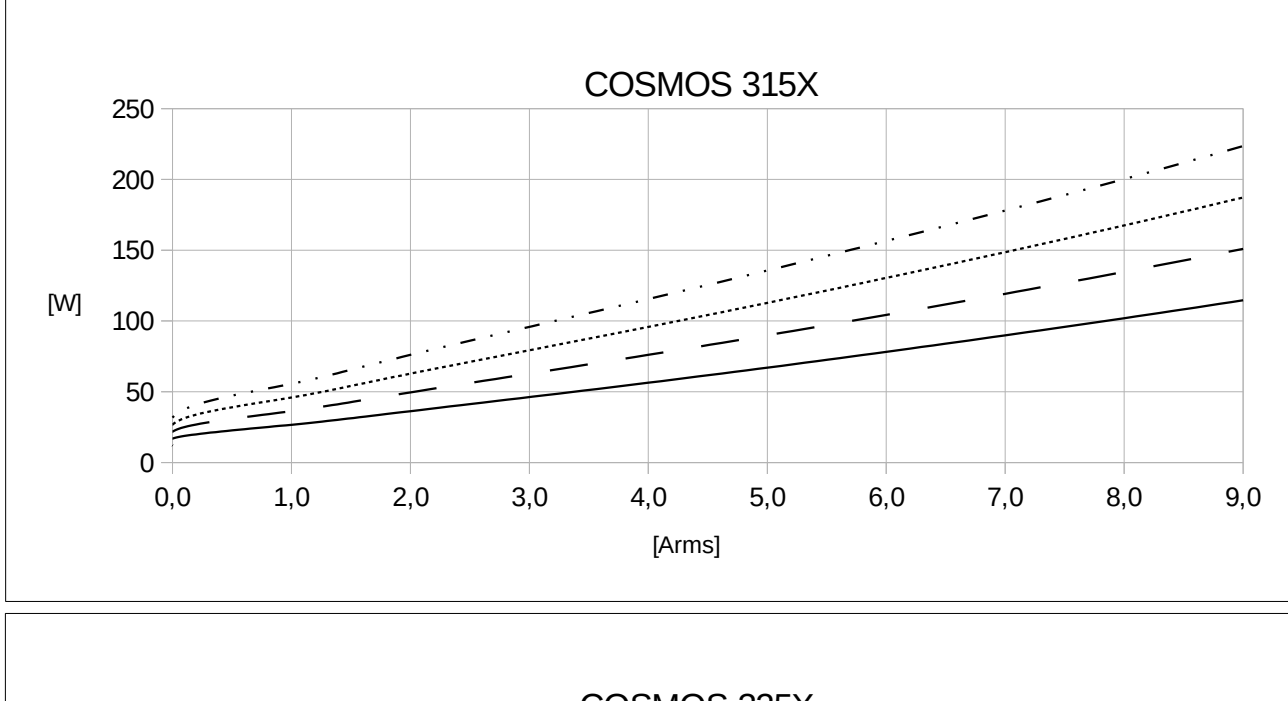

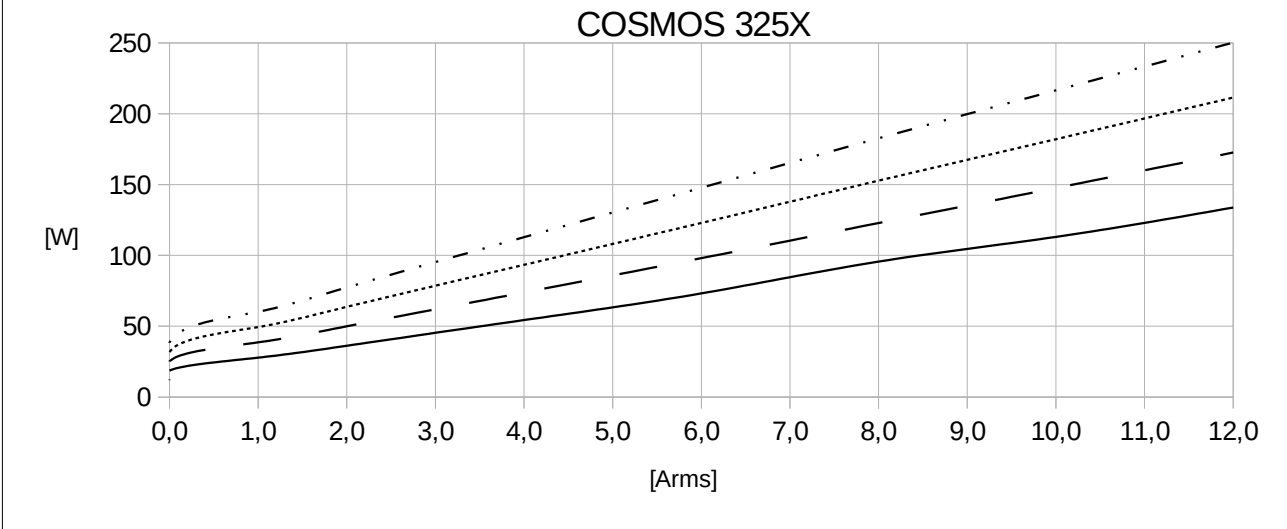

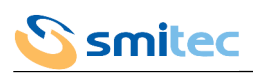

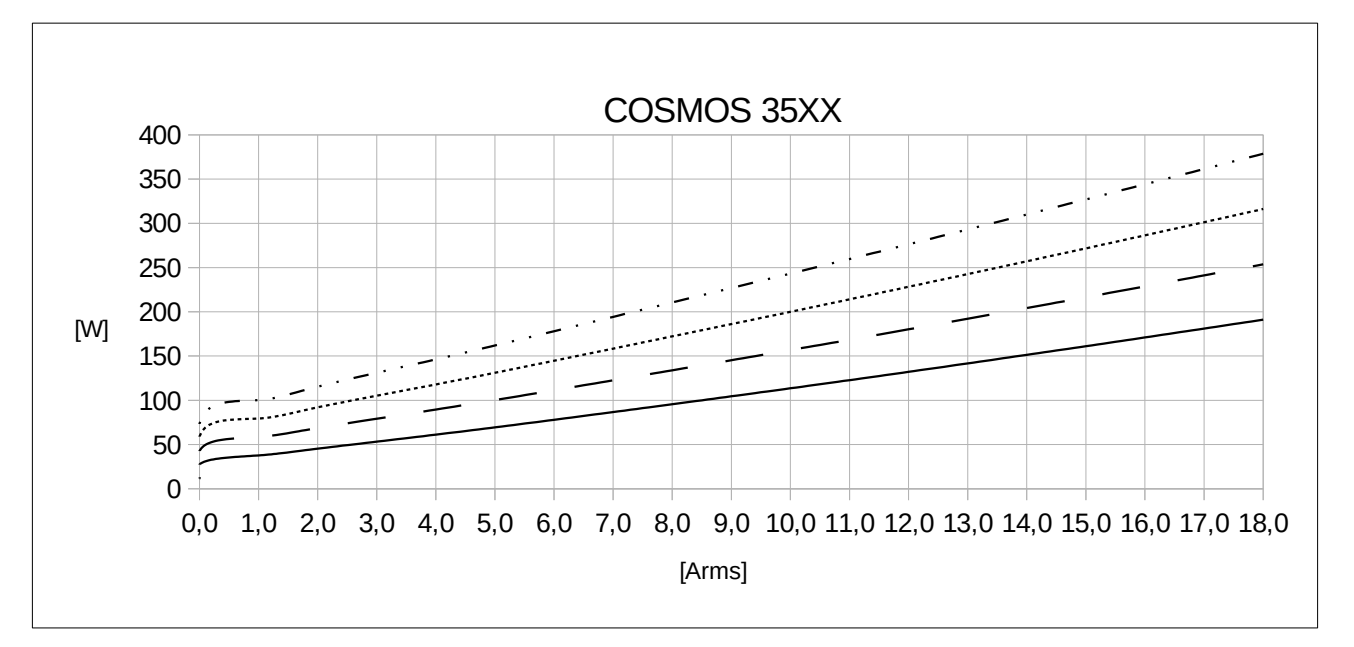

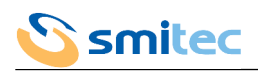

#### <span id="page-19-1"></span>**4.5 Specifiche ambientali**

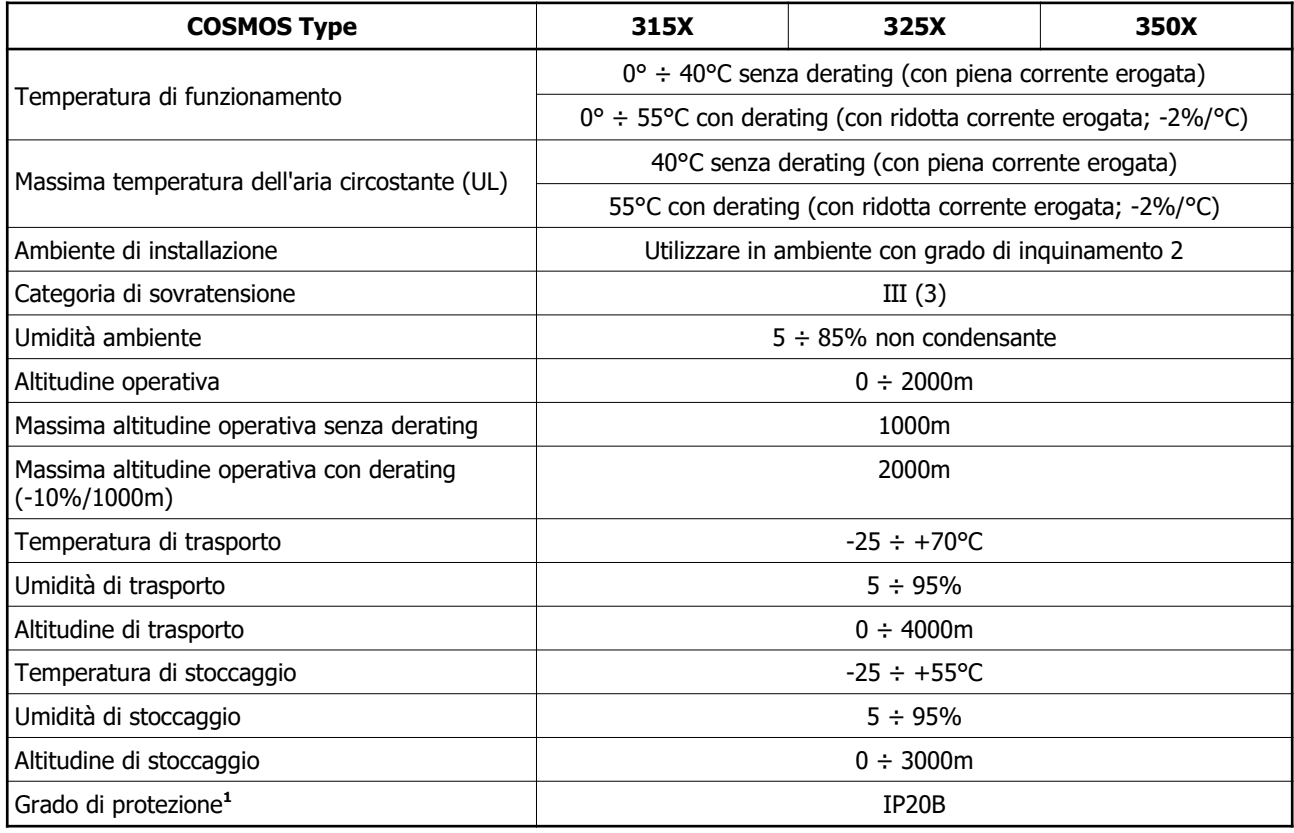

Nota 1: Gli azionamenti COSMOS sono progettati per essere montati in ambiente di lavoro elettrico chiuso e segnalato da appositi simboli, come ad esempio un quadro elettrico o un locale tecnico, accessibili solo da personale qualificato. (EN IEC 61800-3).

#### <span id="page-19-0"></span>**4.6 Compatibilità elettromagnetica (EMC)**

Gli azionamenti COSMOS serie 3000 sono conformi alla normativa EN IEC 61800-3 per l'utilizzo in ambiente 1 (first environment) categoria C2 e in ambiente 2 (second environment) categoria C3 a condizione che:

- il collegamento di potenza fra azionamento e motore sia eseguito tramite cavo schermato connesso a terra sull'azionamento stesso
- l'azionamento sia connesso alla tensione di rete tramite filtro Schaffner FN3258H-30-3
- la messa in servizio sia effettuata da tecnici professionisti secondo le istruzioni contenute in questo manuale

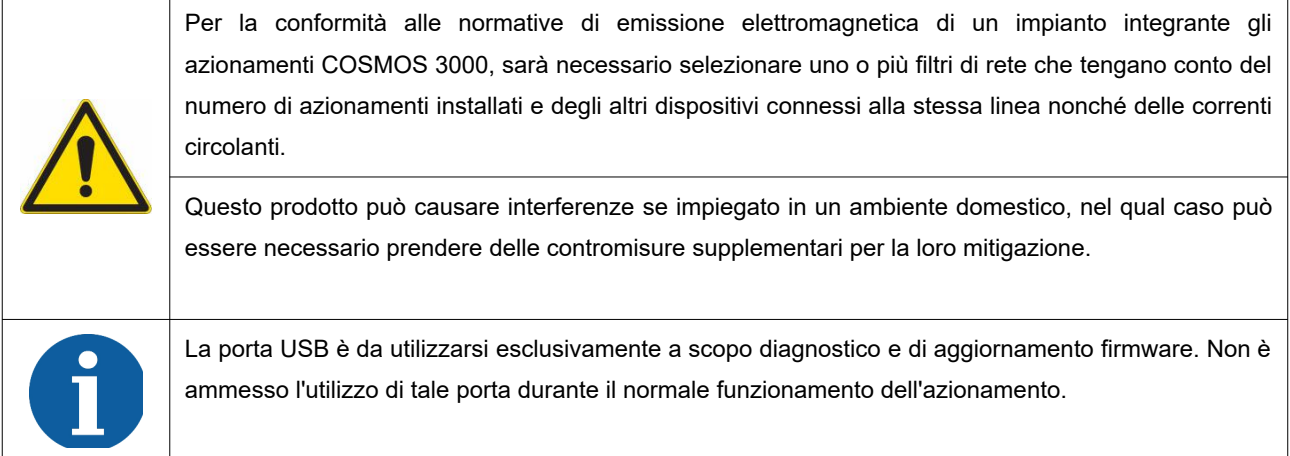

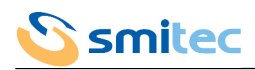

# <span id="page-20-2"></span>**4.7 Specifiche fisiche**

#### <span id="page-20-1"></span>4.7.1 Peso

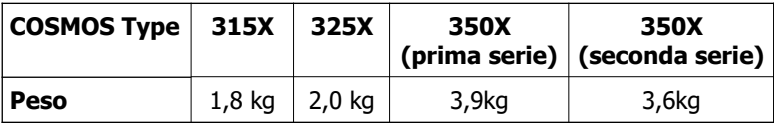

# <span id="page-20-0"></span>4.7.2 Dimensioni COSMOS Type 315X / 325X

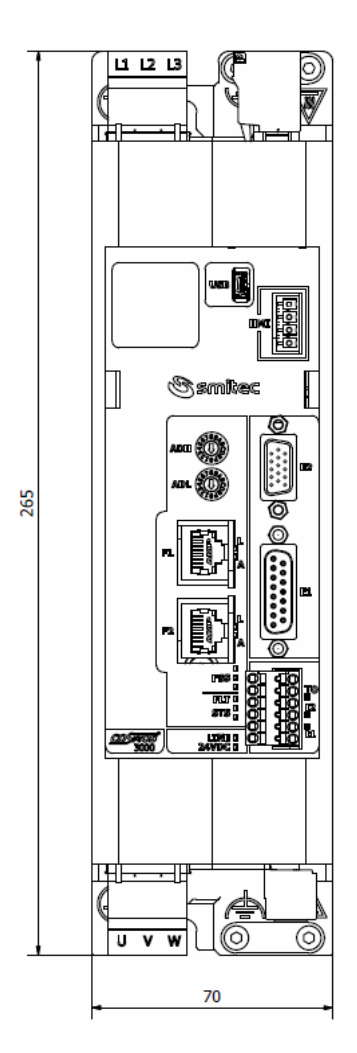

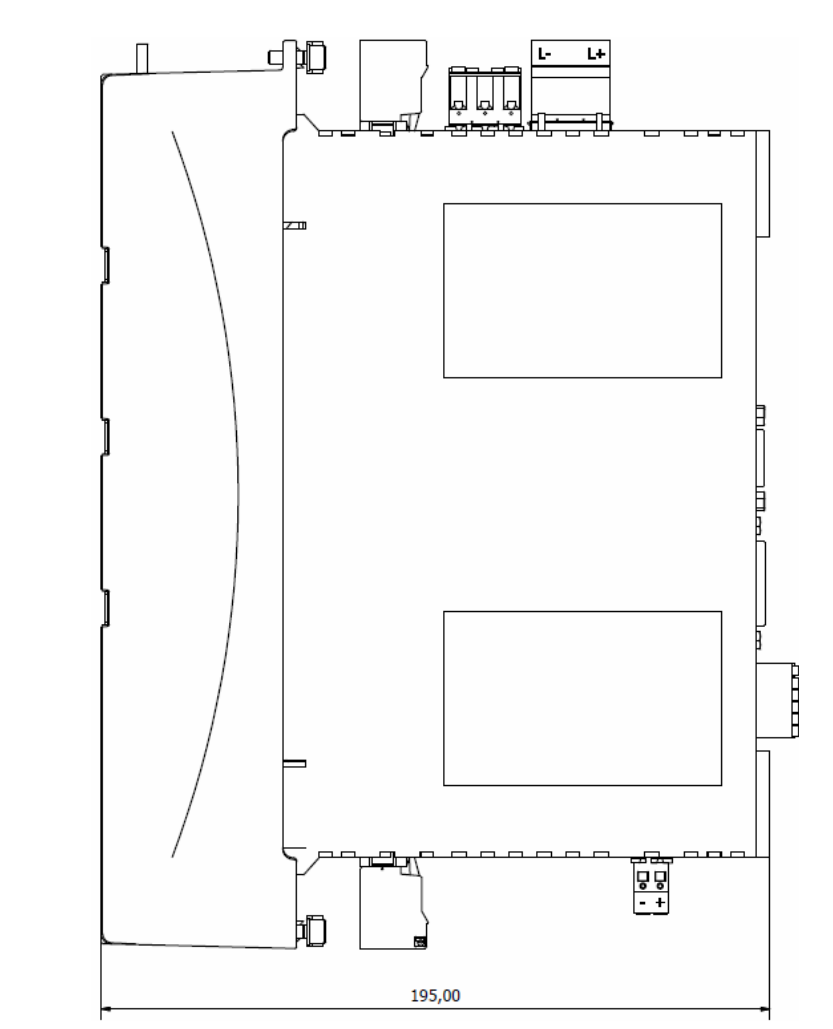

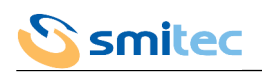

<span id="page-21-0"></span>4.7.3 Dimensioni COSMOS Type 3500/1 (prima serie)

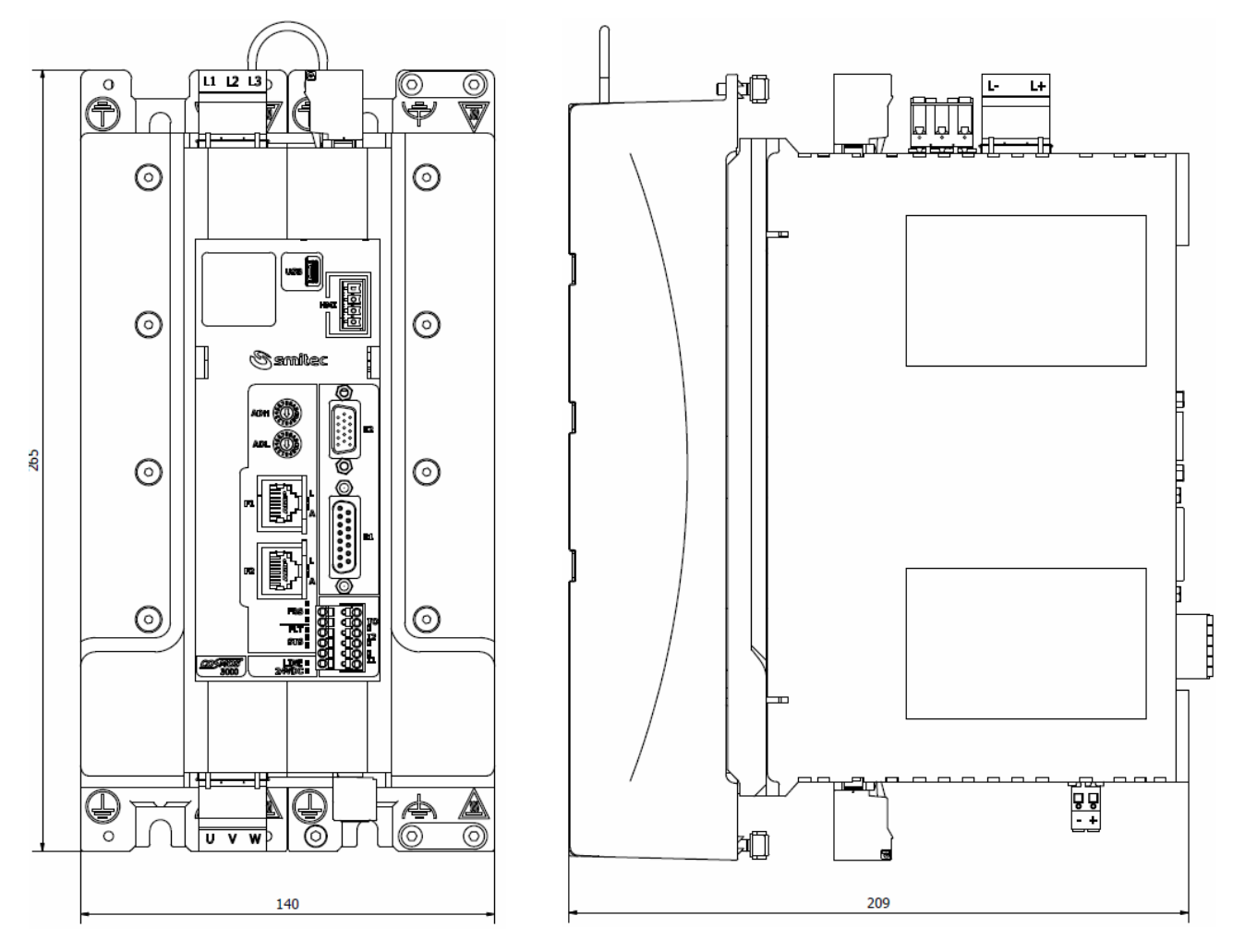

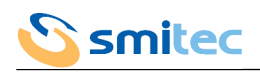

# <span id="page-22-0"></span>4.7.4 Dimensioni COSMOS Type 3500/1 (seconda serie)

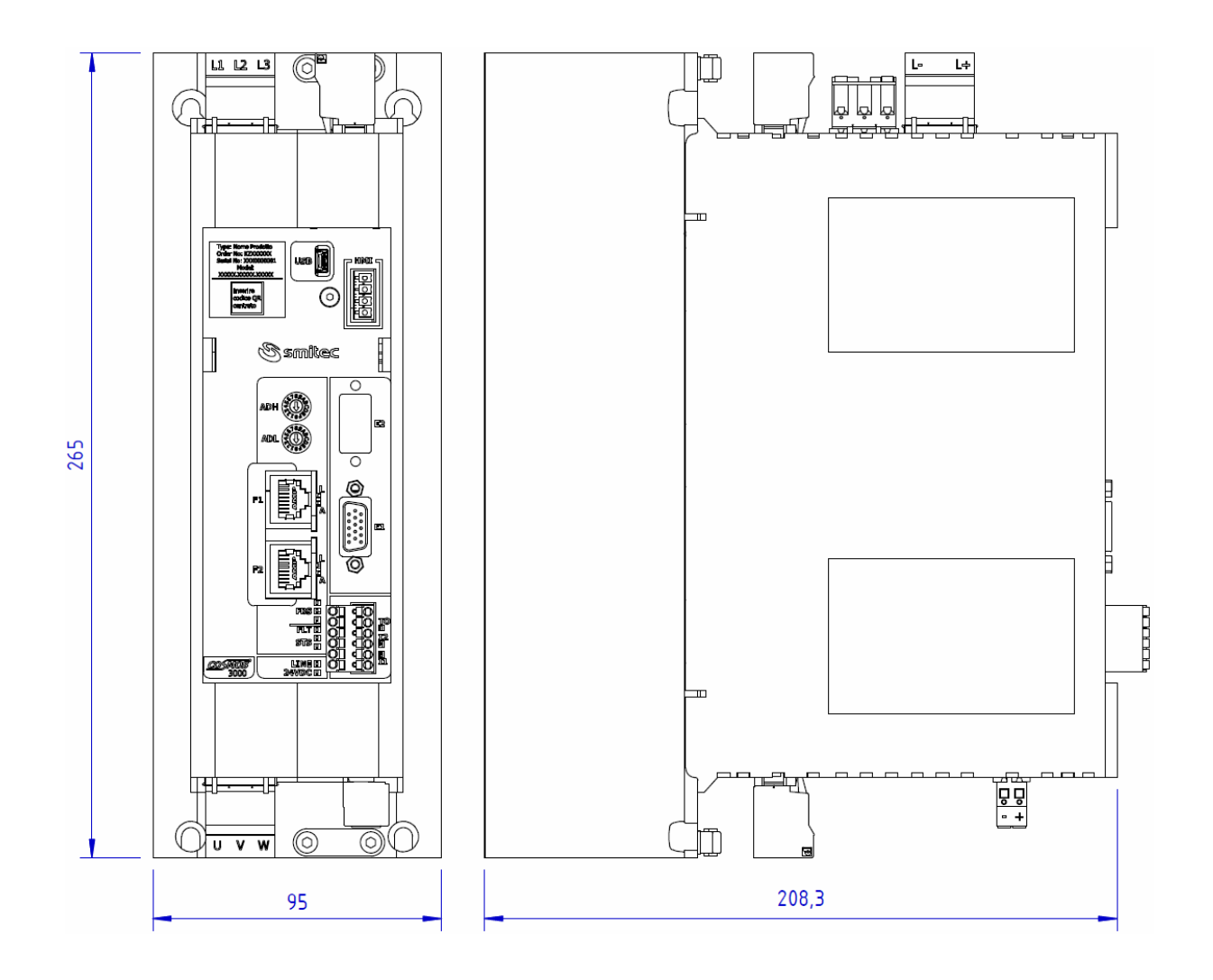

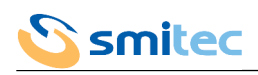

# 4.7.5 Dimensioni COSMOS Type 3502

<span id="page-23-0"></span>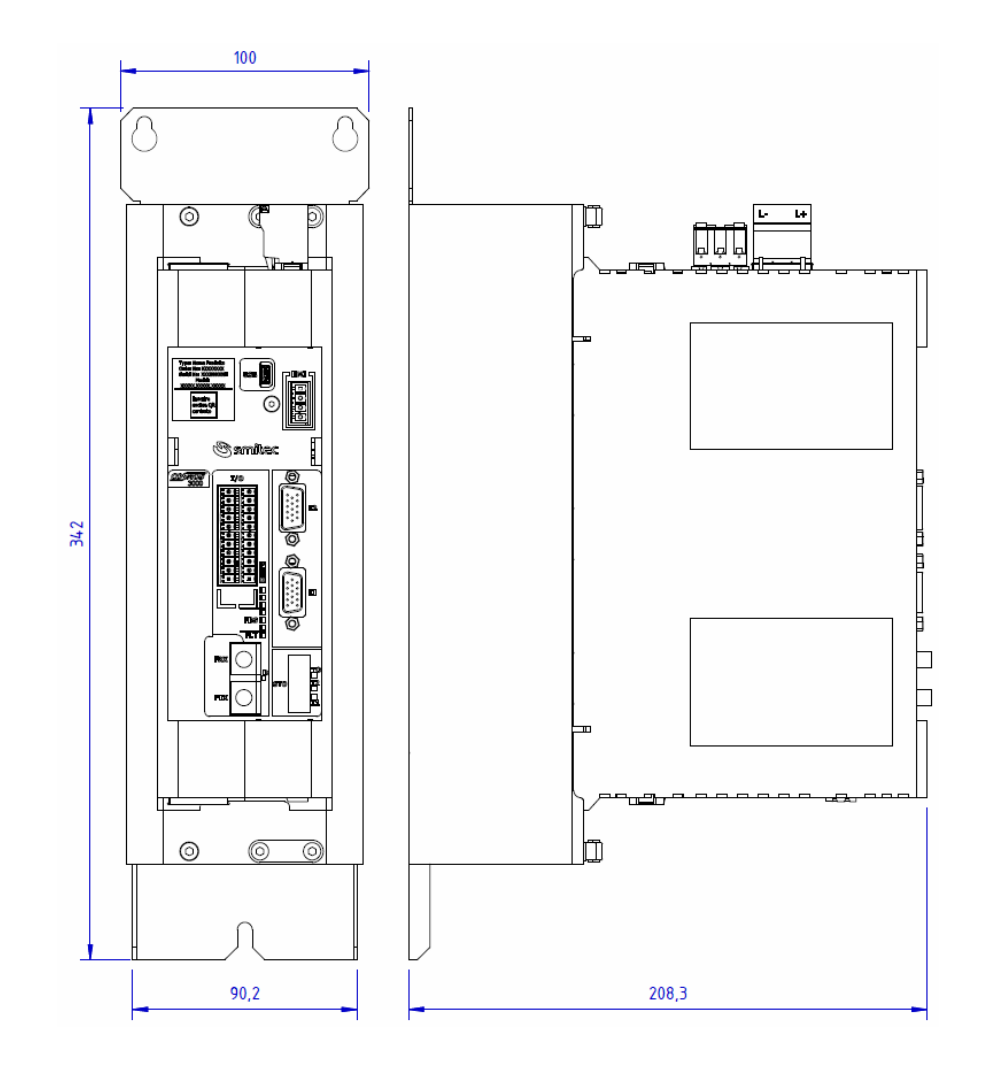

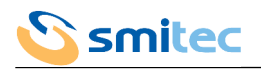

## <span id="page-24-2"></span>**5 INSTALLAZIONE**

#### <span id="page-24-1"></span>**5.1 Posizionamento e fissaggio**

Gli azionamenti COSMOS 3000 possono essere posizionati affiancati su una parete verticale preferibilmente metallica e collegata a terra. Collocare l'azionamento in posizione verticale con il lato ventola rivolto verso il basso, in modo da favorirne il raffreddamento anche per convezione naturale, lasciando uno spazio di circa 10cm sopra e sotto l'azionamento.

Nel dimensionamento del quadro elettrico considerare la dissipazione termica del dispositivo in funzione della corrente di uscita richiesta come riportato nel capitolo [3.4](#page-9-0).

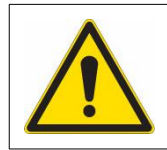

Gli azionamenti COSMOS 3000 sono destinati ad essere installati in aree chiuse di funzionamento elettrico.

#### <span id="page-24-0"></span>5.1.1 COSMOS Type 315X/325X

Utilizzare la dima di foratura sotto riportata per preparare la parete e fissare il dispositivo con 2 viti M5 di lunghezza sufficiente serrandole opportunamente.

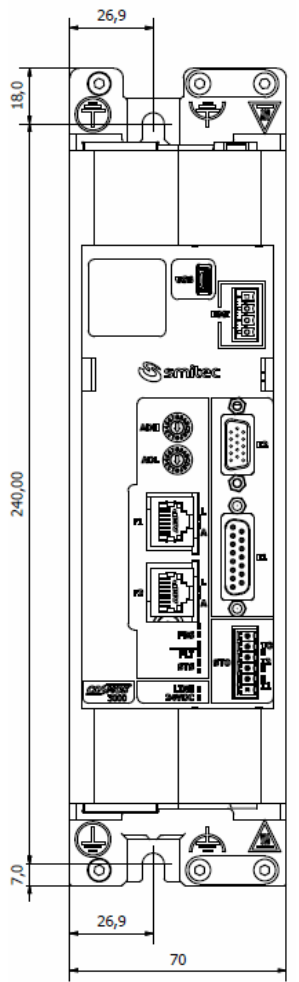

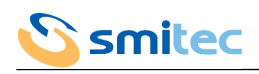

## <span id="page-25-0"></span>5.1.2 COSMOS Type 3500/1 (prima serie)

Utilizzare la dima di foratura sotto riportata per preparare la parete e fissare il dispositivo con 4 viti M5 di lunghezza sufficiente serrandole opportunamente.

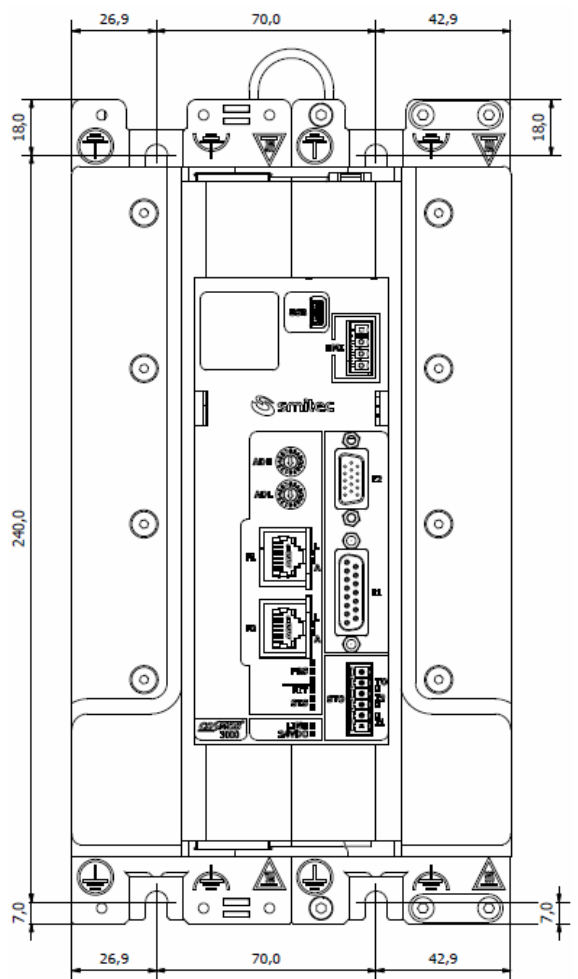

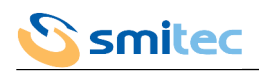

## <span id="page-26-0"></span>5.1.3 COSMOS Type 3500/1 (seconda serie)

Utilizzare la dima di foratura sotto riportata per preparare la parete e fissare il dispositivo con 4 viti M5 di lunghezza sufficiente serrandole opportunamente.

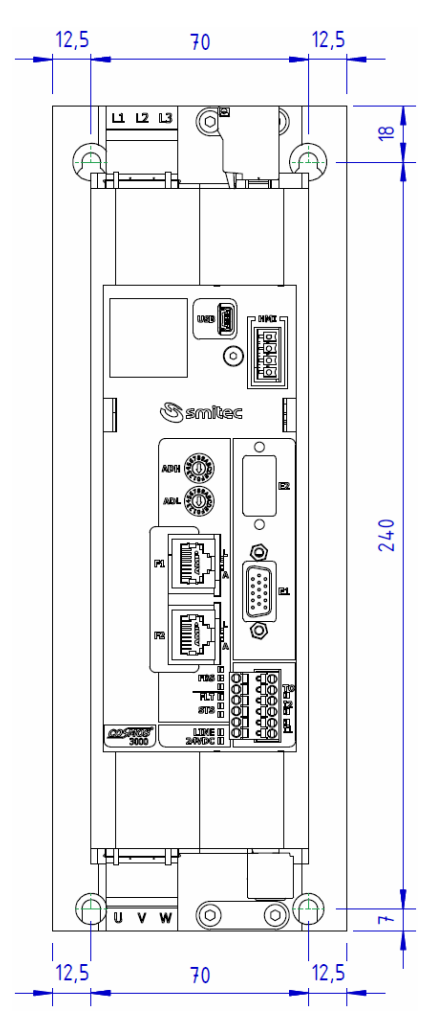

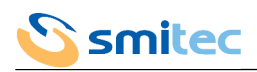

# <span id="page-27-0"></span>5.1.4 COSMOS Type 3502

Utilizzare la dima di foratura sotto riportata per preparare la parete e fissare il dispositivo con 4 viti M5 di lunghezza sufficiente serrandole opportunamente.

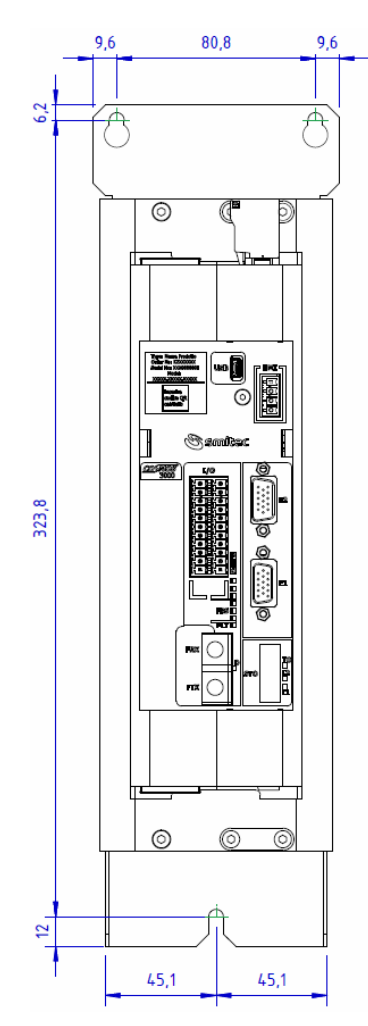

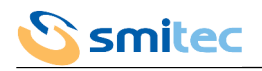

#### <span id="page-28-1"></span>**5.2 Collegamenti elettrici**

Per tutti i modelli di COSMOS 3000, i connettori e la loro posizione rispetto al corpo plastico dell'azionamento sono identici. I collegamenti elettrici avvengono tutti attraverso connettori rimovibili consentendo così di installare e rimuovere più agevolmente gli azionamenti dal quadro.

I successivi disegni rappresentano a titolo esemplificativo il Type 3250.

#### <span id="page-28-0"></span>5.2.1 Collegamenti di potenza

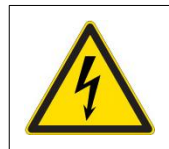

Anche per la presenza di grosse capacità all'interno del dispositivo, tutte le connessioni di potenza devono essere inserite o disinserite a tensione principale di alimentazione assente da almeno 6 minuti.

Sono considerati di potenza i collegamenti di alimentazione principale e ausiliaria, l'uscita motore, l'alimentazione DC BUS, il resistore di freno dinamico.

Sul lato superiore si trovano l'ingresso di alimentazione principale (LINE/J1), l'alimentazione DC BUS (DC BUS/J3) e l'uscita per il resistore di freno dinamico (BRAKE R/J2).

Sul lato inferiore si trovano l'ingresso di alimentazione ausiliaria (24VDC/J5) e l'uscita motore (MOTOR/J4).

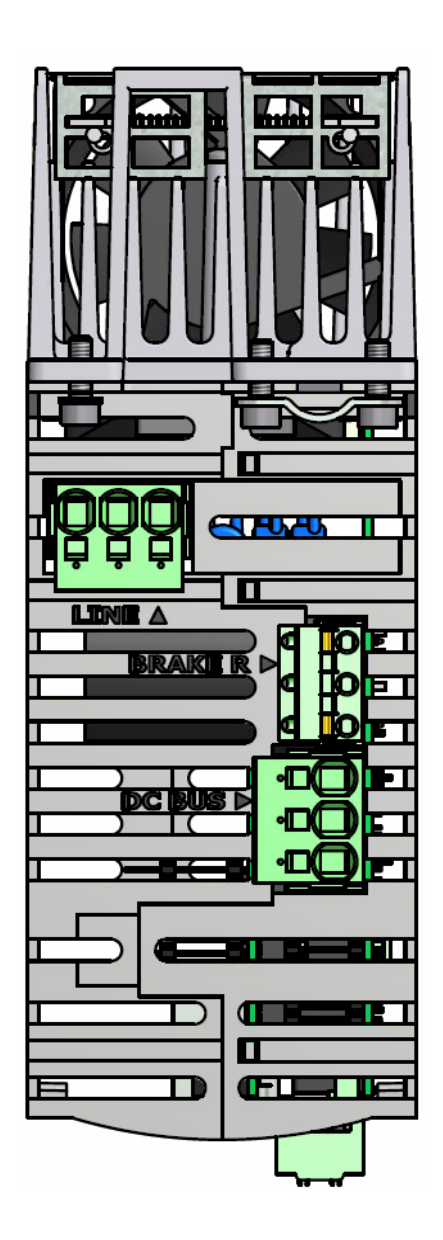

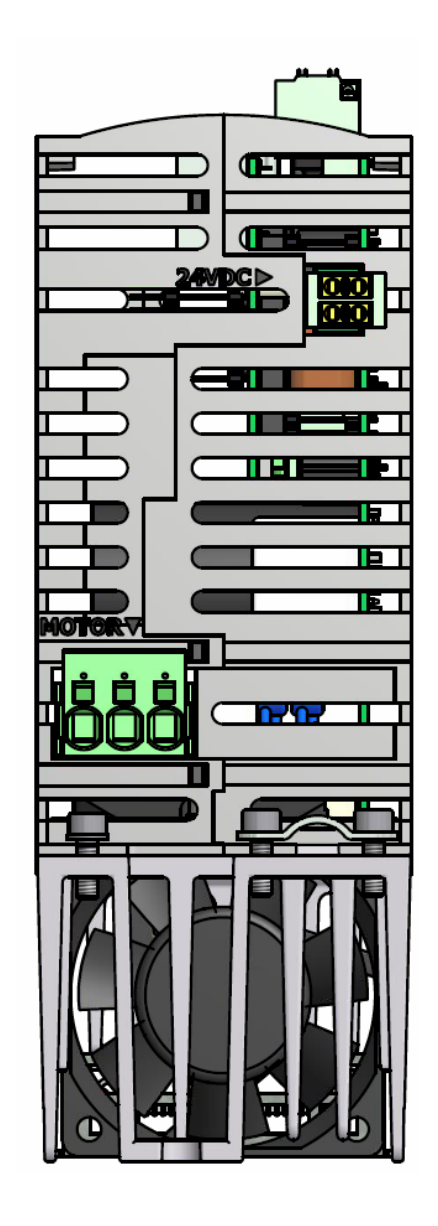

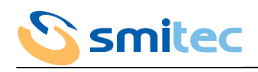

#### <span id="page-29-0"></span>5.2.2 Collegamenti di segnale

Sono considerati collegamenti di segnale gli ingressi/uscita encoder (E1, E2), gli I/O del sistema STO (STO), gli I/O generici, la connessione USB (USB), la connessione per il VISIO 3000 (HMI), le connessioni per il bus di campo (F1, F2, FRX, FTX). Si trovano tutti sul lato frontale.

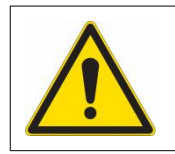

Per evitare il rischio di guasti ai dispositivi o all'azionamento, tutte le connessioni ad esclusione di USB e HMI, vanno inserite/disinserite a dispositivi spenti e a tensione di alimentazione ausiliaria assente.

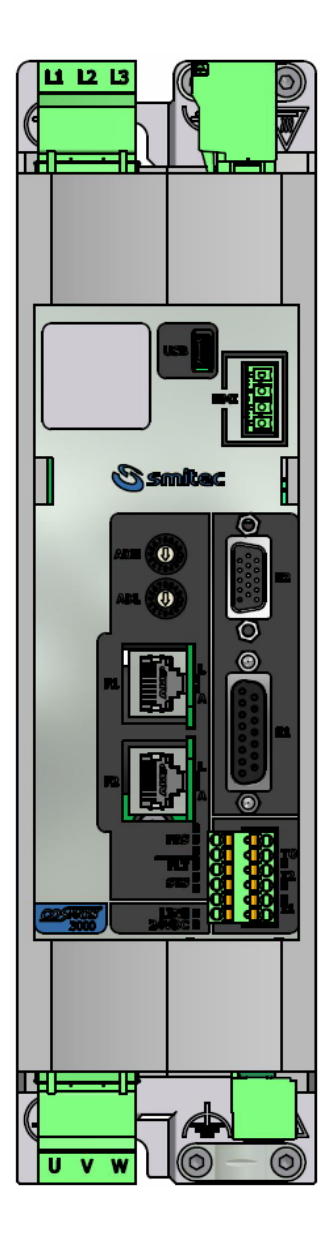

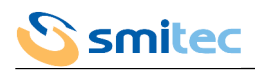

#### <span id="page-30-0"></span>5.2.3 Connessioni di terra

# *AVVERTENZA*

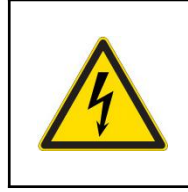

Per ragioni di sicurezza il dispositivo deve operare sempre con il collegamento di PE (Ground) inserito; rischio di elettrocuzione e/o di malfunzionamenti del dispositivo.

Tutte le connessioni di terra di protezione sono da effettuarsi tramite le aree di contatto predisposte sul corpo metallico dell'azionamento e identificabili dal simbolo di terra di protezione.

Per i cavi aventi la schermatura, la connessione di terra funzionale è da effettuarsi tramite le aree di contatto ed i cavalieri predisposti sul corpo metallico dell'azionamento e identificabili dal simbolo di terra funzionale.

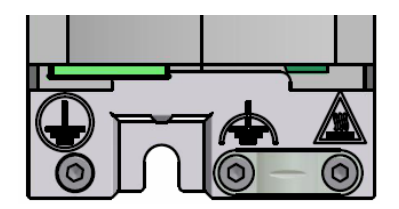

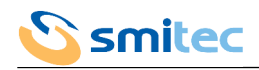

#### <span id="page-31-1"></span>**5.3 Cablaggio dei connettori**

Di seguito le caratteristiche dei connettori e dei cavi accettati nonché la legenda di ogni connessione degli azionamenti COSMOS 3000.

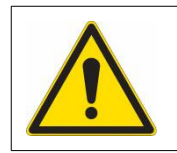

Gli azionamenti COSMOS 3000 sono dispositivi elettronici e come tali sono sensibili alle scariche elettrostatiche.

Al fine di evitare guasti conseguenti a tali fenomeni, vanno adottati tutti gli accorgimenti del caso.

#### <span id="page-31-0"></span>5.3.1 Ingresso alimentazione ausiliaria (24VDC/J5)

L'alimentazione ausiliaria è indispensabile per il funzionamento dell'azionamento in quanto da questa viene ricavata l'energia necessaria all'elettronica di controllo interna. Il connettore in dotazione ha un doppio contatto per ogni polo per agevolare la connessione di più azionamenti in parallelo.

#### *AVVERTENZA*

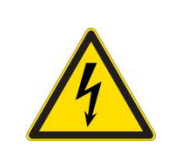

E' necessario rispettare scrupolosamente la polarità di collegamento della tensione ausiliaria per non rischiare guasti irrecuperabili dell'azionamento.

E' necessario rispettare i limiti di tensione indicati nelle specifiche per non causare malfunzionamenti e/o guasti irrecuperabili dell'azionamento.

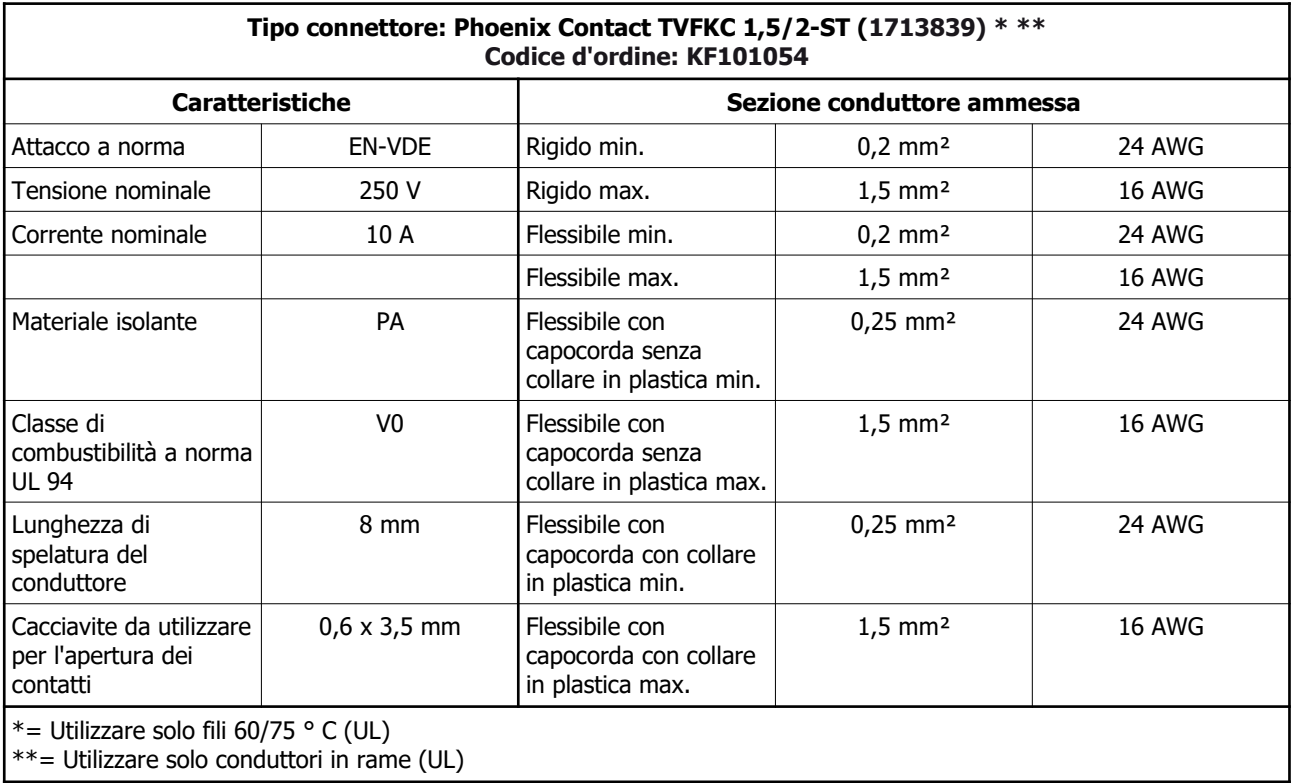

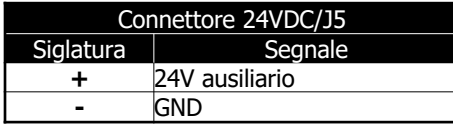

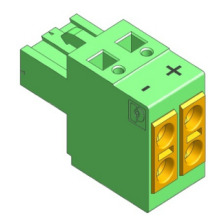

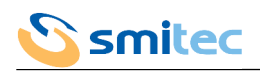

## <span id="page-32-0"></span>5.3.2 Ingresso alimentazione principale (LINE/J1)

L'alimentazione principale è quella che viene utilizzata per erogare energia al motore.

# *AVVERTENZA*

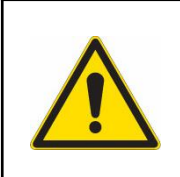

E' necessario rispettare i limiti di tensione indicati nelle specifiche per non causare malfunzionamenti e/o guasti irrecuperabili dell'azionamento.

# *AVVERTENZA*

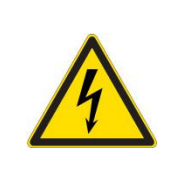

Elevate capacità presenti all'interno del dispositivo. Pericolo di scosse elettriche; attendere almeno 360 secondi (6 minuti) dopo che l'alimentazione è stata scollegata. Cavi e connettori non devono essere collegati o scollegati prima che sia trascorso il tempo indicato.

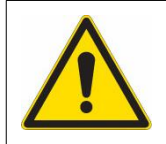

Il connettore non dispone del collegamento di terra di sicurezza PE (Ground). E' pertanto necessario provvedere al collegamento di terra di sicurezza tramite le apposite aree di connessione sul corpo metallico dell'azionamento.

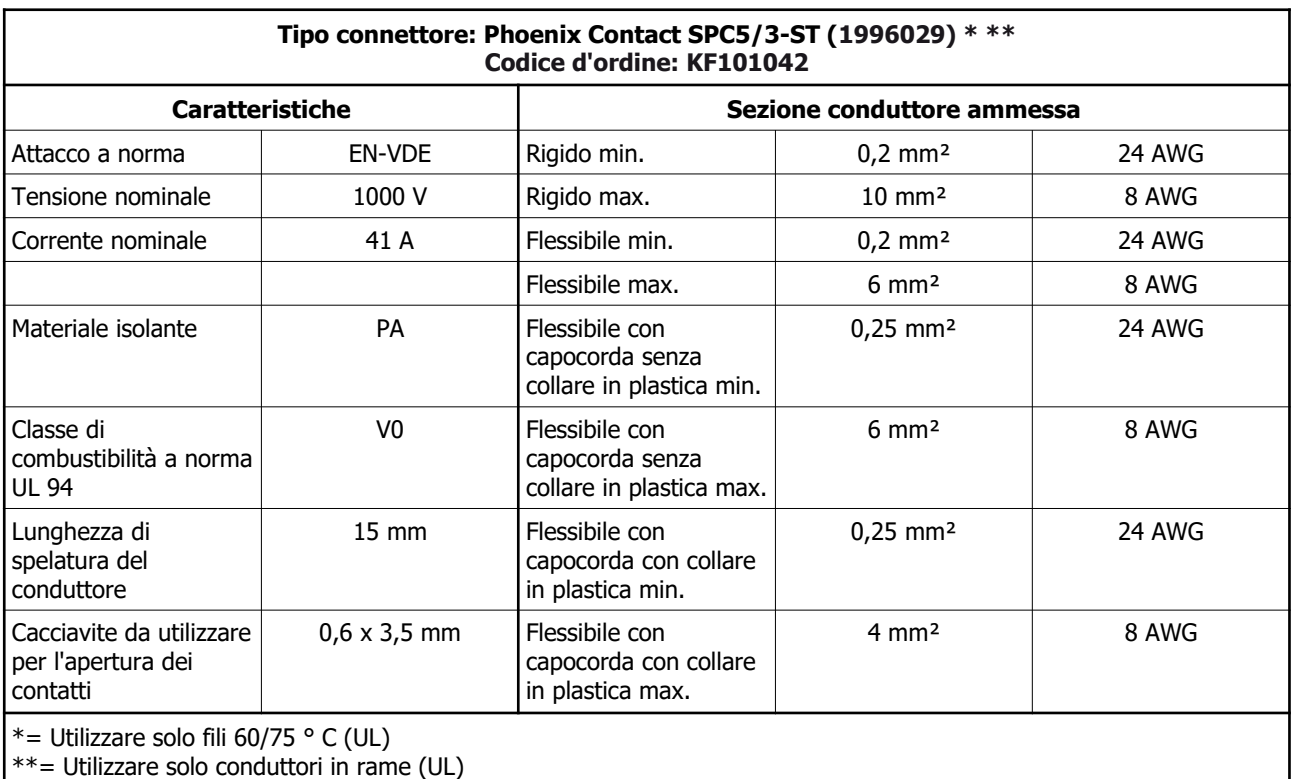

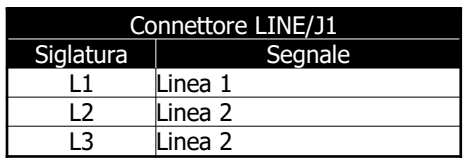

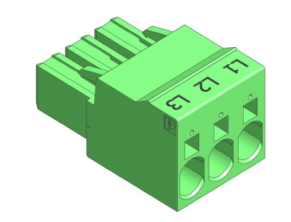

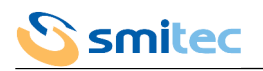

## <span id="page-33-0"></span>5.3.3 Uscita motore (MOTOR/J4)

L'uscita motore è la fonte di energia regolata dall'azionamento per mettere in moto il motore connesso.

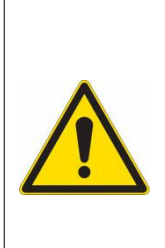

Per la regolare funzionalità dell'azionamento e per ridurre le emissioni elettromagnetiche è necessario utilizzare un cavo di collegamento schermato serrando poi la schermatura tramite l'apposito cavaliere predisposto nell'area di connessione sul corpo metallico dell'azionamento.

Il connettore non dispone del collegamento di terra di sicurezza del motore.

E' pertanto necessario provvedere al collegamento di terra di sicurezza del motore tramite le apposite aree di connessione sul corpo metallico dell'azionamento.

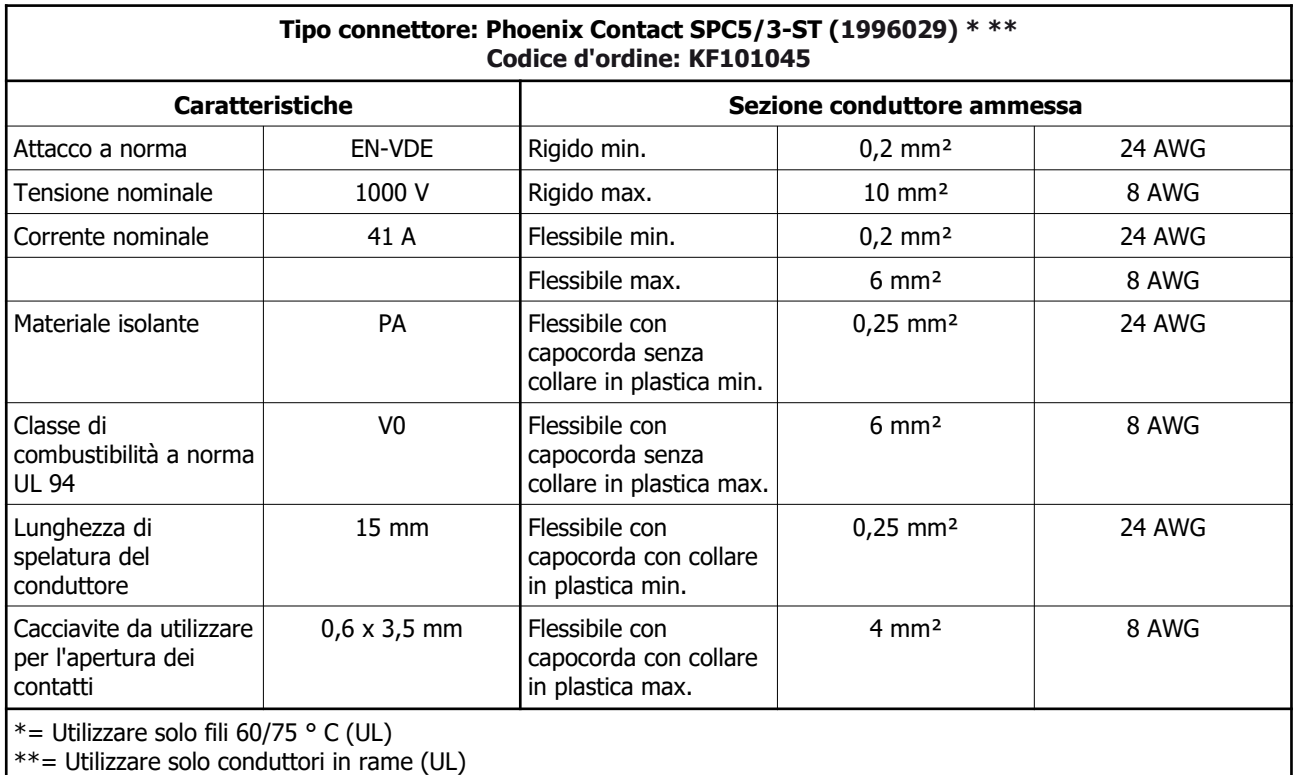

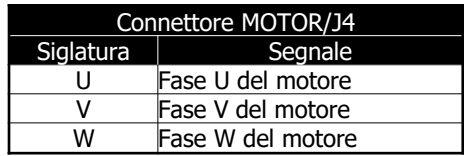

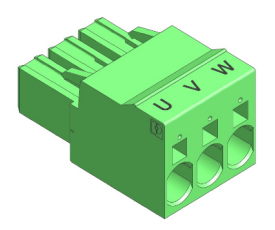

La sezione dei conduttori deve essere dimensionata in base alla corrente massima; in caso di installazione nel quadro elettrico di una macchina, tener presente che la norma EN 60204-1 non permette l'impiego di cavi di sezione inferiore a 0.75 mm<sup>2</sup> all'interno degli involucri e 1.0 mm<sup>2</sup> all'esterno (0.75 mm<sup>2</sup> per cavi multipolari).

Quindi si raccomanda l'utilizzo di un cavo multipolare di opportuna sezione con schermatura >=85% a bassa capacità parassita specifico per servomotori, di lunghezza <=20m.

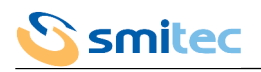

#### <span id="page-34-0"></span>5.3.4 Alimentazione DC BUS (DC BUS/J3)

L'alimentazione DC BUS è una tensione continua ricavata raddrizzando e livellando la tensione dell'ingresso di alimentazione principale; la sua utilità è il collegamento in parallelo fra più azionamenti al fine di recuperare l'energia eventualmente prodotta dai motori in frenata e riutilizzarla per alimentare gli altri. E' pure utile per distribuire su più azionamenti l'energia che eventualmente deve essere dissipata dal freno dinamico.

E' necessario rispettare scrupolosamente la polarità di collegamento della alimentazione DC BUS per non rischiare guasti irrecuperabili dell'azionamento.

## *AVVERTENZA*

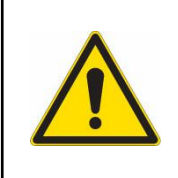

E' necessario rispettare scrupolosamente la polarità di collegamento della alimentazione DC BUS per non rischiare guasti irrecuperabili dell'azionamento.

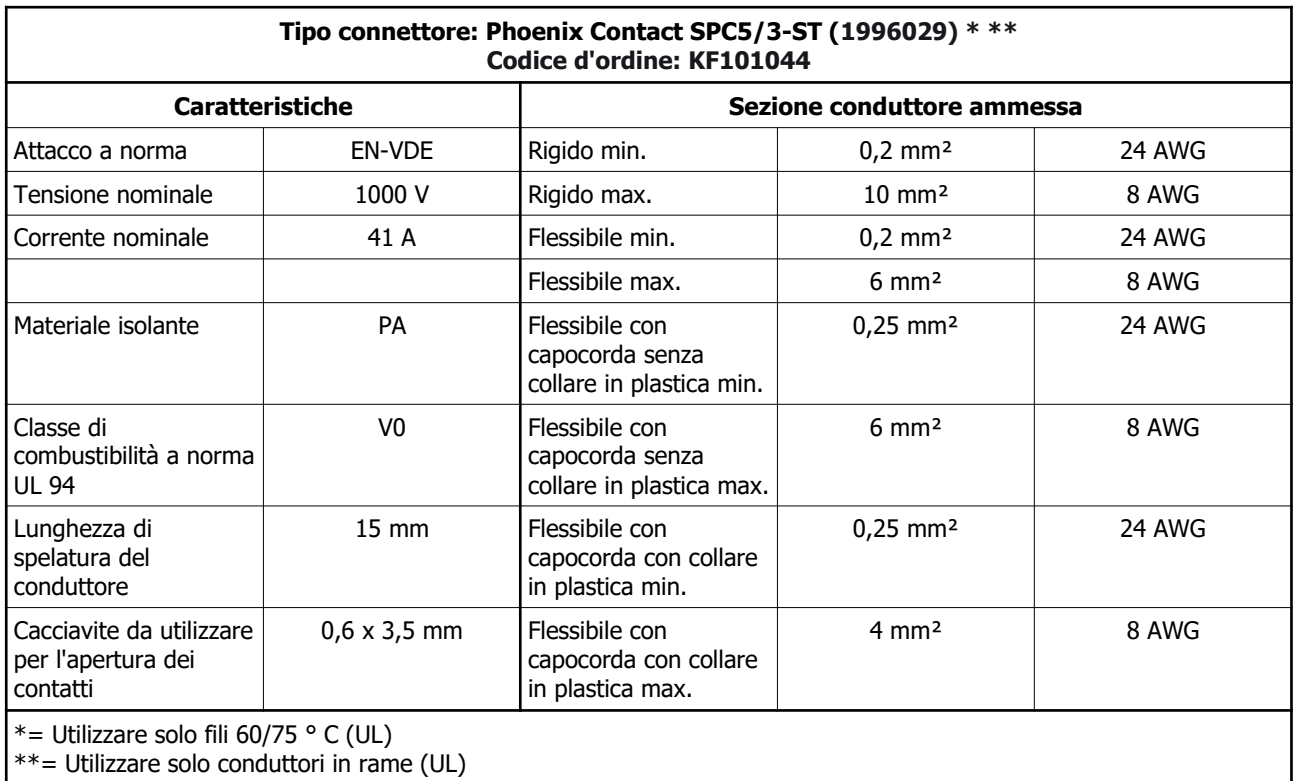

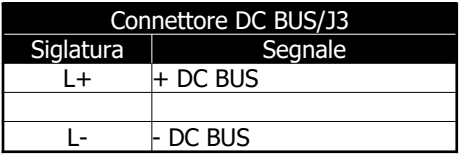

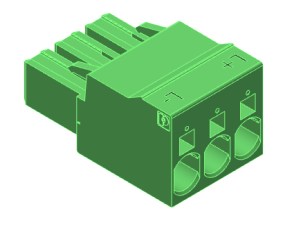

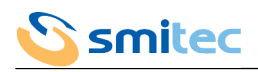

#### <span id="page-35-0"></span>5.3.5 Uscita freno dinamico (BRAKE R/J2)

L'uscita freno dinamico è preposta al collegamento di un resistore di potenza necessario alla dissipazione dell'eventuale energia prodotta dai motori in frenata.

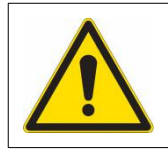

Nei modelli di azionamento dotati di freno dinamico è indispensabile che il resistore interno o uno esterno sia connesso a questa uscita.

# **Tipo connettore: Phoenix Contact GFKC 2,5/ 3-ST-7,62PA1,3BDR SO (1710972) \* \*\* Codice d'ordine: KF101043 Caratteristiche Sezione conduttore ammessa** Attacco a norma  $EN\text{-}VDE$  Rigido min.  $0,2 \text{ mm}^2$  24 AWG Tensione nominale 900 V Rigido max. 2,5 mm² 12 AWG Corrente nominale 12 A Flessibile min. 0,2 mm² 24 AWG Flessibile max.  $\vert$  2,5 mm<sup>2</sup> 12 AWG

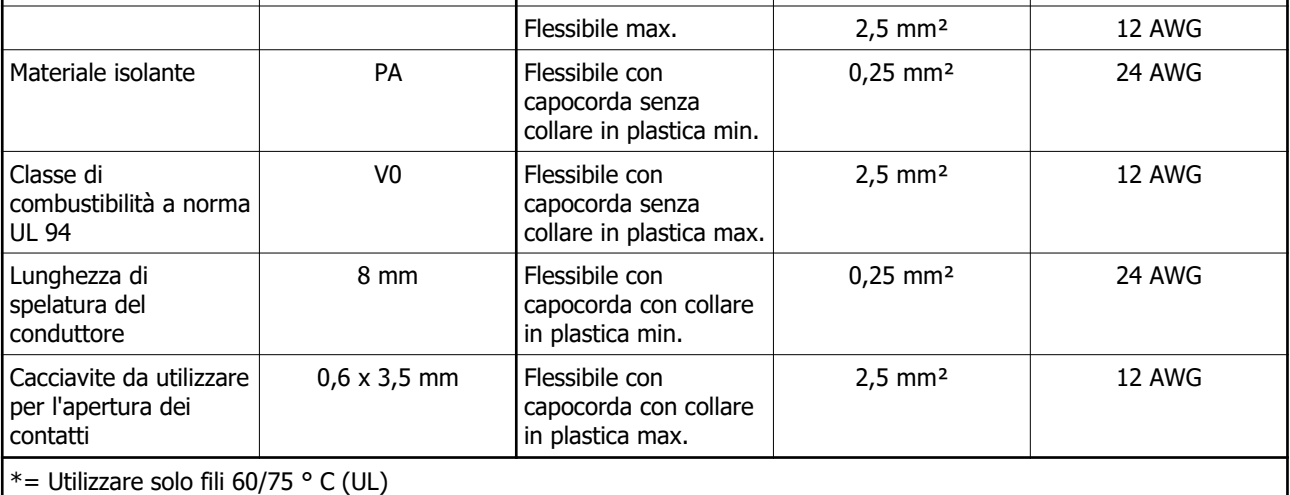

\*\*= Utilizzare solo conduttori in rame (UL)

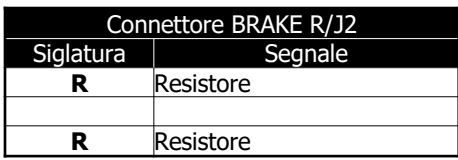

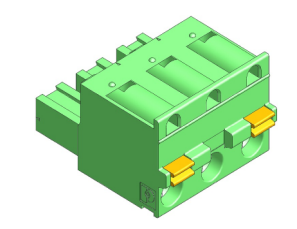
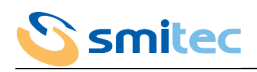

#### 5.3.6 Ingresso encoder 1 (E1)

L'ingresso encoder 1, se previsto dal modello, viene usato in mutua esclusione con l'ingresso encoder 2 (E2) e serve all'azionamento o al dispositivo di controllo di processo per conoscere l'attuale posizione del motore o di un organo meccanico e determinare quindi le opportune azioni. Il tipo di encoder supportato dipende dal modello di dispositivo (vedere capitolo [3.2.2\)](#page-14-0).

5.3.6.1 COSMOS Type 3XXX (prima serie)

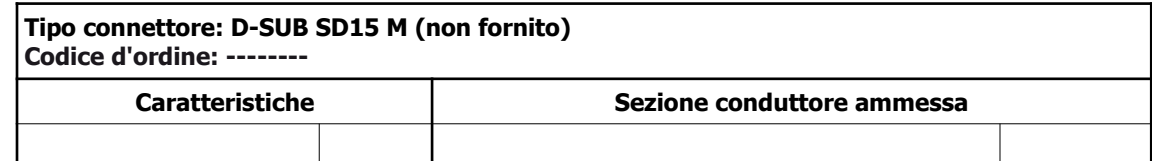

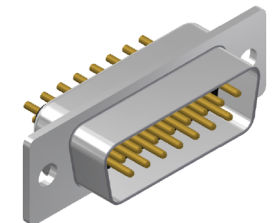

5.3.6.1.1 Connessioni Encoder 24V OC/HTL

|              | Connettore E1 |  |  |
|--------------|---------------|--|--|
| Siglatura    | Segnale       |  |  |
|              | Schermo       |  |  |
| 2            | Fase A        |  |  |
| 3            | Fase B        |  |  |
| 4            |               |  |  |
| 5            | <b>NTC</b>    |  |  |
| 6            |               |  |  |
| 7            |               |  |  |
| 8            | +24Vdc        |  |  |
| 9            | <b>GND</b>    |  |  |
| 10           |               |  |  |
| 11           |               |  |  |
| 12           |               |  |  |
| 13           | <b>NTC</b>    |  |  |
| 14           |               |  |  |
| 15           | <b>GND</b>    |  |  |
| <b>SHELL</b> | Schermo       |  |  |

5.3.6.1.2 Connessioni Encoder 5V differenziale

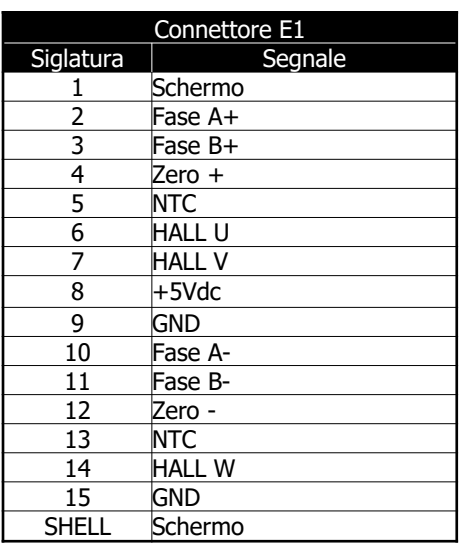

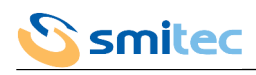

#### 5.3.6.2 COSMOS Type 3XXX (seconda serie)

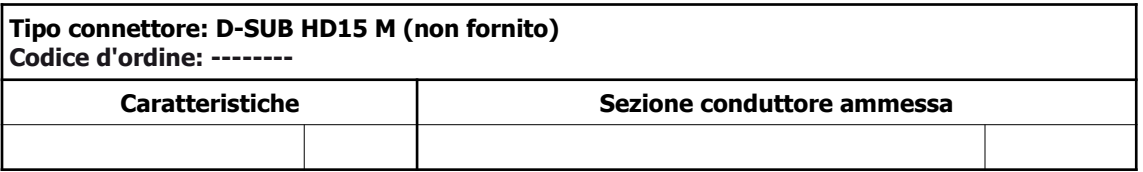

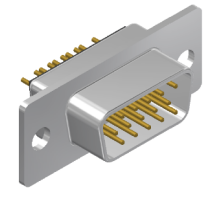

5.3.6.2.1 Connessioni Encoder 24V OC/HTL

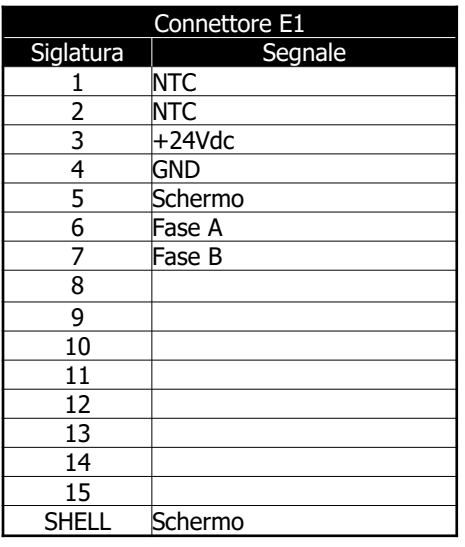

5.3.6.2.2 Connessioni Encoder 5V differenziale (eccetto Type 3502)

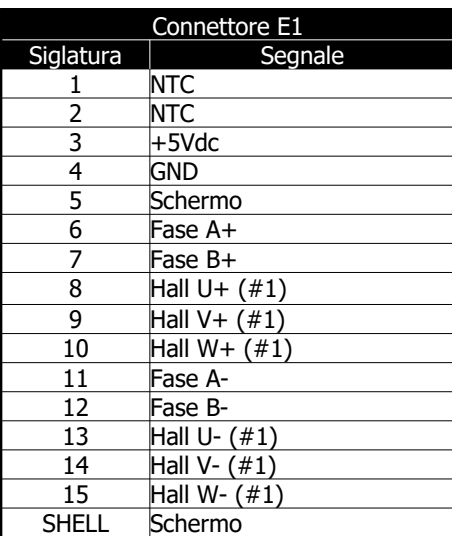

(#1) Lo stadio di lettura di questi modelli è progettato per segnali non bilanciati ed è quindi possibile connettere i soli poli positivi (U+, V+, W+); tuttavia se fossero disponibili anche i poli negativi (U-, V-, W-) è possibile connetterli ai relativi piedini del connettore ottenendo così una maggiore immunità a disturbi.

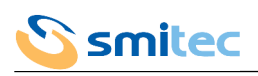

5.3.6.2.3 Connessioni Encoder 5V differenziale (solo Type 3502)

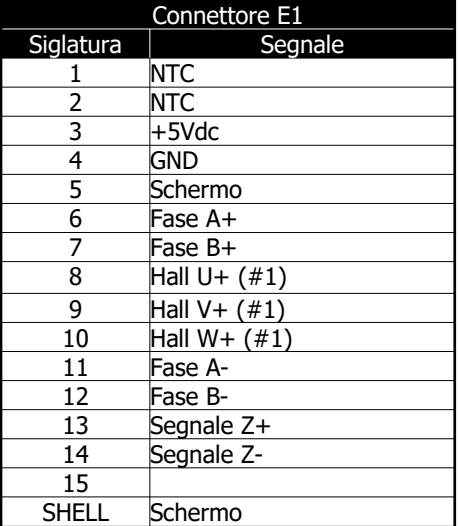

(#1) Lo stadio di lettura di questi modelli è progettato per segnali non bilanciati e vanno quindi connessi i soli poli positivi  $(U+, V+, W+)$ .

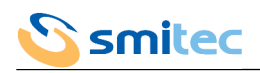

## 5.3.7 Ingresso/uscita encoder 2 (E2)

A seconda dei modelli, sul connettore E2 possono essere presenti segnali di ingresso per un secondo tipo di encoder o una ripetizione dei segnali encoder connessi sul connettore E1 (vedere capitolo [3.2.2](#page-14-0)).

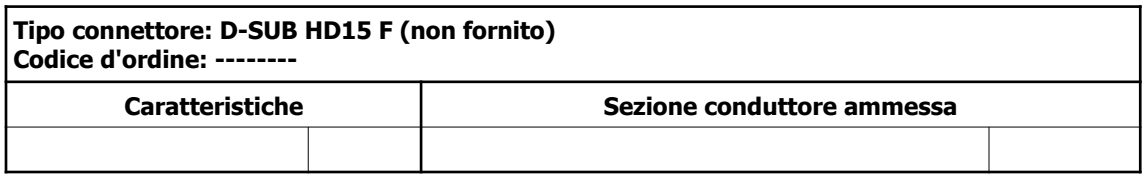

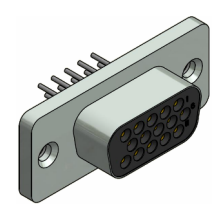

## 5.3.7.1 Ingresso encoder (eccetto Type 3502)

Riservato.

5.3.7.2 Uscita ripetizione encoder (solo Type 3502)

Questa uscita viene usata per replicare alcuni segnali letti dall'ingresso encoder 1 (E1); questi segnali sono destinati ad essere collegati a dispositivi di acquisizione per effettuare controlli di processo. Si noti che i segnali di uscita sul connettore E2 così come quelli di ingresso sul connettore E1 non sono isolati rispetto l'alimentazione 24VDC.

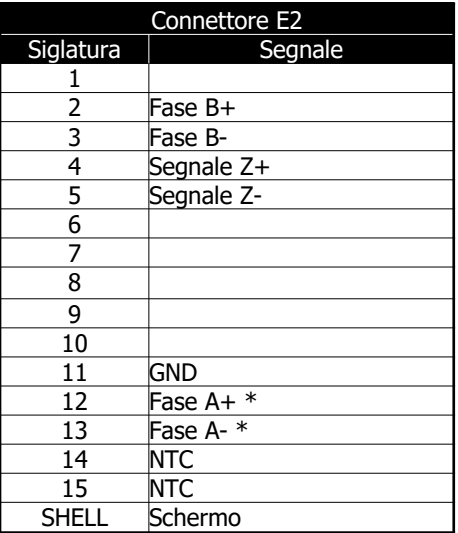

\*: i segnali di uscita A+ e A- sono elettricamente scambiati rispetto l'ingresso encoder ma rispecchiano la direzione inversa di conteggio dell'azionamento. Ciò è dovuto al mantenimento di compatibilità con azionamenti di serie precedenti.

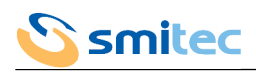

## 5.3.8 I/O sistema STO (STO)

Gli ingressi e uscite di questo connettore (se previsto nel modello) sono segnali che vengono gestiti dal sistema di sicurezza integrato; tale sistema quando attivato garantisce l'assenza di potenza elettrica sull'uscita motore. Il connettore in dotazione ha un doppio contatto per ogni polo per agevolare la connessione di più azionamenti in parallelo.

## *AVVERTENZA*

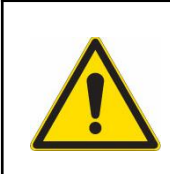

E' necessario rispettare scrupolosamente la polarità di collegamento della tensione di alimentazione della sezione STO per non rischiare guasti irrecuperabili dell'azionamento.

E' necessario rispettare i limiti di tensione indicati nelle specifiche per non causare malfunzionamenti e/o guasti irrecuperabili dell'azionamento.

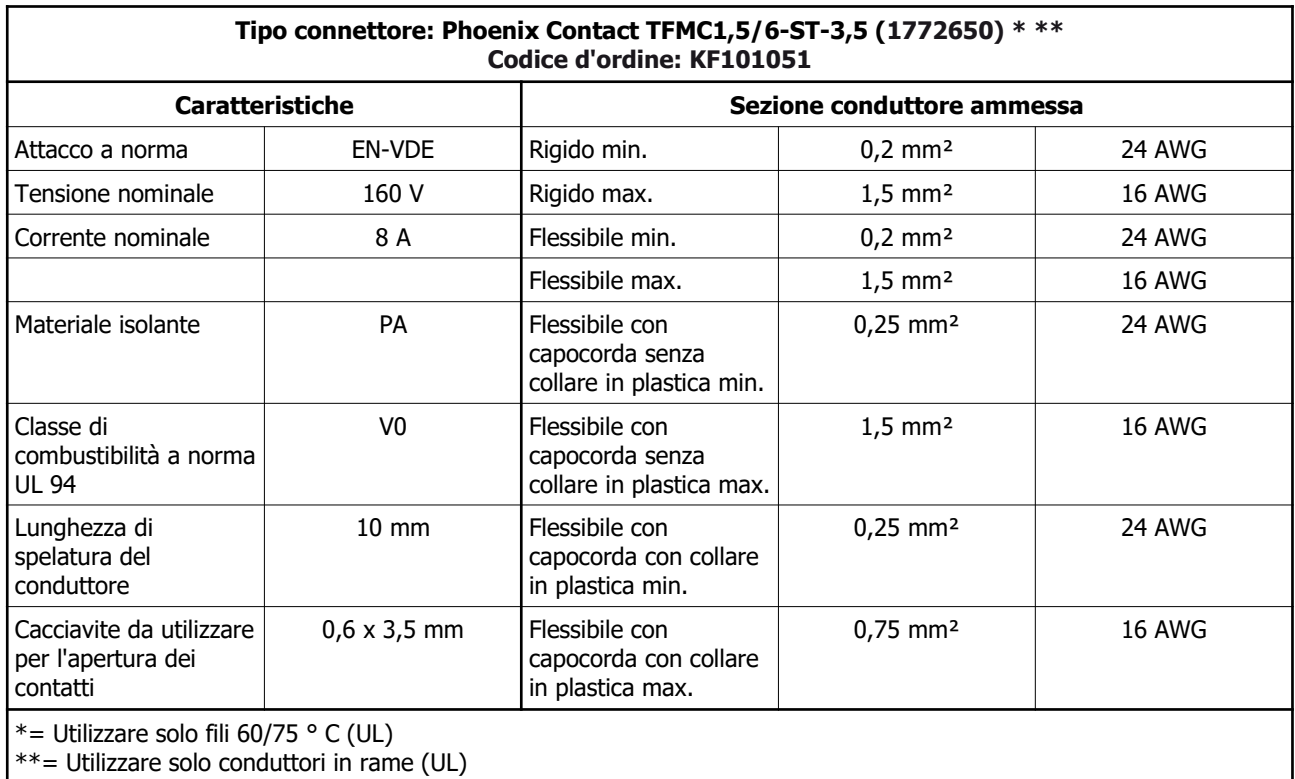

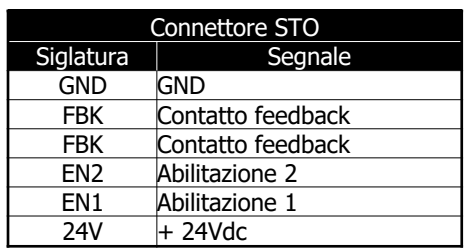

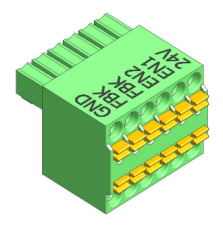

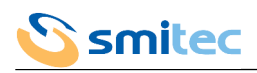

## 5.3.9 I/O generici (I/O)

Gli ingressi e uscite di questo connettore (se previsto nel modello) sono progettati per utilizzo generico tipicamente sotto il controllo del dispositivo master del bus di campo e/o con dei comportamenti impostabili sul drive tramite interfaccia operatore.

## *AVVERTENZA*

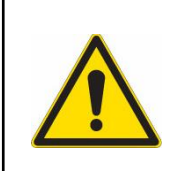

E' necessario rispettare scrupolosamente la polarità di collegamento della tensione di alimentazione della sezione I/O per non rischiare guasti irrecuperabili dell'azionamento. E' necessario rispettare i limiti di tensione indicati nelle specifiche per non causare malfunzionamenti e/o guasti irrecuperabili dell'azionamento.

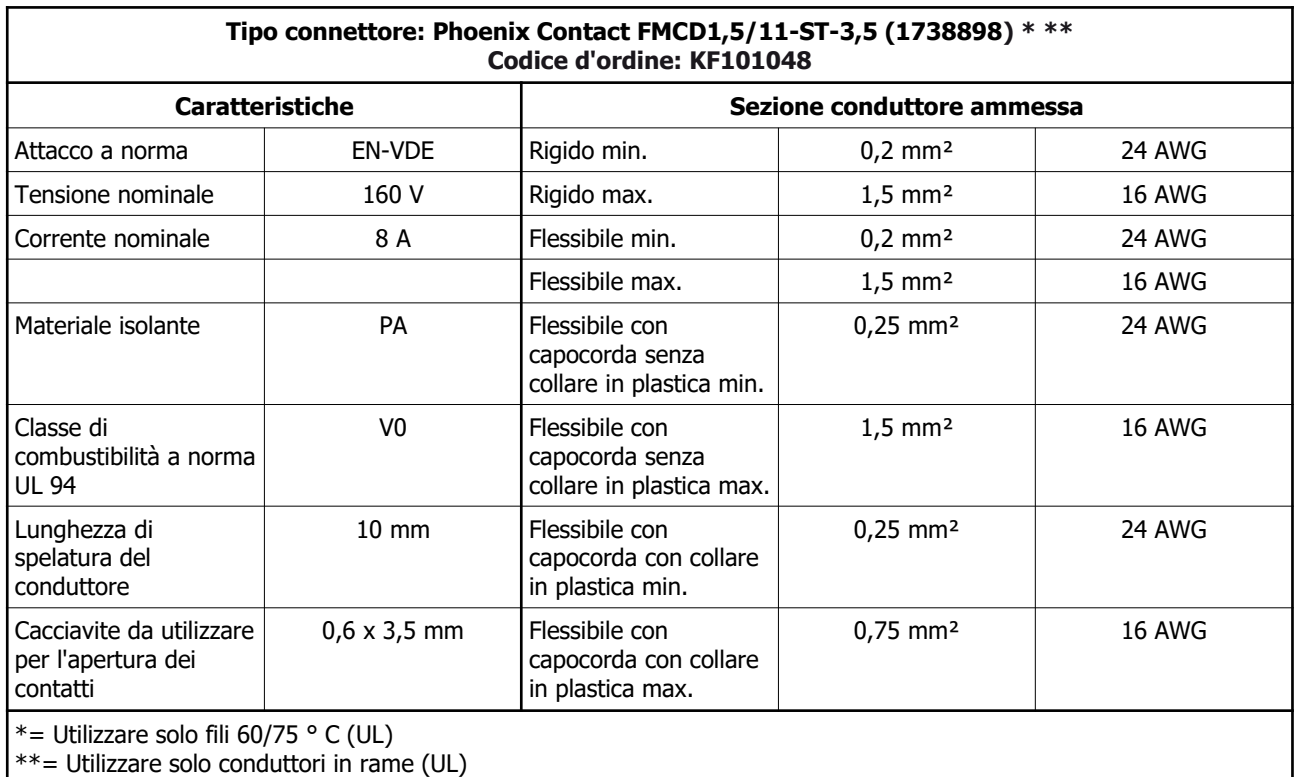

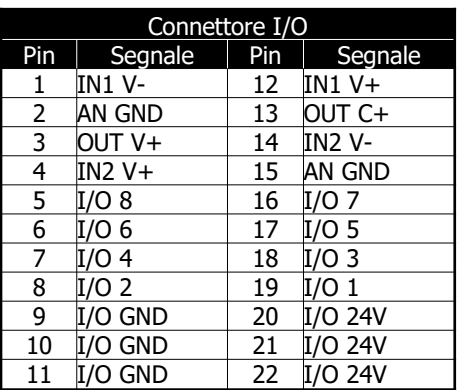

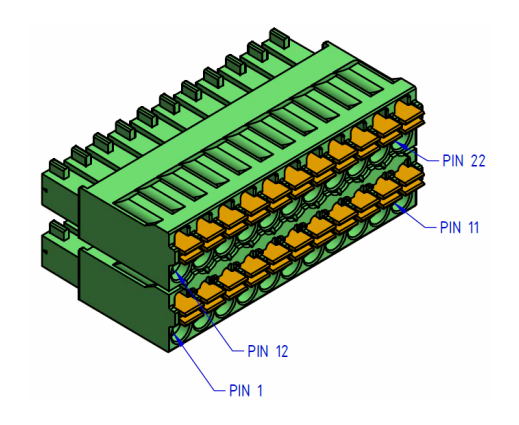

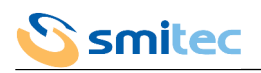

## 5.3.10 Bus di campo FlxIO/SERCOS III/Modbus TCP (F1, F2)

La connessione del bus di campo consente agli azionamenti di comunicare con un sistema di controllo.

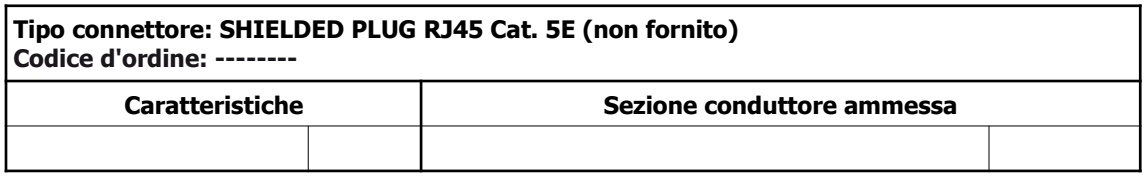

#### 5.3.10.1 Connessione FlxIO

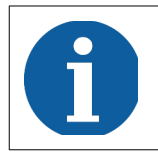

Riferirsi al manuale di integrazione bus FlxIO e sistema FlxMod DK400076 per la corretta definizione della topologia di collegamento del bus FlxIO.

Il bus di comunicazione si basa su layer fisico EIA-RS485. Per via del sistema di terminazione di linea automatico è importante rispettare la sequenza di connessione in serie dei dispositivi.

Il connettore F1 va utilizzato per la connessione entrante del bus (lato master) mentre il connettore F2 va utilizzato per connettere i dispositivi della serie successivi.

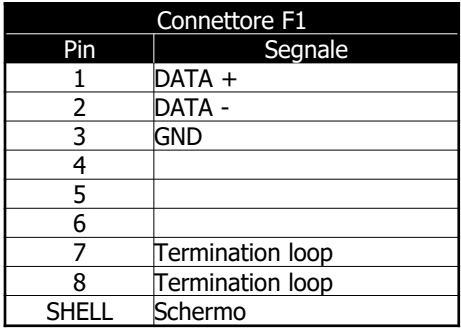

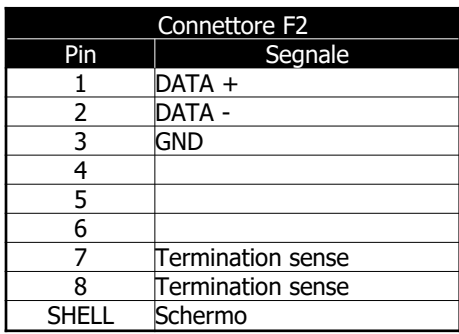

# 

#### 5.3.10.2 Connessione SERCOS III/Modbus TCP

I bus di comunicazione si basano su layer fisico Ethernet 100Mbps.

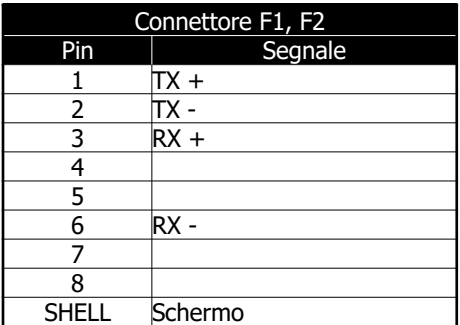

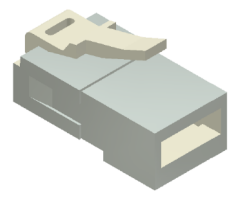

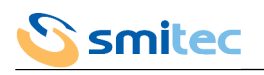

# 5.3.11 Bus di campo SERCOS II (FRX, FTX)

La connessione del bus di campo consente agli azionamenti di comunicare con un sistema di controllo.

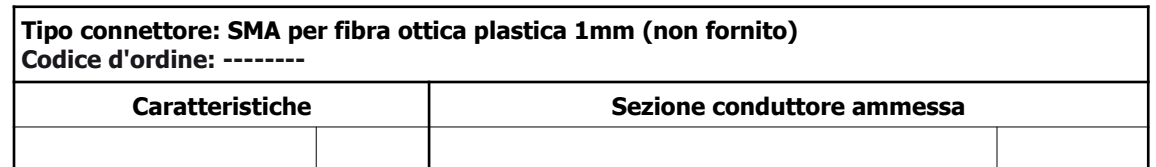

Il bus di comunicazione si basa su trasmissione ottica 660nm su fibra plastica.

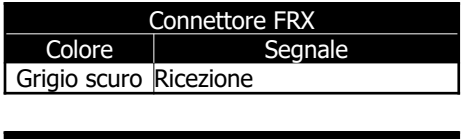

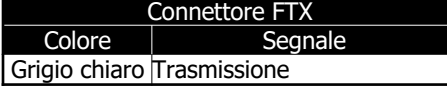

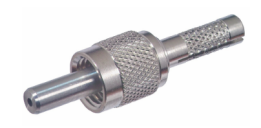

## 5.3.12 Interfaccia operatore (HMI)

Questa connessione è specifica per l'utilizzo del dispositivo di interfaccia operatore VISIO 3000.

## 5.3.13 USB (USB)

Questa connessione è una porta device USB 2.0 standard prevista negli azionamenti per operazioni di aggiornamento firmware e diagnostiche. Il connettore installato nell'azionamento è di tipo USB mini B 5 poli, comune in molti apparecchi portatili.

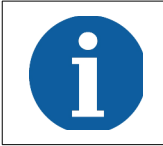

La porta USB è da utilizzarsi esclusivamente a scopo diagnostico e di aggiornamento firmware. Non è ammesso l'utilizzo di tale porta durante il normale funzionamento dell'azionamento.

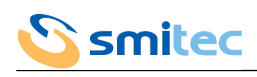

## **5.4 Schema di collegamento**

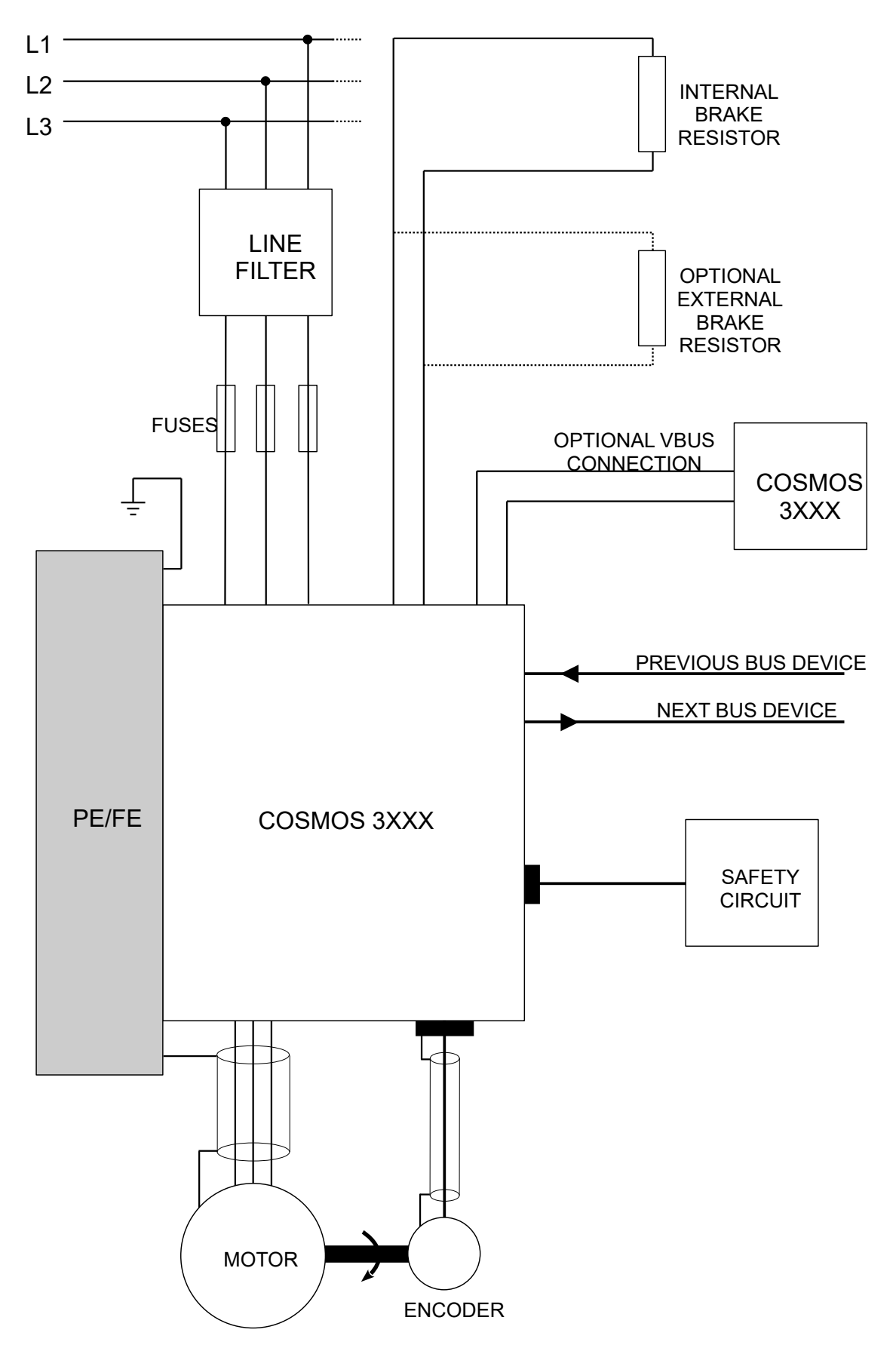

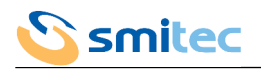

#### **5.5 Cavi e dispositivi di protezione**

#### 5.5.1 Protezione per utilizzo in conformità esclusiva alla EN 61800-5-1

Di seguito si riportano i criteri di dimensionamento dei cavi di alimentazione e dei fusibili; esse sono riferite ad una temperatura ambiente di 40°C ed a cavi con isolamento in PVC.

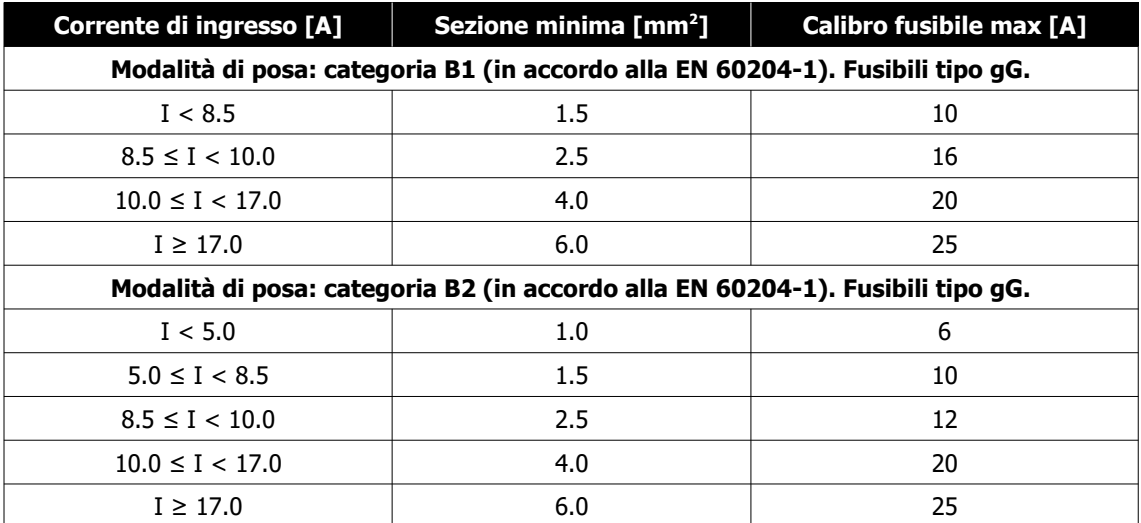

Al fine di permettere una protezione del dispositivo e dei conduttori di alimentazione (in conformità alla IEC 60204-1), si raccomanda l'impiego di fusibili in serie a tutte le linee di alimentazione. Il conduttore di protezione (PE/Ground) non deve mai essere sezionato.

Il potere di interruzione del fusibile impiegato deve essere superiore alla massima corrente di cortocircuito prevista nel punto di installazione; essa deve essere limitata a 5 kA max. all'ingresso del servoazionamento.

Nel caso in cui il servoazionamento debba essere impiegato per la realizzazione di una macchina, si rimanda alla norma EN 60204-1 per maggiori ragguagli sui criteri di dimensionamento.

L'impiego di conduttori avente sezione inferiore al valore consigliato potrebbe causare rischio di incendio e danni a persone e cose. L'impiego di un dispositivo di protezione dalle sovracorrenti non adeguato potrebbe causare un mancato intervento della stessa, con pericolo per persone e cose. Inoltre, potrebbero verificarsi degli interventi spurii della protezione.

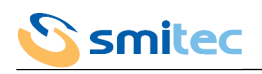

## 5.5.2 Protezione per applicazioni UL in conformità alla UL 61800-5-1 e CSA C22.2 No.274

Le caratteristiche dei fusibili consigliati sono riassunte nelle tabelle seguenti, a seconda del modello di servoazionamento COSMOS per i quali vengono utilizzati.

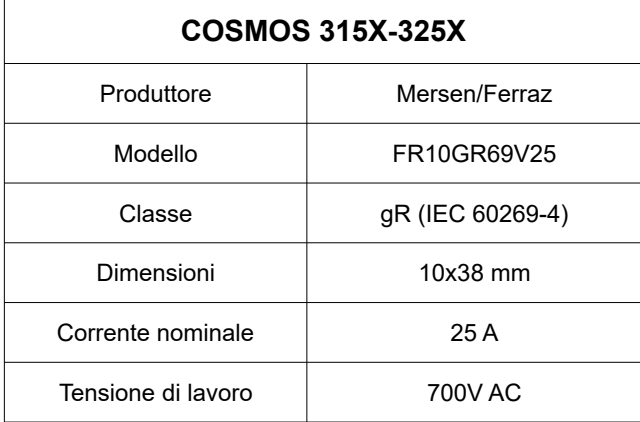

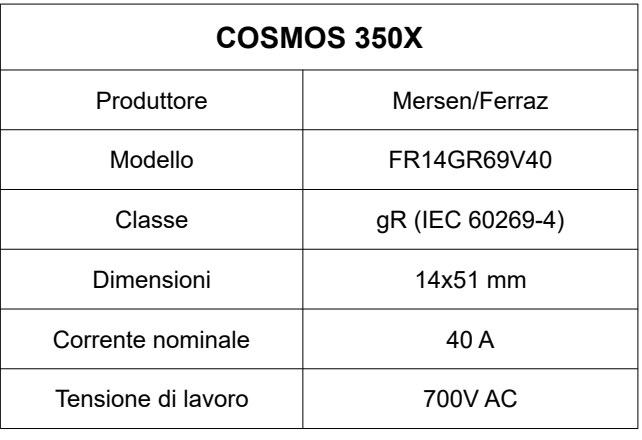

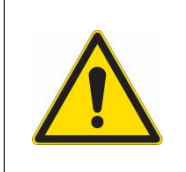

Questo dispositivo è adatto per l'utilizzo in un circuito in grado di fornire simmetricamente non più di 5000 Arms, con una alimentazione pari a 480Vac ± 5% 3PH massimi, se protetto da un fusibile a semiconduttore Mersen tipo FR10GR69V25 per i modelli COSMOS 315X-325X e un fusibile a semiconduttore Mersen tipo FR14GR69V40 per il modello COSMOS 350X.

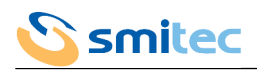

# **5.6 Criteri di installazione per certificazione UL**

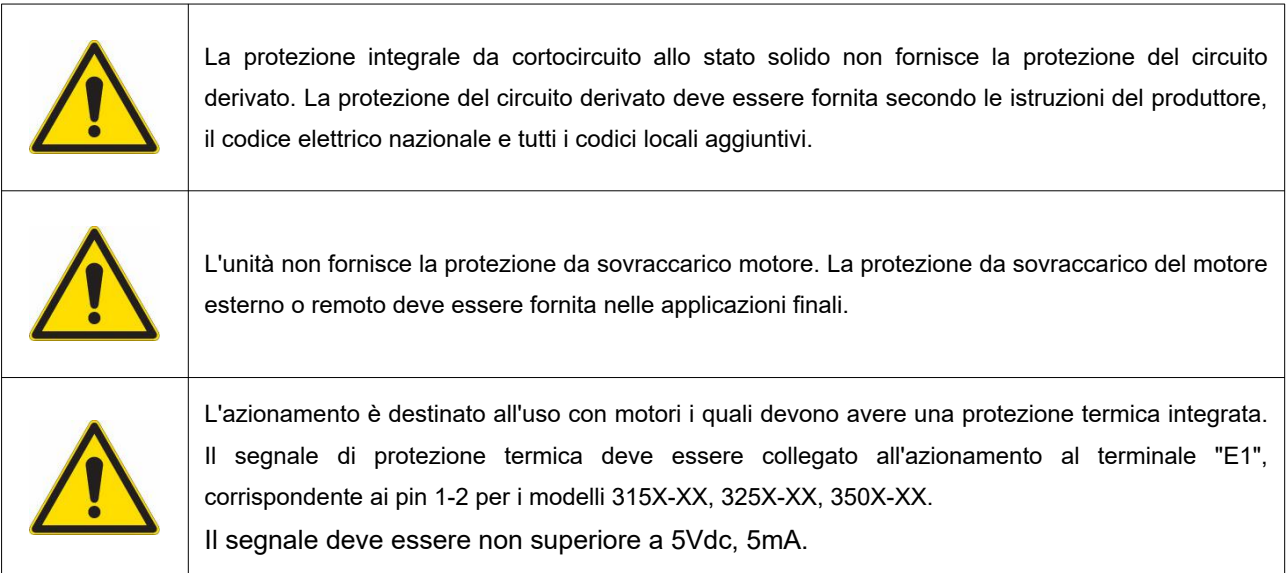

# **6 Sistema di sicurezza integrato**

## **6.1 Descrizione**

Gli azionamenti COSMOS 3000 sono equipaggiati (se previsto nel modello) con un circuito atto a realizzare la funzione di sicurezza STO (Safe Torque Off). Questa funzione, quando abilitata, permette di escludere in modo sicuro l'erogazione di coppia (o forza nel caso di motori lineari) da parte del motore. L'effettivo arresto del motore avverrà in un tempo variabile in funzione dell'inerzia e delle caratteristiche meccaniche del carico; qualora fosse necessario garantire la frenatura dell'organo meccanico entro un tempo massimo stabilito (ad es. un carico sospeso sollevato da un verricello), è necessario implementare questa funzione con sistemi accessori.

- Peculiarità:
	- l'intervento della funzione di sicurezza STO preclude completamente la possibilità all'azionamento di controllare il motore
	- non c'è alcun modo per disattivare la funzione di sicurezza in modo volontario o involontario
	- il sistema STO è provvisto di due ingressi indipendenti; il guasto su uno dei due canali non interferisce con il funzionamento dell'altro canale
	- i due ingressi sono alimentati dallo stesso ingresso di alimentazione indipendente da altre alimentazioni dell'azionamento
	- il sistema STO è stato progettato per essere tollerante il guasto con 1 guasto hardware
	- il livello di integrità di sicurezza ottenibile è SIL2 con PFH (Probability of random Failure per Hour) <  $1x10^{-9}$
	- il periodo di vita (mission time) del sistema STO è di 20 anni
	- le condizioni ambientali di funzionamento, uso e manutenzione sono le medesime del resto dell'azionamento

Affinché la macchina (o parte di essa) possa garantire il voluto livello di sicurezza, la gestione dei segnali pertinenti deve essere effettuata in maniera opportuna, ad es. impiegando un PLC di sicurezza certificato.

## **6.2 Funzionamento**

#### 6.2.1 Segnali

I collegamenti e il significato dei segnali è riassunto di seguito.

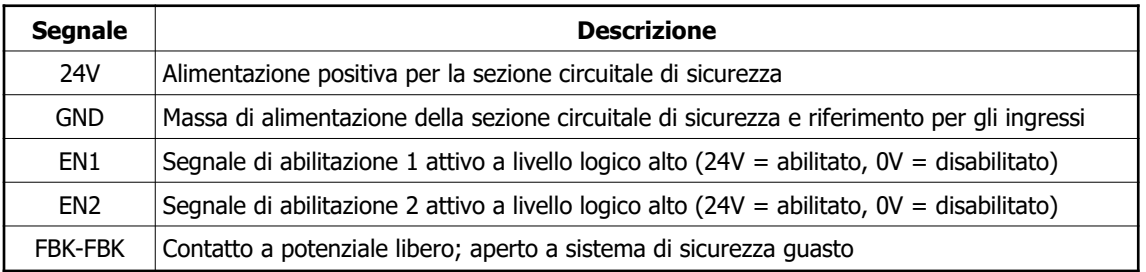

#### 6.2.2 Specifiche elettriche

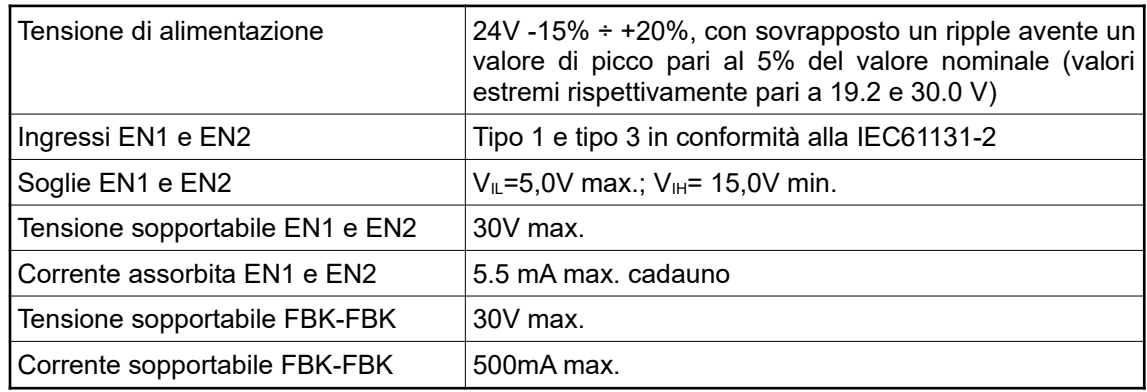

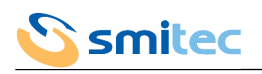

## 6.2.3 Stati del sistema

La tabella riassume gli stati del circuito di sicurezza.

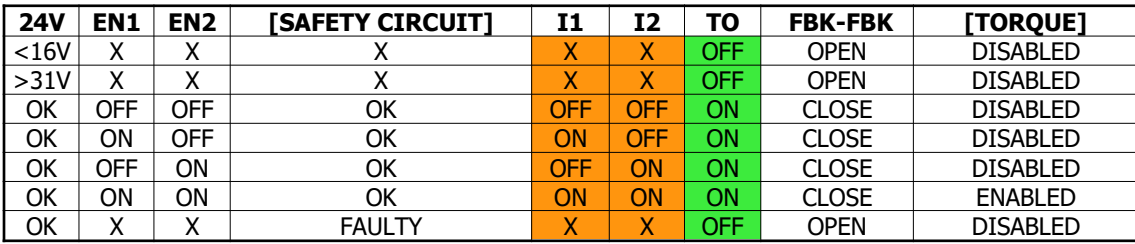

 $X =$  Non rilevante

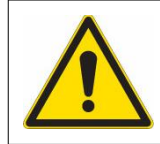

L'azionamento può essere abilitato solamente con circuito di sicurezza alimentato correttamente, assenza di guasto dello stesso, entrambe gli ingressi EN1 e EN2 attivi.

## 6.2.4 Tempi di intervento

Gli azionamenti COSMOS 3000 sono caratterizzati dai seguenti tempi di intervento.

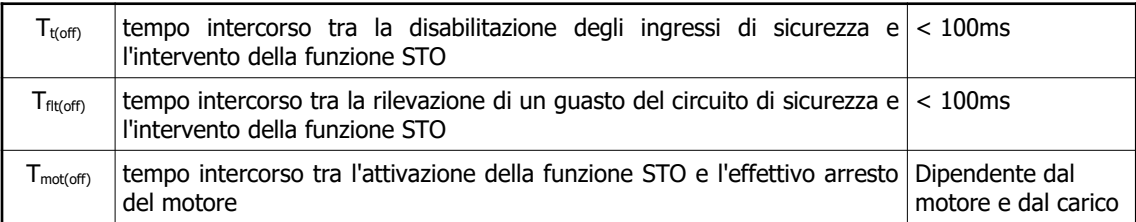

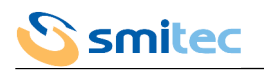

## **7 Interfaccia operatore**

L'interfaccia operatore dei COSMOS 3000 (ove prevista dal modello) è realizzata tramite l'accessorio VISIO 3000, costituito da un display alfanumerico a 2 righe da 8 caratteri e 4 tasti direzionali. Questo si alloggia sul lato frontale dell'azionamento e si connette alla porta HMI.

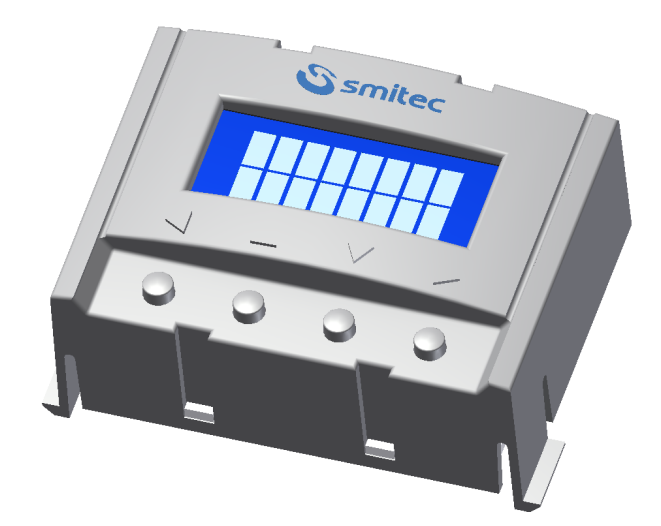

## **7.1 Funzione dei tasti**

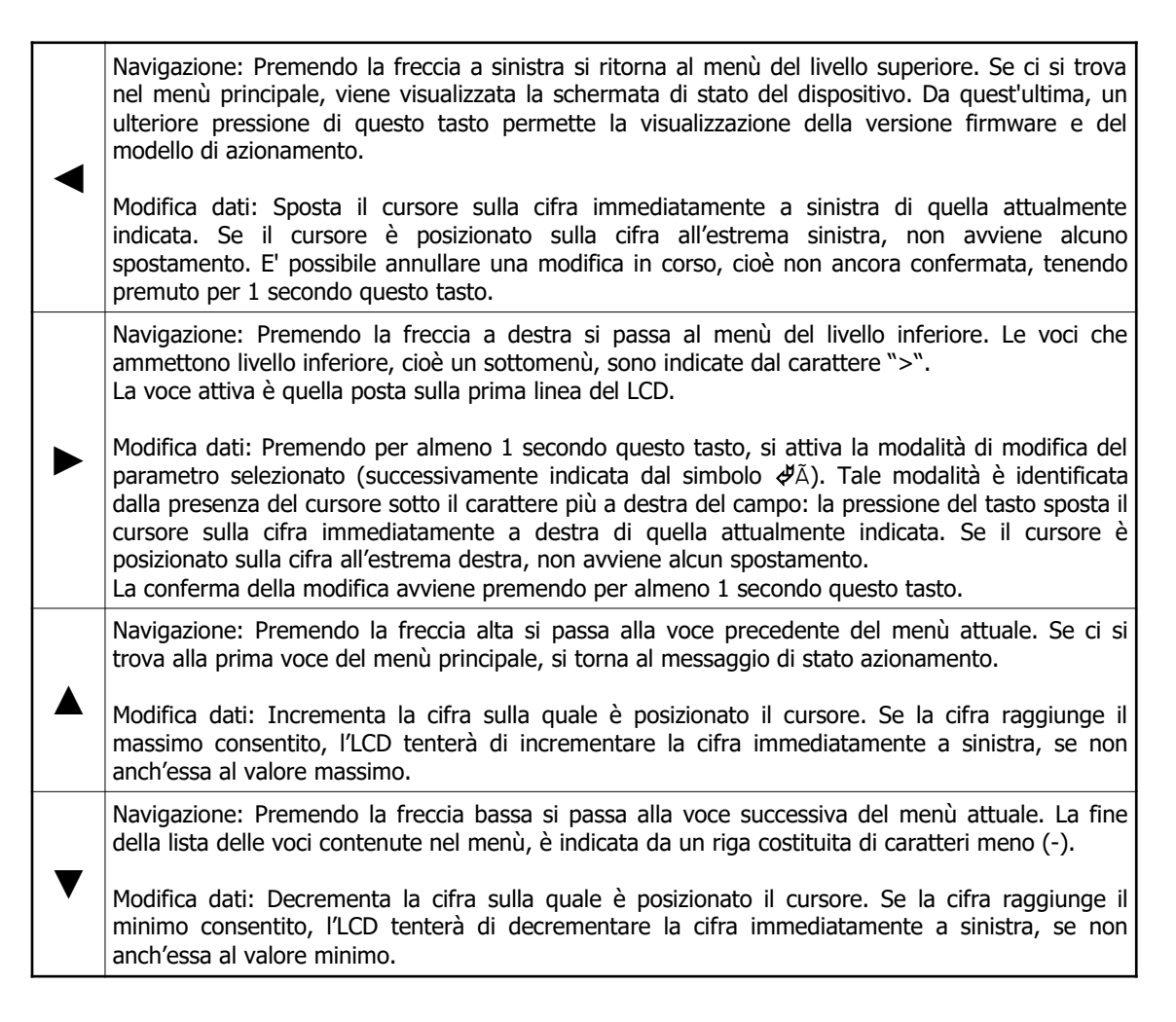

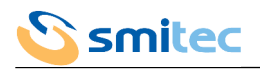

## **7.2 Interazione**

I menù mostrati dal LCD hanno una struttura gerarchica. Dal messaggio di stato è possibile accedere al menù principale premendo  $\Box$  oppure  $\Box$ .

Per la gestione dei parametri, esiste una classificazione a livelli di accesso, che permette di associare ad ogni dato un livello di protezione. Per passare da un livello ad uno successivo, è necessario inserire una password, utilizzando l'apposita funzione.

#### 7.2.1 Messaggio di stato

Appena si fornisce l'alimentazione ausiliaria o nel menù principale viene premuto il tasto di navigazione I viene visualizzata per 2 secondi una schermata indicante sulla prima riga il modello del drive con la dicitura ASI se si tratta di un dispositivo per il controllo di un motore asincrono, BRU se si tratta di un dispositivo per il controllo di un motore brushless oppure semplicemente  $3502-\overline{DB}$  se si tratta del COSMOS versione SERCOS II. Sulla seconda riga viene visualizzata la versione del firmware.

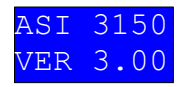

Successivamente l'LCD mostra la schermata di stato, in cui sono presenti le informazioni di stato del bus di campo e dell'azionamento.

La schermata di stato viene ripresentata automaticamente anche durante la navigazione all'interno dei menù al verificarsi di una condizione di errore. In tal caso, la pressione di un qualsiasi tasto riporta la visualizzazione alla voce precedentemente mostrata.

E' presente una funzione temporizzata che se abilitata, dopo 5 minuti di inattività da parte dell'utente, cioè in seguito a nessuna pressione dei tasti, riporta automaticamente alla schermata iniziale.

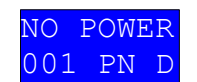

La prima riga indica lo stato dell'azionamento secondo la seguente tabella:

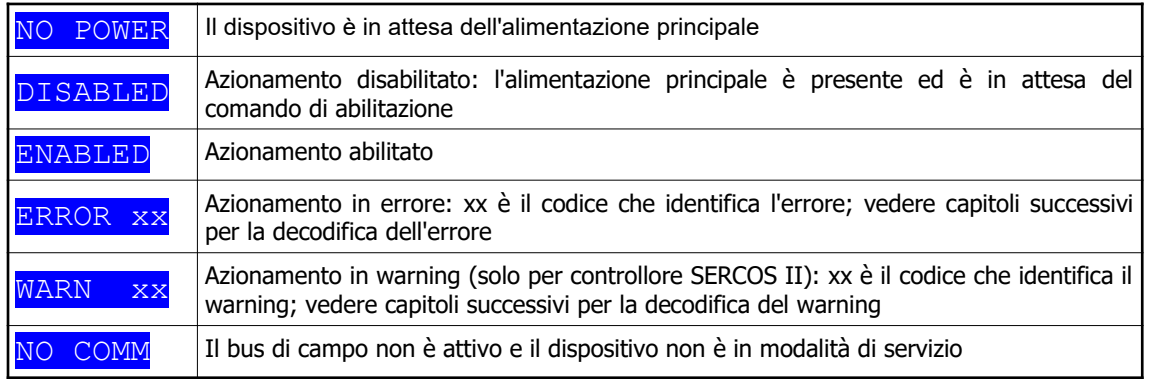

La seconda riga riporta la condizione del controllore selezionato.

#### 7.2.1.1 Controllore SERCOS III

Nel caso di bus di campo SERCOS III la riga si compone di 3 campi:

- 1. il primo formato da tre caratteri numerici indica l'indirizzo di nodo assegnato espresso in decimale (nell'esempio precedente 001)
- 2. il secondo formato da due caratteri alfanumerici indica la fase della comunicazione SERCOS (nell'esempio precedente PN):
	- PN = il bus non è attivo: il dispositivo attende di essere inizializzato
	- P0 = il bus è in fase 0: il dispositivo è in corso di inizializzazione<br>○ P1 = il bus è in fase 1: il dispositivo è in corso di inizializzazione
	- P1 = il bus è in fase 1: il dispositivo è in corso di inizializzazione<br>□ P2 = il bus è in fase 2: il dispositivo è in corso di inizializzazione
	- P2 = il bus è in fase 2: il dispositivo è in corso di inizializzazione
	- P3 = il bus è in fase 3: il dispositivo è in corso di inizializzazione
	- $\circ$  P4 = il bus è in fase 4: in questa fase il dispositivo è pronto a lavorare in realtime
	- PH = il dispositivo è stato collegato ad un bus già attivo ed attende di essere inizializzato (hot-plug)
- 3. il terzo formato da un solo carattere alfanumerico indica la topologia di connessione (nell'esempio precedente D):
	- $\mathbf{D}$  = topologia in corso di identificazione (Detecting)

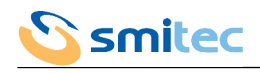

- $\circ$  R = topologia ad anello (Ring)
- $\circ$  1 = topologia in linea con master su porta 1
- $\circ$  2 = topologia in linea con master su porta 2

Riguardo la topologia, si precisa che la condizione ottimale di funzionamento e che va prevista in fase di progettazione è quella ad anello in quanto questa garantisce la ridondanza di collegamento al master; in altre parole, qualora uno dei due collegamenti Ethernet venisse a mancare l'azionamento può continuare a lavorare senza interruzione. In tale condizione la topologia visualizzata passerà da R a 1 o 2 in funzione della porta dalla quale il drive riceve dati dal master. Se la scelta progettuale è stata per la topologia in linea, il drive visualizzerà 1 o 2 in funzione della porta dalla quale il drive riceve dati dal master.

#### 7.2.1.2 Controllore FlxIO

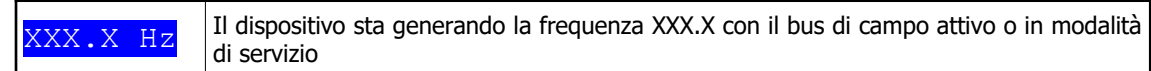

#### 7.2.1.3 Controllore SERCOS II

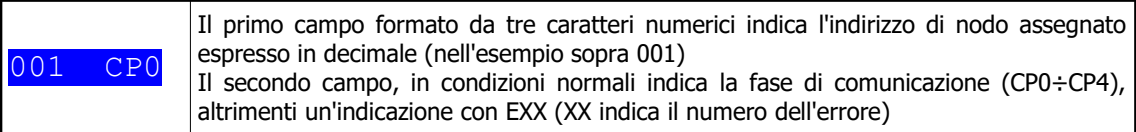

#### 7.2.1.4 Controllore analogico

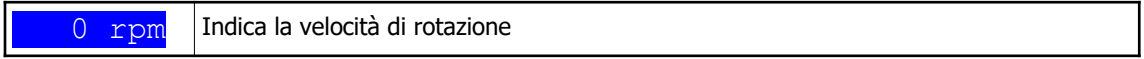

#### 7.2.1.5 Controllore Service

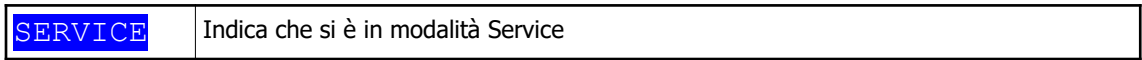

#### 7.2.1.6 Controllore Modbus TCP/IP

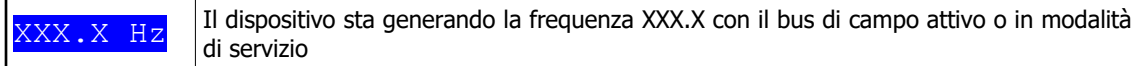

#### 7.2.2 Livello di accesso

Nel menù principale, selezionando la voce LEVEL e premendo il tasto  $\cancel{\phi}$ , si accede alla funzione di inserimento della password, che permette la modifica del livello di accesso alla gestione dei parametri.

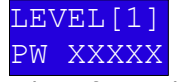

Utilizzando i tasti freccia è possibile inserire la password, confermandola poi con il tasto  $\dot{\varphi}$ . Se la password è corretta l'LCD mostrerà un scritta di esito positivo e l'indicazione del nuovo livello di accesso.

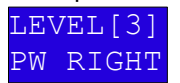

La pressione di un tasto riporterà l'LCD alla schermata del menù principale. Le password utilizzabili dall'utente sono le seguenti.

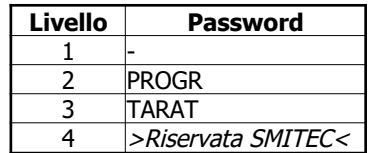

Se per 5 minuti l'utente non utilizza il tastierino, il sistema ritorna al livello 1, e non sarà più possibile modificare alcun dato, se non reinserendo la password di un livello successivo.

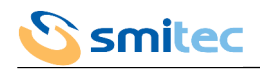

# 7.2.3 Menù principale

Nella tabelle seguenti è mostrata la gerarchia del menù, la voce visualizzata sul display, il livello minimo necessario per la modifica, la descrizione.

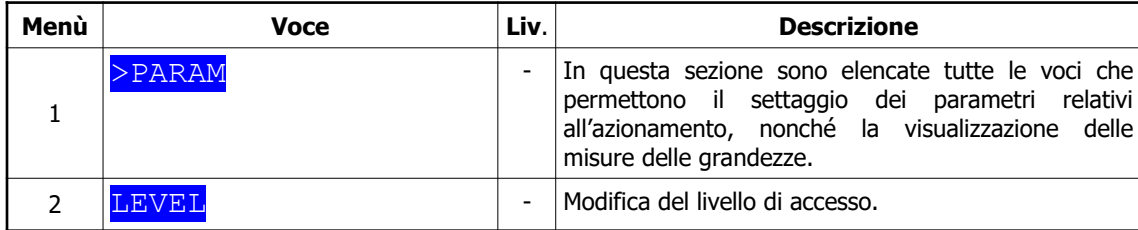

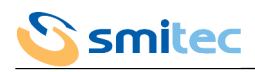

# 7.2.4 Menù misure

## 7.2.4.1 Modelli per motore brushless

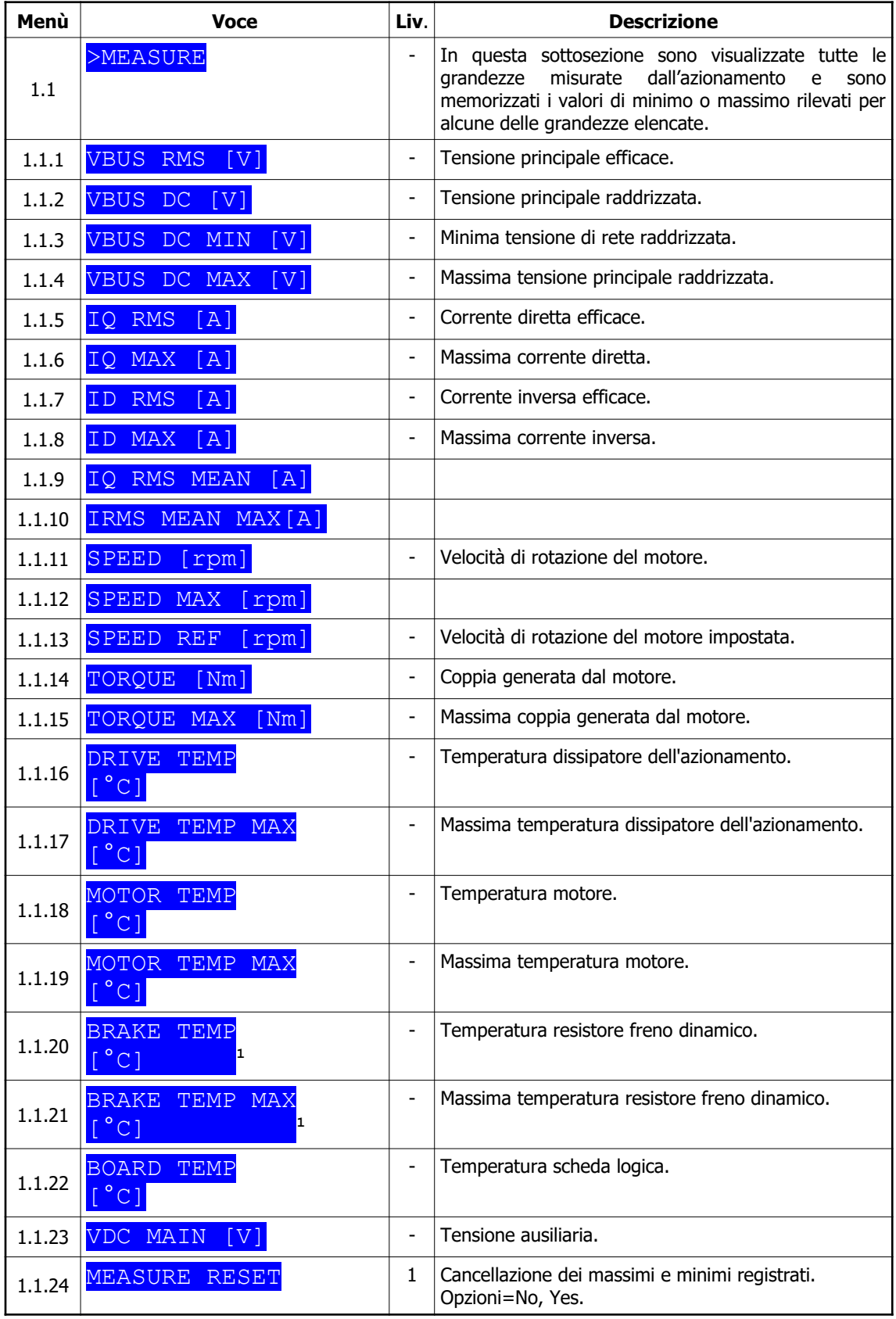

Nota 1: voce presentata solo nei modelli con freno dinamico

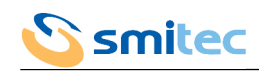

## 7.2.4.2 Modelli per motore asincrono

| Menù   | <b>Voce</b>                                                        | Liv.                         | <b>Descrizione</b>                                                                                                    |
|--------|--------------------------------------------------------------------|------------------------------|----------------------------------------------------------------------------------------------------|
| 1.1    | >MEASURE                                                           |                              | In questa sottosezione sono visualizzate tutte le<br>misurate<br>dall'azionamento<br>grandezze<br>e<br>sono<br>memorizzati i valori di minimo o massimo rilevati per<br>alcune delle grandezze elencate. |
| 1.1.1  | <b>VBUS</b><br><b>RMS</b><br>[V]                                   | $\overline{\phantom{a}}$     | Tensione principale efficace.                                                                                                    |
| 1.1.2  | VBUS DC<br>[V]                                                     | $\overline{\phantom{a}}$     | Tensione principale raddrizzata.                                                                                                    |
| 1.1.3  | VBUS DC MIN<br>$\lceil \mathrm{V} \rceil$                          | $\overline{\phantom{a}}$     | Minima tensione di rete raddrizzata.                                                                                                    |
| 1.1.4  | VBUS DC MAX<br>[V]                                                 | $\overline{\phantom{0}}$     | Massima tensione principale raddrizzata.                                                                                                    |
| 1.1.5  | <b>IRMS</b><br>[A]                                                 | $\overline{a}$               | Corrente efficace.                                                                                                    |
| 1.1.6  | IRMS MAX<br>[A]                                                    | $\blacksquare$               | Massima corrente efficace.                                                                                                    |
| 1.1.7  | <b>SPEED</b><br>[rpm]                                              | $\overline{\phantom{a}}$     | Velocità di rotazione del motore.                                                                                                    |
| 1.1.8  | SPEED MAX<br>[rpm]                                                 | $\overline{\phantom{a}}$     | Velocità di rotazione del motore massima letta.                                                                                                    |
| 1.1.9  | <b>DRIVE</b><br>TEMP<br>$\lceil \frac{°C}{ } \rceil$               | $\overline{\phantom{a}}$     | Temperatura dissipatore dell'azionamento.                                                                                                    |
| 1.1.10 | DRIVE TEMP MAX<br>[°c]                                             | $\overline{\phantom{a}}$     | Massima temperatura dissipatore dell'azionamento.                                                                                                    |
| 1.1.11 | MOTOR TEMP<br>$\begin{bmatrix} 0 & C \end{bmatrix}$                | $\overline{\phantom{a}}$     | Temperatura motore.                                                                                                    |
| 1.1.12 | MOTOR TEMP MAX<br>$\lceil \, \text{°C} \, \rceil$                  | $\overline{\phantom{a}}$     | Massima temperatura motore.                                                                                                    |
| 1.1.13 | <b>BRAKE</b><br>TEMP<br>1<br>$\lceil \frac{\circ}{\circ} c \rceil$ | $\overline{\phantom{a}}$     | Temperatura resistore freno dinamico.                                                                                                    |
| 1.1.14 | BRAKE TEMP MAX<br>1<br>[°C]                                        | $\overline{\phantom{a}}$     | Massima temperatura resistore freno dinamico.                                                                                                    |
| 1.1.15 | <b>BOARD</b><br>TEMP<br>$^{\circ}$ C]                              | $\overline{\phantom{a}}$     | Temperatura scheda logica.                                                                                                    |
| 1.1.16 | <b>IRMS</b><br><b>MEAN</b><br>[A]                                  | $\overline{\phantom{a}}$     | Corrente efficace media degli ultimi 4 minuti.                                                                                                    |
| 1.1.17 | IRMS MEAN MAX<br>[A]                                               | $\qquad \qquad \blacksquare$ | Massima corrente efficace media degli ultimi 4<br>minuti.                                                                                                    |
| 1.1.18 | VDC MAIN<br>[V]                                                    | $\overline{\phantom{a}}$     | Tensione ausiliaria.                                                                                                    |
| 1.1.19 | MEASURE RESET                                                      | 1                            | Cancellazione dei massimi e minimi registrati.<br>Opzioni=No, Yes.                                                                                                    |

Nota 1: voce presentata solo nei modelli con freno dinamico

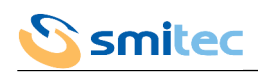

## 7.2.4.3 COSMOS versione SERCOS II

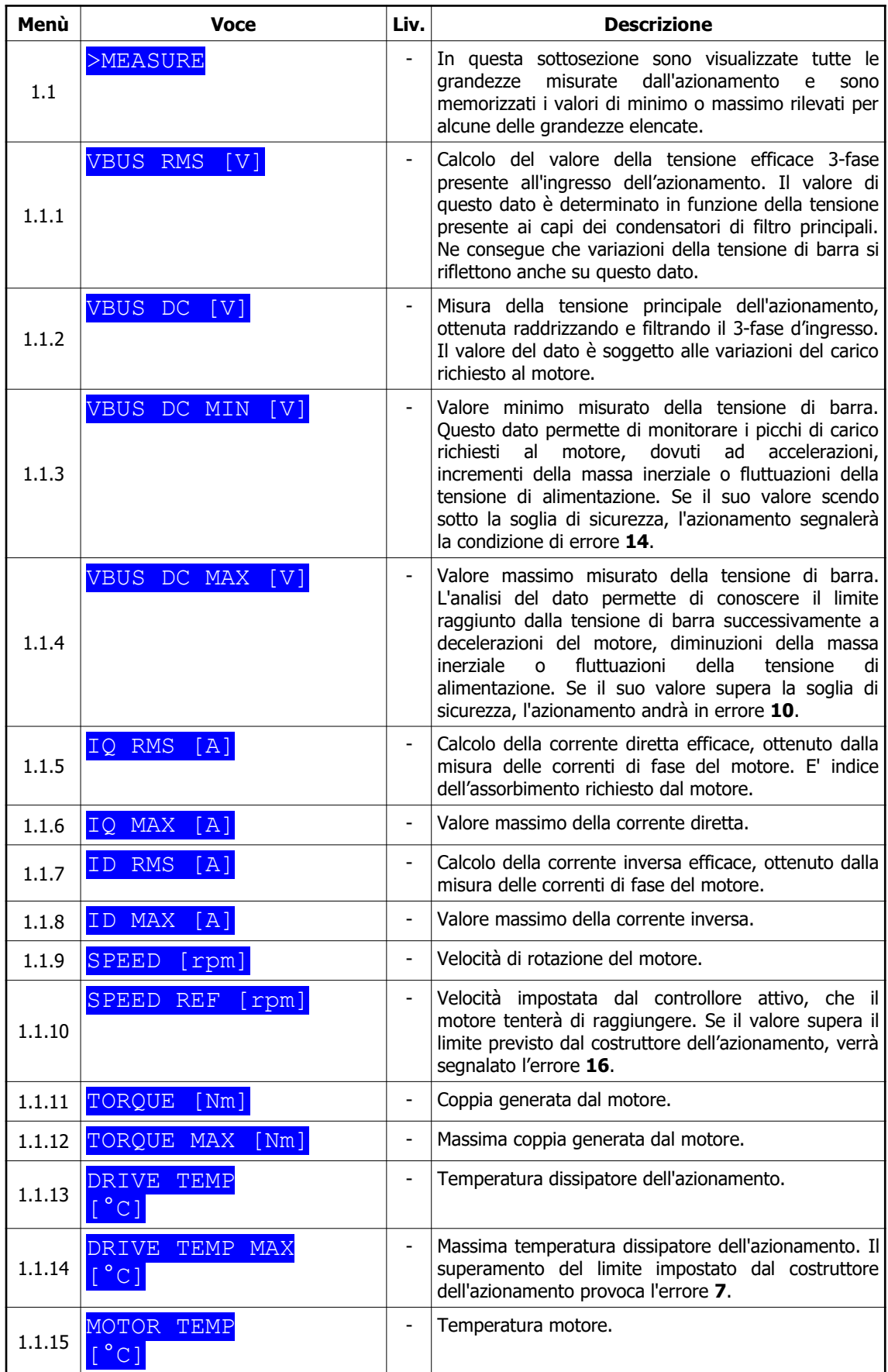

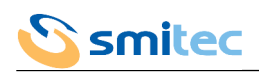

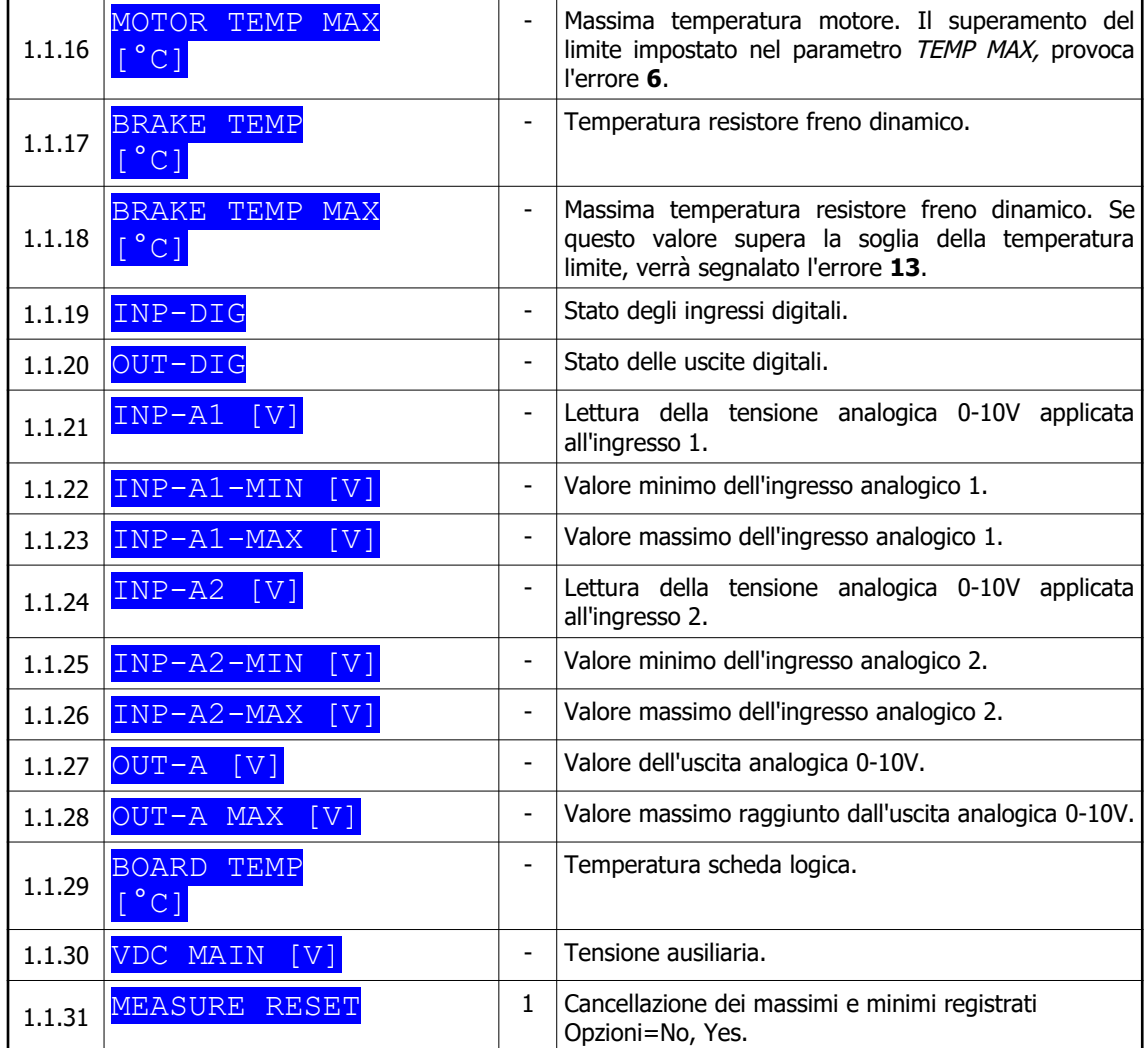

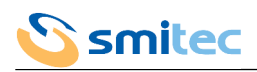

## 7.2.5 Menù stato

7.2.5.1 Modelli per motore brushless e asincrono

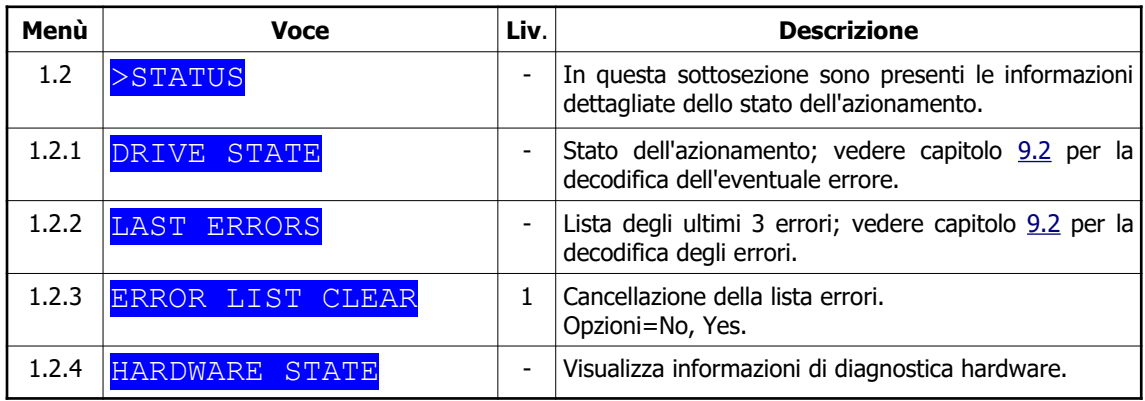

## 7.2.5.2 COSMOS versione SERCOS II

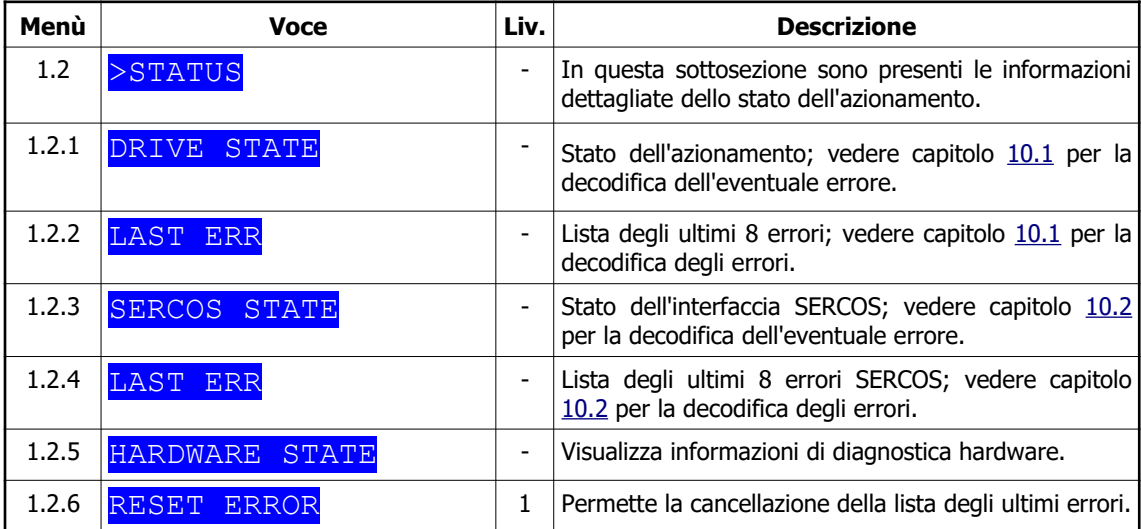

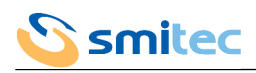

# 7.2.6 Menù controllo

# 7.2.6.1 Modelli per motore brushless

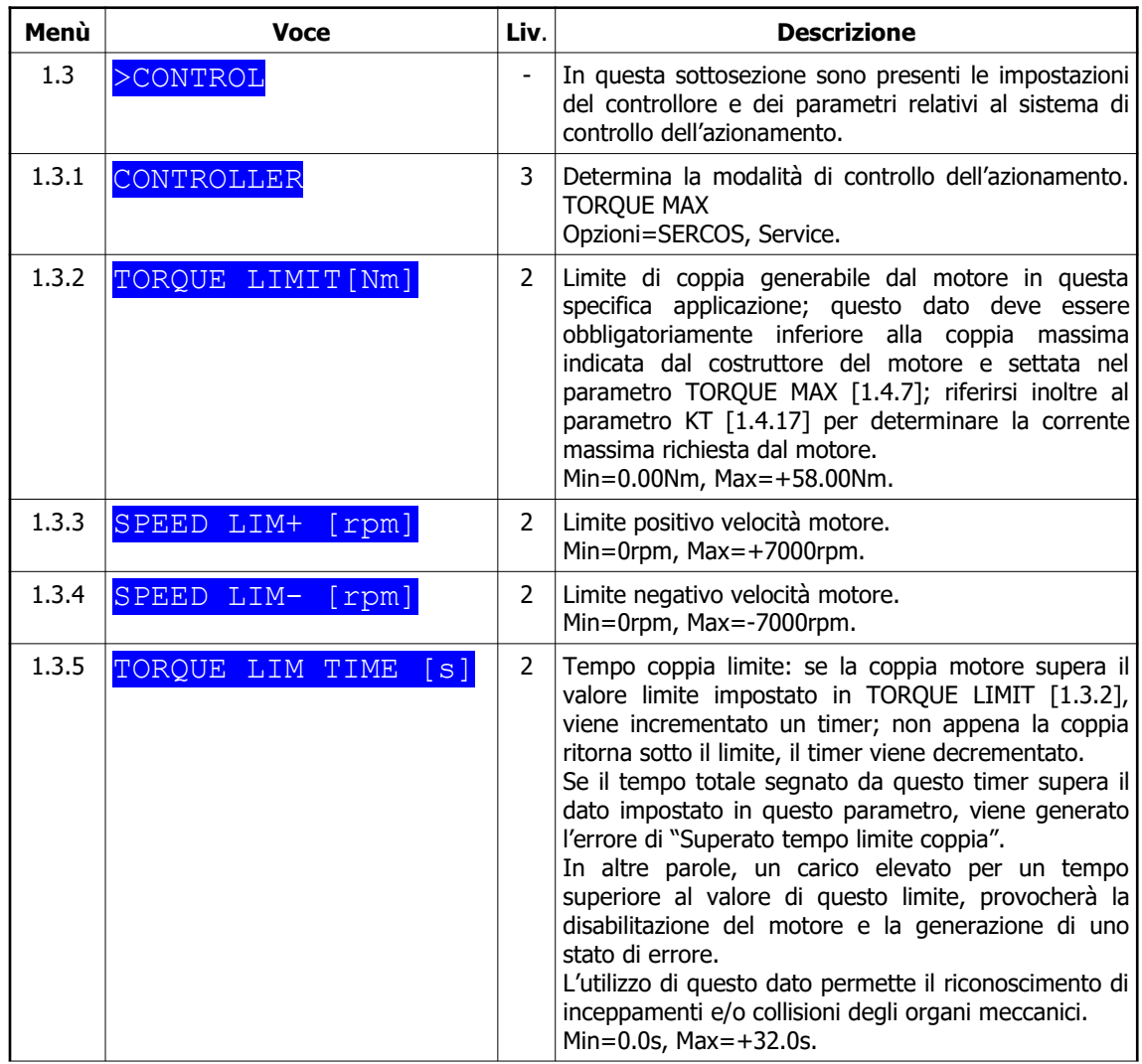

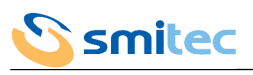

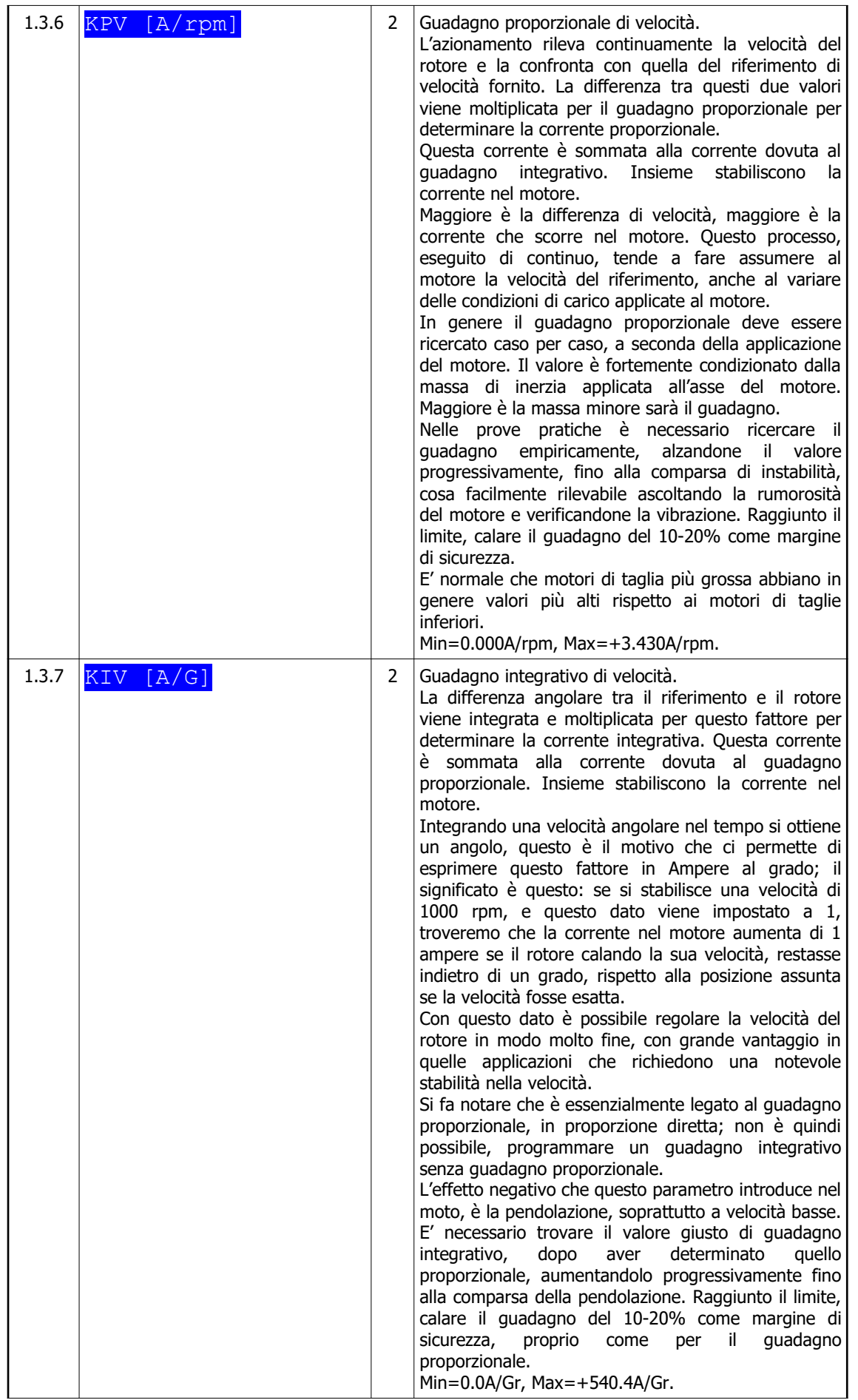

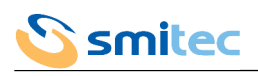

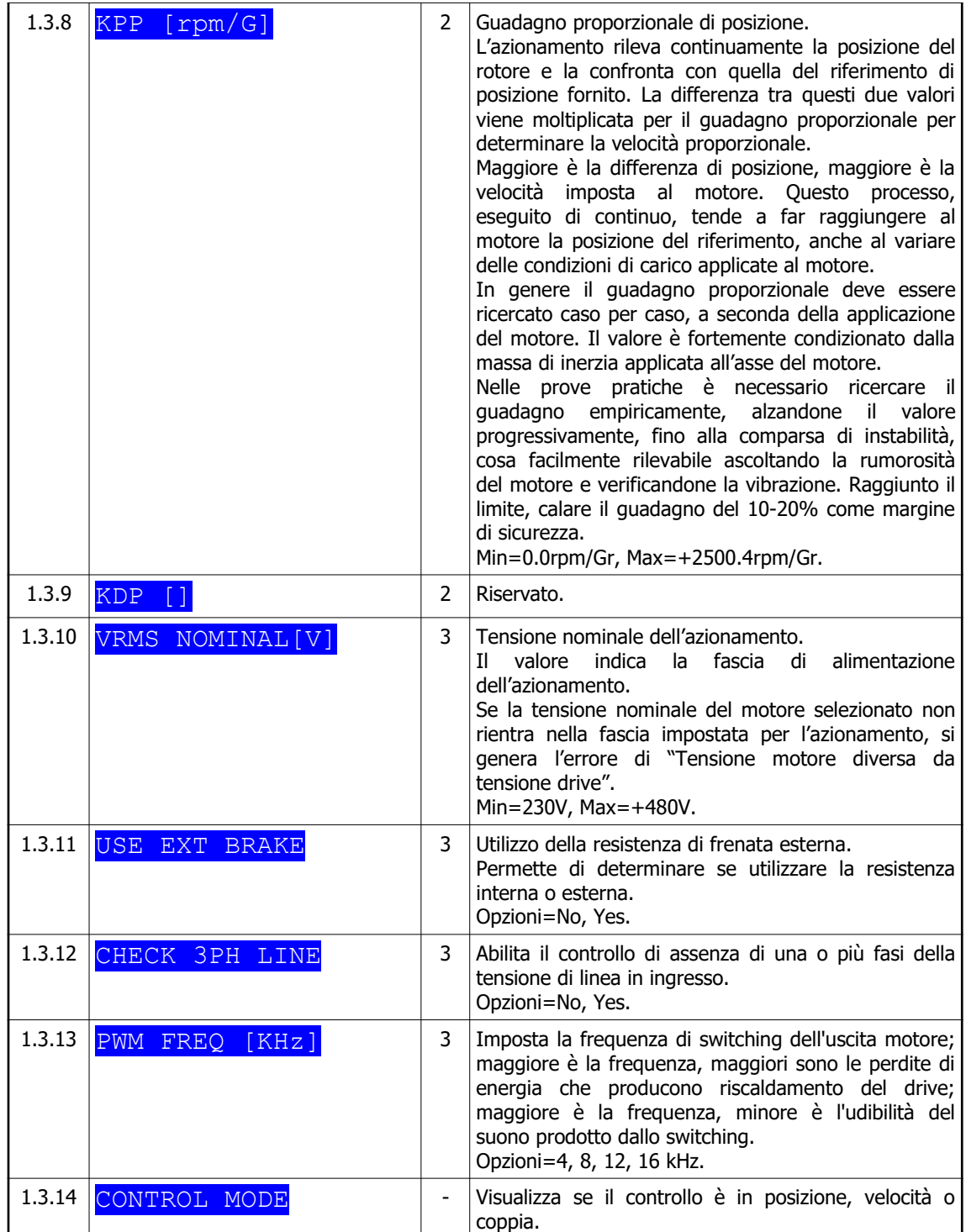

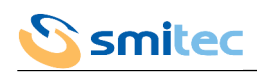

# 7.2.6.2 Modelli per motore asincrono

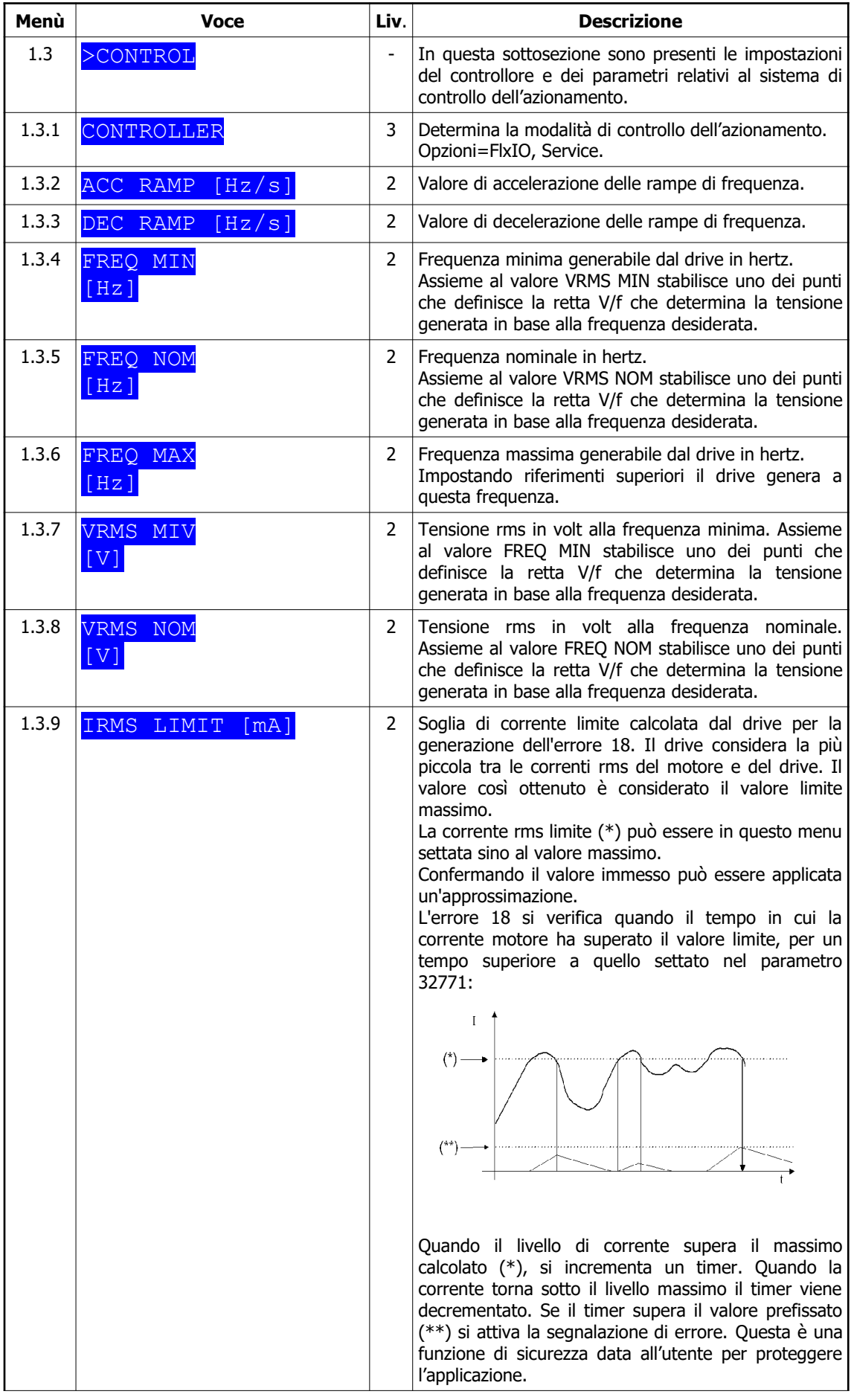

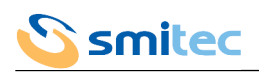

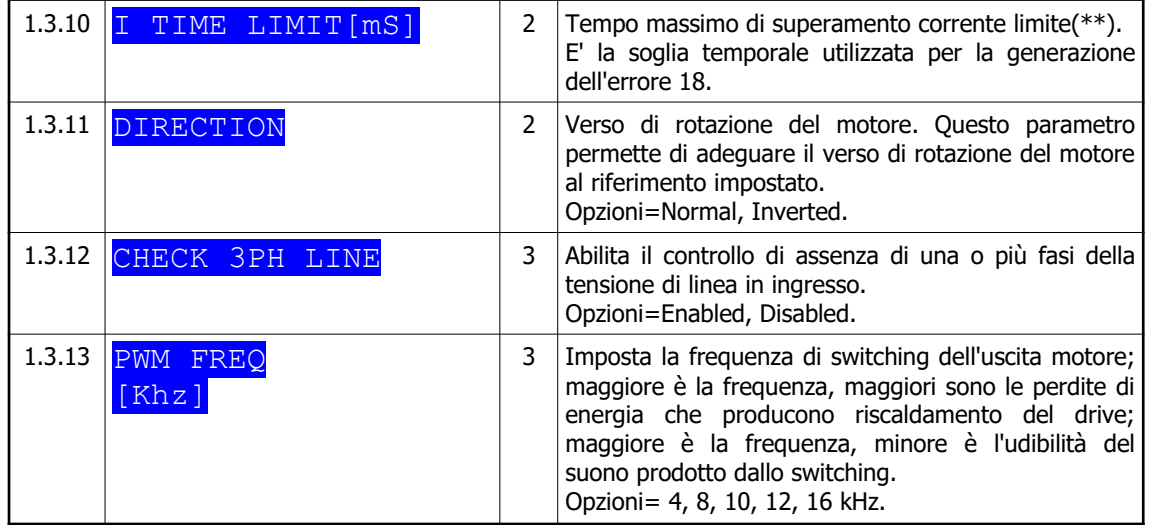

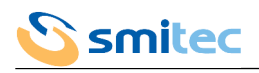

## 7.2.6.3 COSMOS versione SERCOS II

Nel caso si intenda utilizzare il controllore SERCOS l'impostazione dei seguenti parametri non è solitamente necessaria, poiché è l'unità di controllo che si occupa direttamente di questa operazione tramite l'invio di opportuni messaggi. I dati modificati dall'utente e di competenza dell'interfaccia SERCOS verranno sovrascritti.

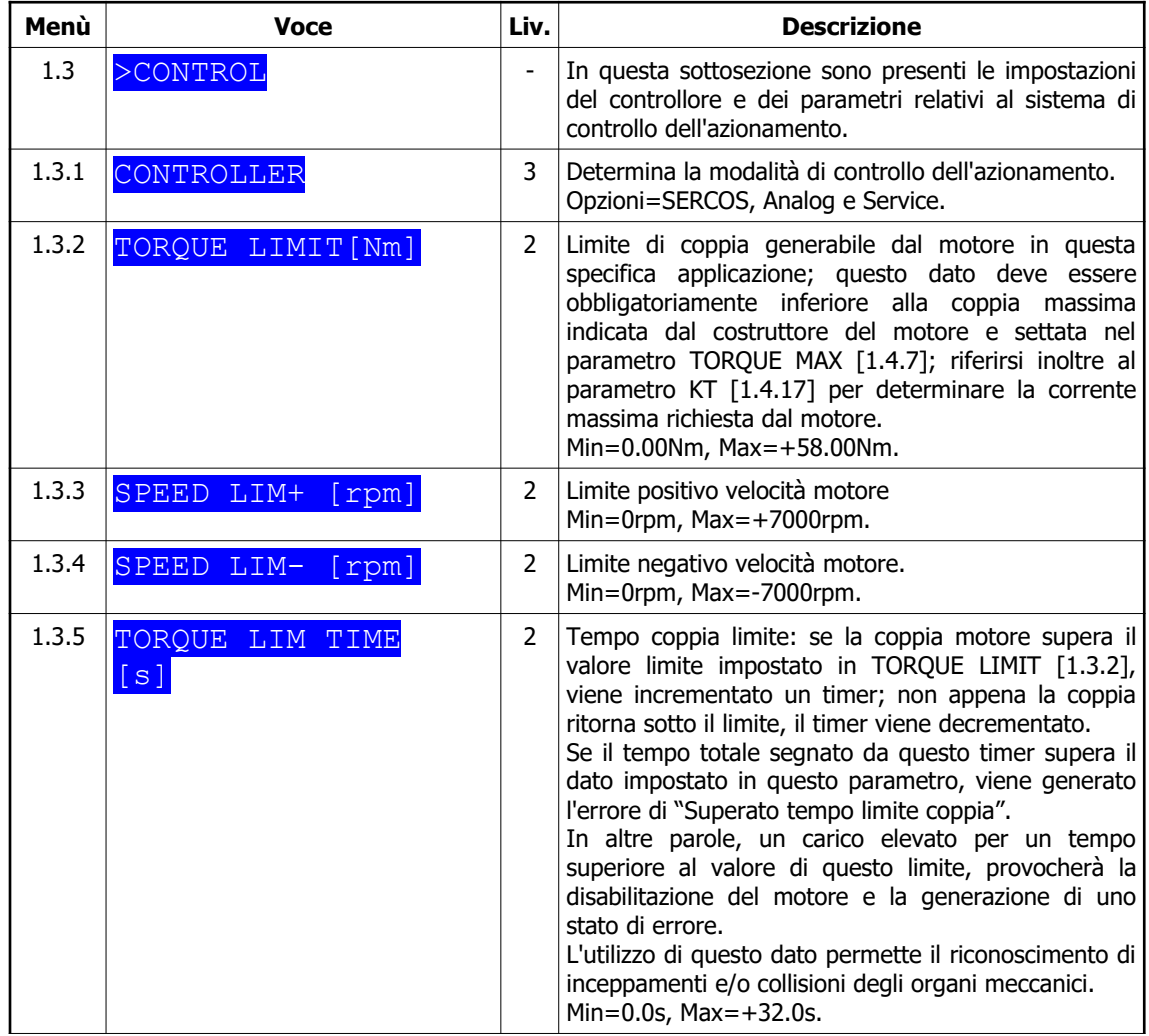

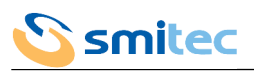

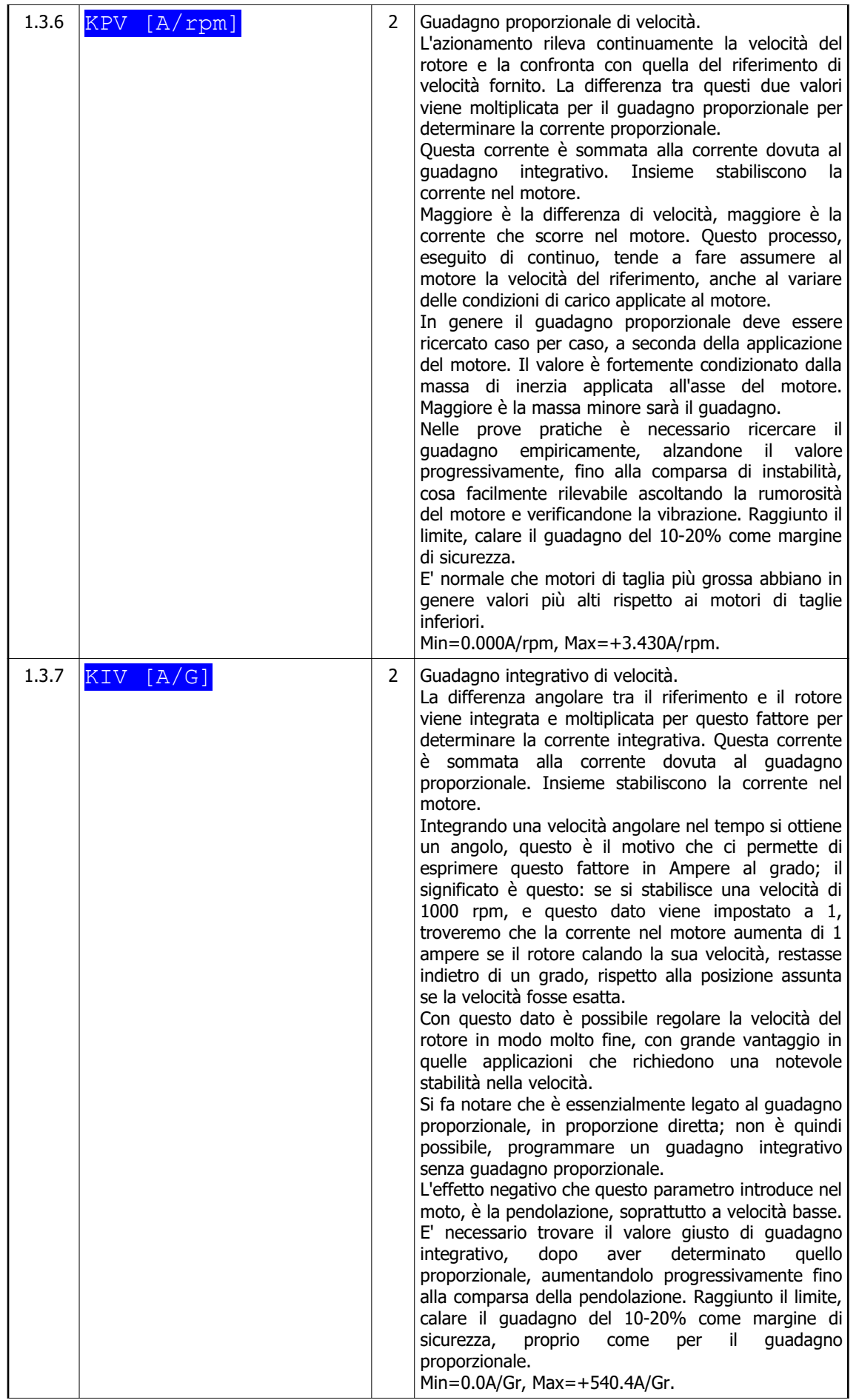

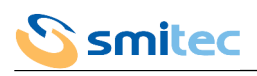

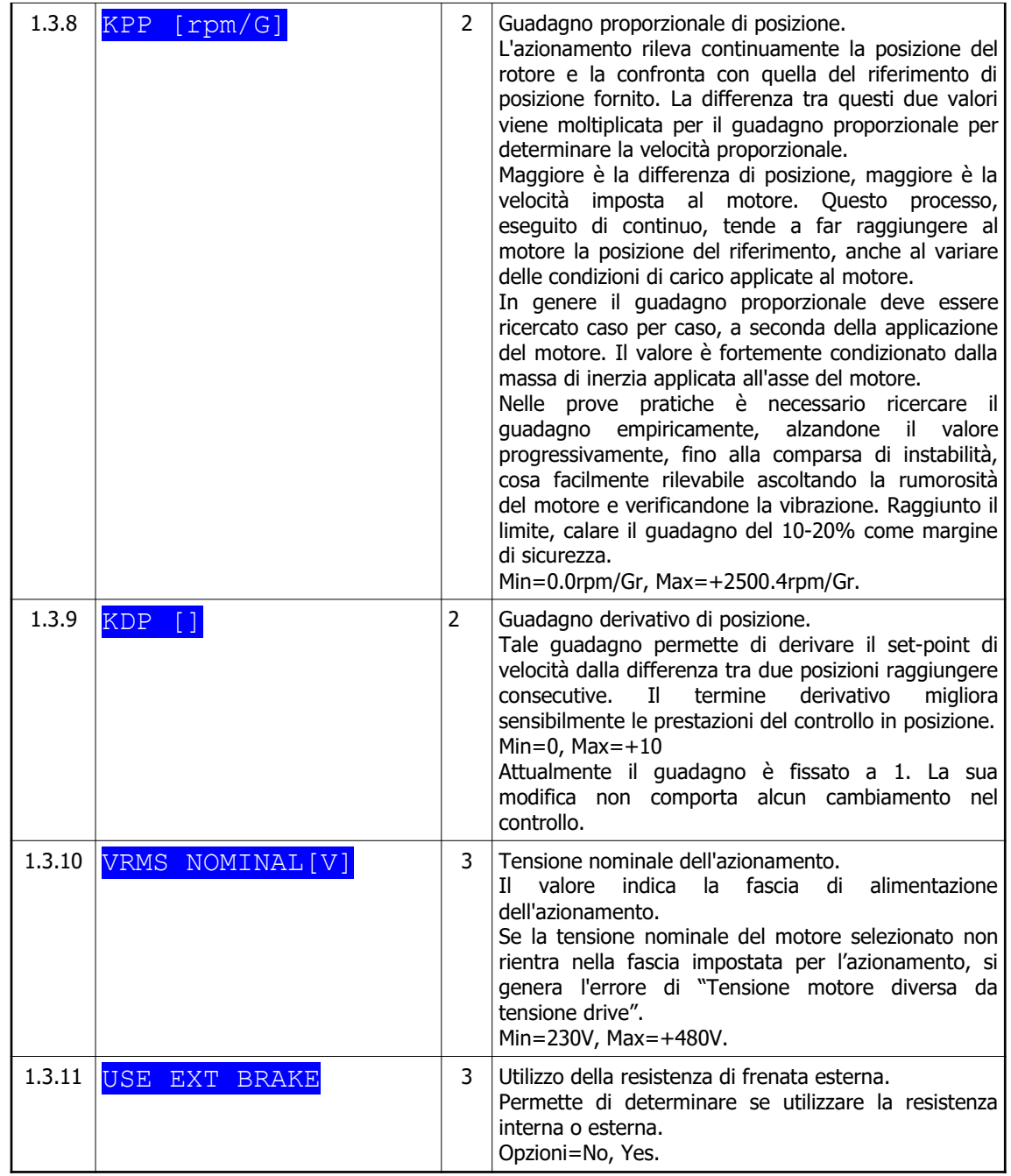

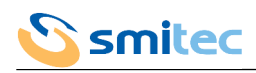

# 7.2.7 Menù motore

7.2.7.1 Modelli per motore brushless e versione SERCOS II

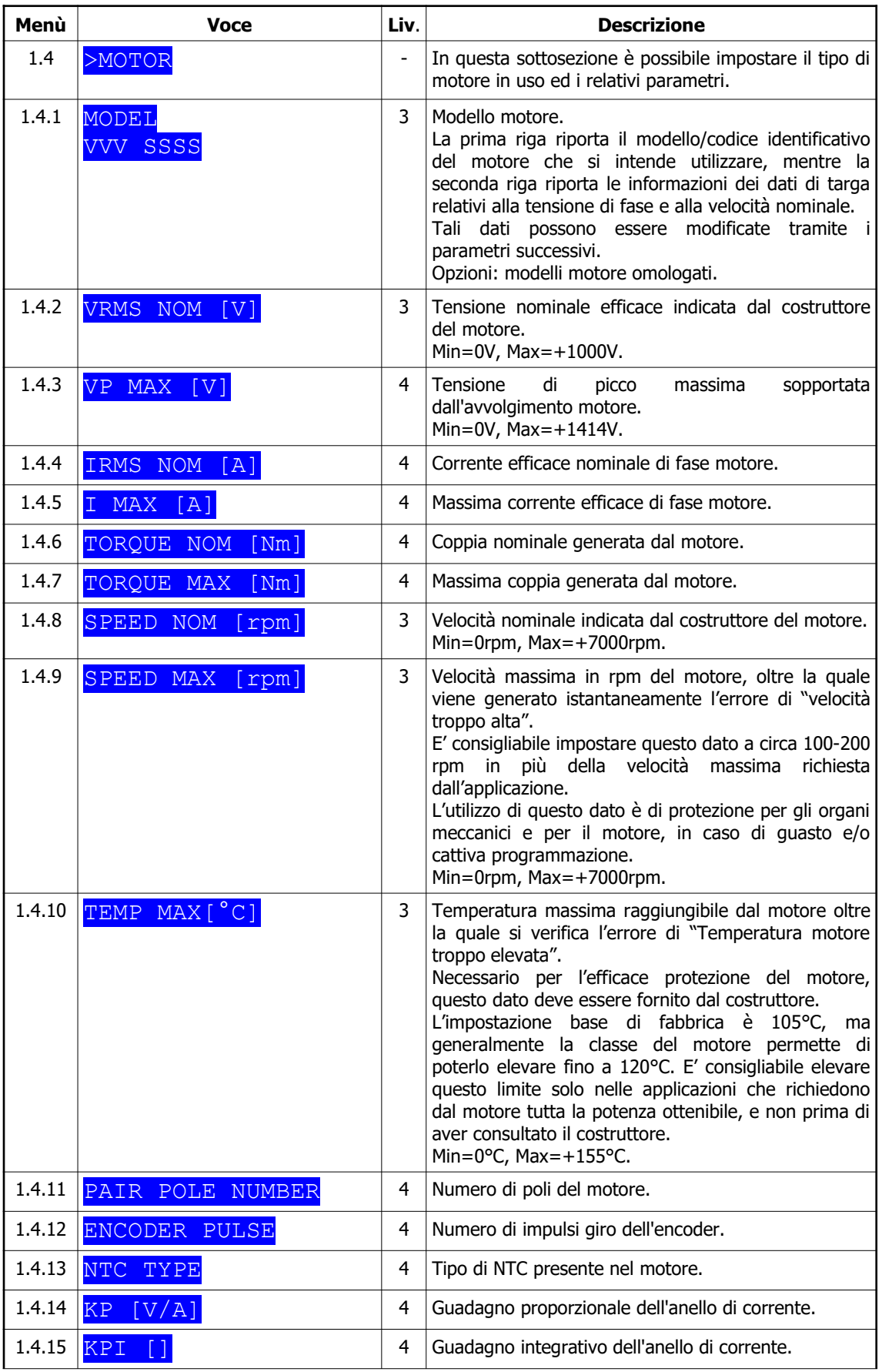

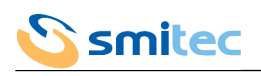

| 1.4.16 $FCEM$ $[V/rpm]$     | 4 | Forza contro-elettromotrice generata dal motore.                                                                                   |
|-----------------------------|---|----------------------------------------------------------------------------------------------------|
| 1.4.17 $KT$ $Nm/A$ ]        | 4 | Costante di coppia. Questo parametro determina la<br>relazione tra coppia e corrente del motore: $T[Nm] =$<br>$KT \cdot Left[A]$ . |
| 1.4.18 $OF - \Theta$ $[G]$  | 4 | Riservato.                                                                                                    |
| 1.4.19 $K-\Theta/I$ $[G/A]$ | 4 | Riservato.                                                                                                    |

7.2.7.2 Modelli per motore asincrono

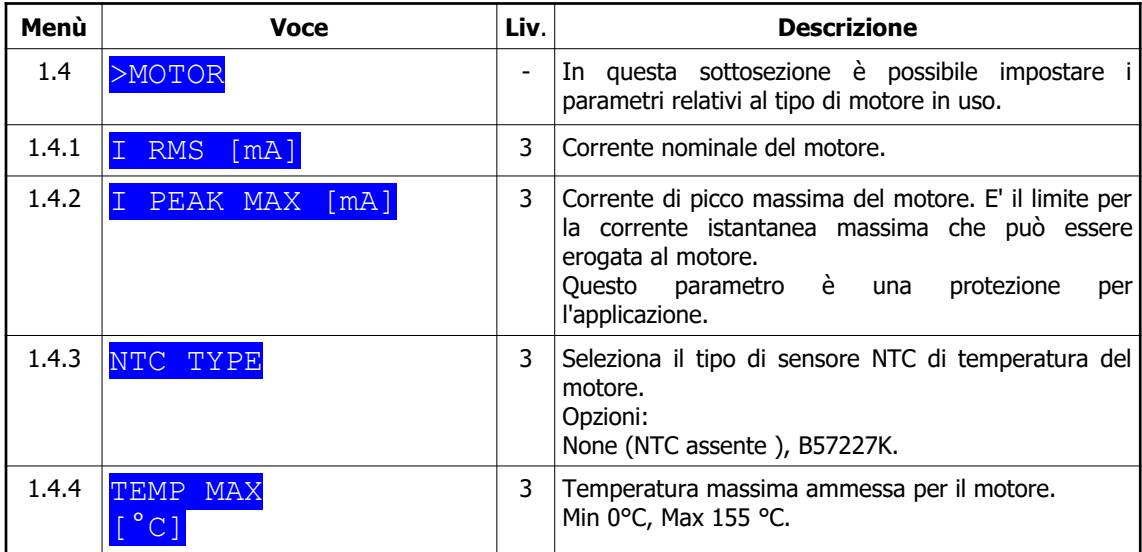

## 7.2.8 Menù SERCOS

Il menù SERCOS è presente solamente nella versione SERCOS II

#### 7.2.8.1 Cenni standard SERCOS™ (CEI IEC 1491)

Il SERCOS™ è uno standard internazionale che definisce un'interfaccia ottica seriale real-time, fra un'unità di controllo (master) ed i dispositivi ad essa collegati (slave o drive).

Questa interfaccia è stata ideata per macchine industriali con drive multipli; in questo contesto l'impiego della fibra ottica risulta particolarmente interessante per la capacità di garantire l'immunità alle interferenze elettromagnetiche.

Il collegamento fra l'unità di controllo ed i vari drive avviene secondo una topologia ad anello come descritto nella figura seguente:

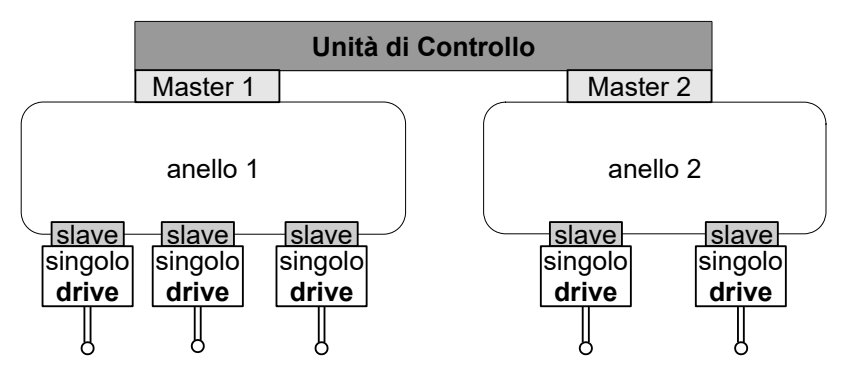

#### **Topologia anelli SERCOS**

Il numero di dispositivi che è possibile servire con un anello dipende dal ciclo temporale di comunicazione, dal volume di dati da trasferire e dalla frequenza di trasmissione. In condizioni operative normali, con un ciclo temporale di comunicazione di 1 ms e una frequenza di trasmissione di 4 Mbit/s, è possibile gestire fino a 8 drive per anello. Lo standard prevede che il ciclo temporale possa essere selezionato fra 0.062 ms, 0.125 ms, o multipli interi di 0.25 ms: **nella nostra applicazione è fissato a 1 ms.**

Un'unità di controllo può comunque servire più strutture ad anello tramite la presenza di un master per ogni anello. Il master permette la sincronizzazione e la gestione di tutte le attività di comunicazione che interessano i dispositivi posti nell'anello di sua competenza. Gli scambi diretti di dati fra i drive non sono permessi.

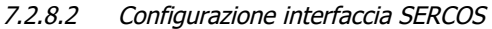

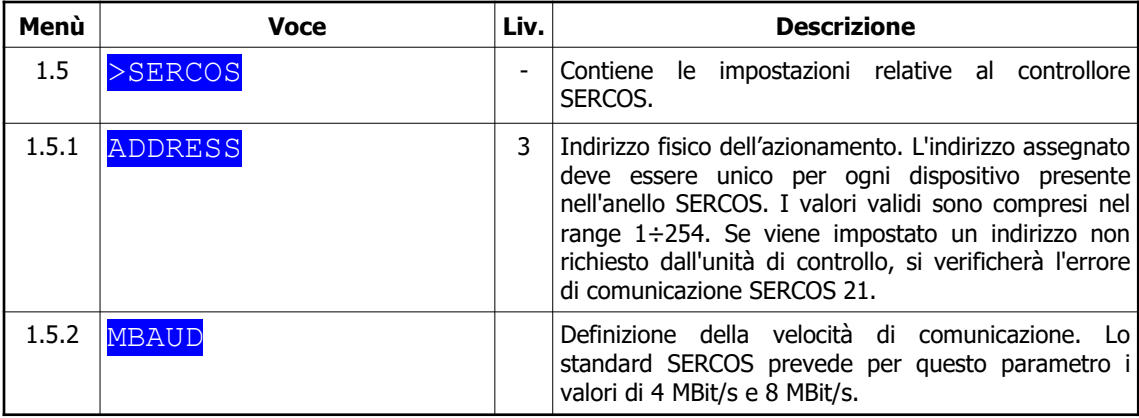

#### 7.2.8.3 Stato interfaccia SERCOS

In ogni istante è possibile conoscere lo stato in cui si trova l'interfaccia SERCOS come indicato nella tabella del paragrafo  $6.2.5.2.$ 

Per l'elenco degli errori SERCOS vedere capitolo [10.2.](#page-88-0)

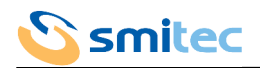

## 7.2.9 Menù analog

Il menù analog è presente solamente nella versione SERCOS II.

#### 7.2.9.1 Controllore analogico

In questa configurazione l'azionamento riceve un riferimento di velocità ±10V da un dispositivo esterno di gestione assi. Il controllore software si occuperà delle regolazioni di velocità e coppia, demandando il controllo di posizione alla scheda assi.

In figura viene illustrato, a titolo d'esempio, il collegamento con il sistema "CDP-AXIS":

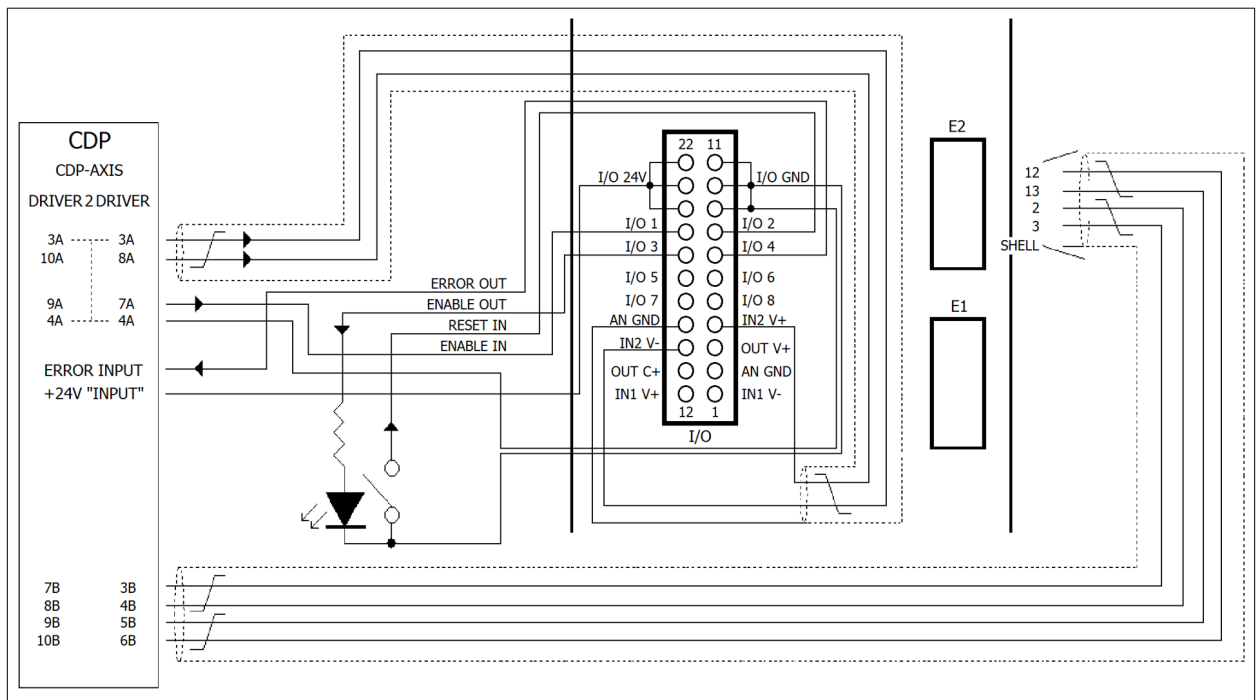

**Interfacciamento scheda "CDP-AXIS"**

Affinché l'interfacciamento dei segnali sia corretto è necessario installare 2 resistenze da 4.7 kΩ 1/4W (KD031056) tra il morsetto I/O 24V e i segnali d'ingresso RESET IN e ENABLE IN, come indicato nello schema elettrico. Si consiglia di isolare i terminali delle resistenze utilizzando le apposite guaine EK050044.

Nella tabella seguente viene riportata la lista degli I/O utilizzati del controllore analogico:

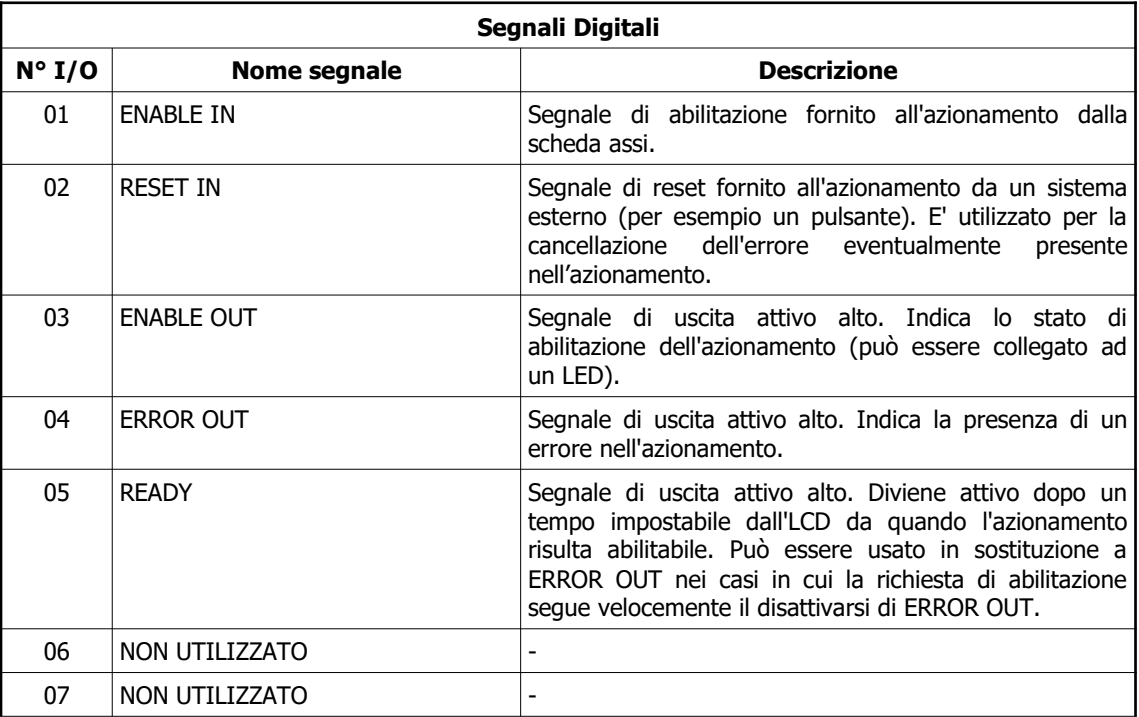

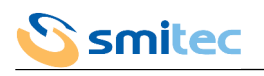

08 | NON UTILIZZATO

#### 7.2.9.2 Configurazione controllore analogico

La configurazione consiste nell'impostazione dei parametri relativi alla tensione dell'ingresso analogico IN-2, in modo da interpretare correttamente il riferimento di velocità fornito all'azionamento dalla scheda esterna di gestione assi. E' inoltre possibile configurare il livello logico attivo dei due segnali d'ingresso ENABLE IN e RESET IN.

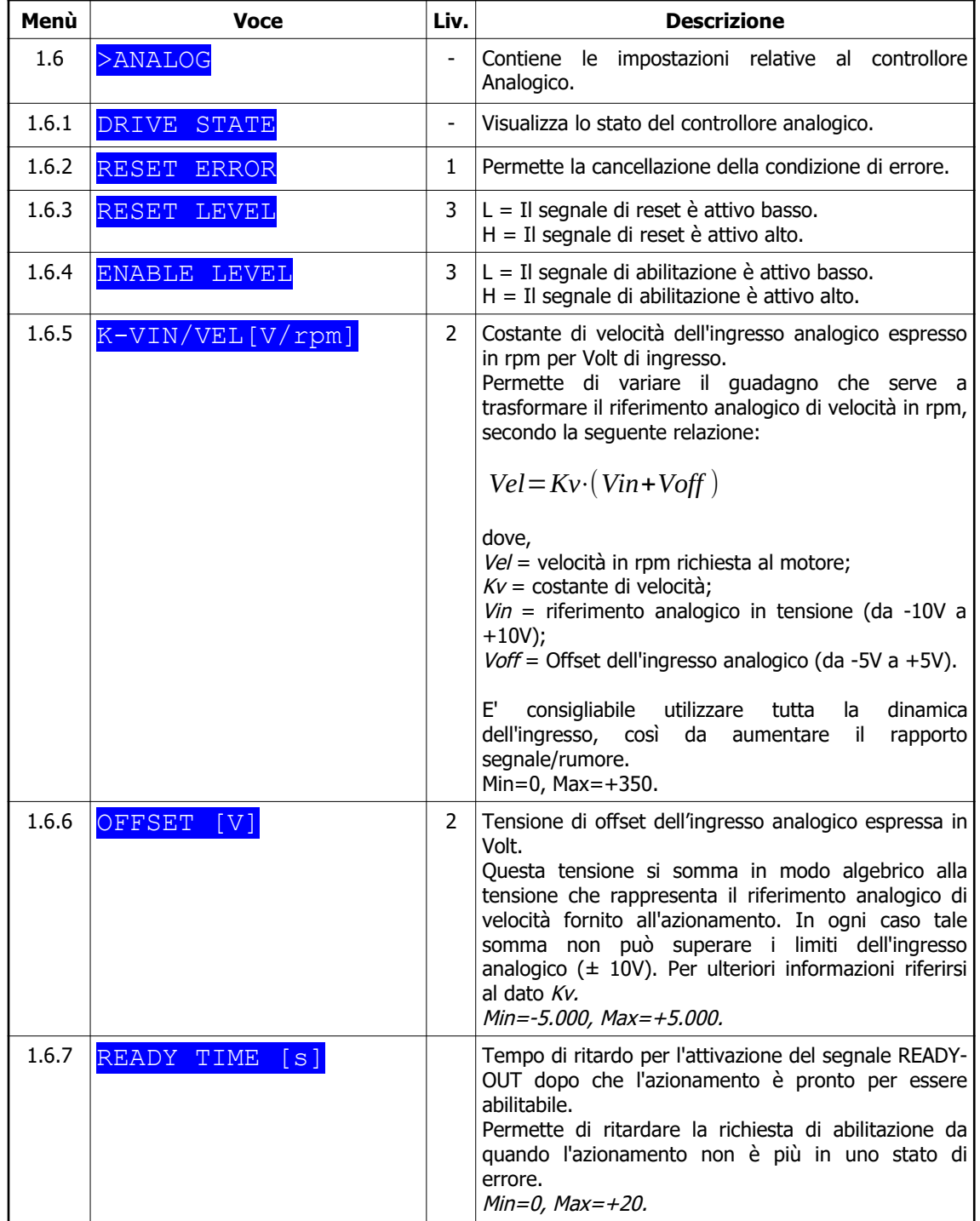

7.2.9.3 Stato controllore analogico

Sul VISIO vengono mostrati degli "Avvisi" circa lo stato dell'interfaccia analogica.

E' necessario ricordare che la priorità degli avvisi dell'interfaccia analogica è comunque più bassa rispetto a quella degli "errori azionamento". Ciò significa che in caso vi sia contemporaneamente un avviso dell'interfaccia analogica e un errore azionamento, verrà segnalato l'errore azionamento.
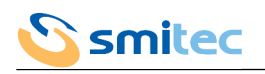

La presenza di un avviso dell'interfaccia analogica non implica la necessità di attuare una procedura di cancellazione dello stesso, ma verrà automaticamente eliminato in seguito alla soddisfazione delle condizioni richieste. Al contrario l'eventuale condizione di errore in cui si trovi l'azionamento dovrà essere cancellata utilizzando l'opzione RESET ERROR dell'LCD. Se l'errore persiste l'operazione non avrà effetto.

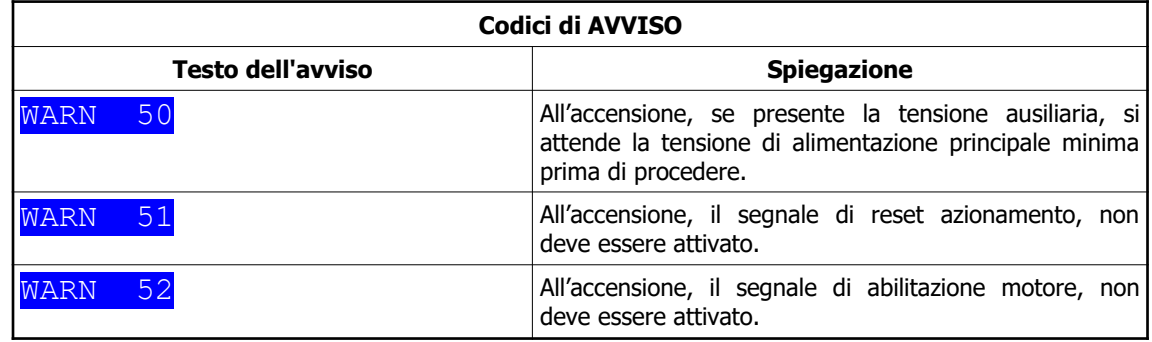

# 7.2.10 Menù servizio

Il menù di servizio viene presentato solamente se il parametro CONTROLLER è impostato come SERVICE [1.3.1].

| Menù  | <b>Voce</b>           | Liv.                     | <b>Descrizione</b>                                                                                                    |
|-------|-----------------------|--------------------------|----------------------------------------------------------------------------------------------------|
| 1.7   | >SERVICE              | -                        | In questa sottosezione sono presenti i parametri per<br>controllare il motore tramite il VISIO.                                                                                                    |
| 1.7.1 | <b>DRIVE</b><br>STATE | $\overline{\phantom{0}}$ | Stato dell'azionamento; vedere capitolo 9.2 o 10.1<br>per la decodifica dell'eventuale errore.                                                                                                    |
| 1.7.2 | ERROR RESET           | 3                        | Cancellazione errore.<br>Se l'errore è irrecuperabile o il problema non è<br>risolto, l'errore si ripresenterà.<br>Opzioni=No, Yes.                                                                                                    |
| 1.7.3 | CONTROL MODE          | $\overline{\phantom{0}}$ | Modalità di controllo del motore in modalità SERVICE.                                                                                                    |
| 1.7.4 | ENABLE DRIVE          | 3                        | Abilitazione dell'azionamento in modalità SERVICE.<br>Se l'azionamento non si trova in uno stato di errore, il<br>settaggio di questa voce lo abilita. In questo caso il<br>motore risulta energizzato. Se i valori dei successivi<br>parametri RAMP e SPEED REF, [1.7.5] e [1.7.6], sono<br>diversi da zero, il motore si muoverà.<br>ATTENZIONE: se i parametri RAMP e SPEED REF<br>vengono impostati ad azionamento disabilitato, non<br>verrà eseguita alcuna rampa, ma il sistema, una volta<br>abilitato, tenterà di raggiungere la velocità finale<br>istantaneamente.<br>Opzioni:No, Yes. |
| 1.7.5 | RAMP<br>[rpm/s]       | 3                        | Determina la rampa di accelerazione/decelerazione<br>del motore per la modalità SERVICE controllo<br>VELOCITY.<br>Min=0rpm/s, Max +3500rpm/s                                                                                                    |
| 1.7.6 | SPEED REF<br>[rpm]    | 3                        | Imposta la velocità del motore per la modalità<br>SERVICE controllo VELOCITY.<br>Min=-3500rpm, $Max=+3500$ rpm.                                                                                                    |
| 1.7.7 | <b>SPEED</b><br>[rm]  | -                        | Velocità di rotazione del motore.                                                                                                    |

7.2.10.1 Modelli per motore brushless e per COSMOS versione SERCOS II

7.2.10.2 Modelli per motore asincrono

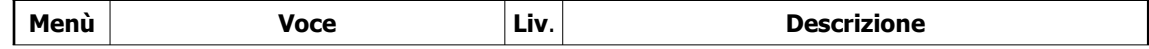

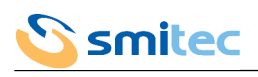

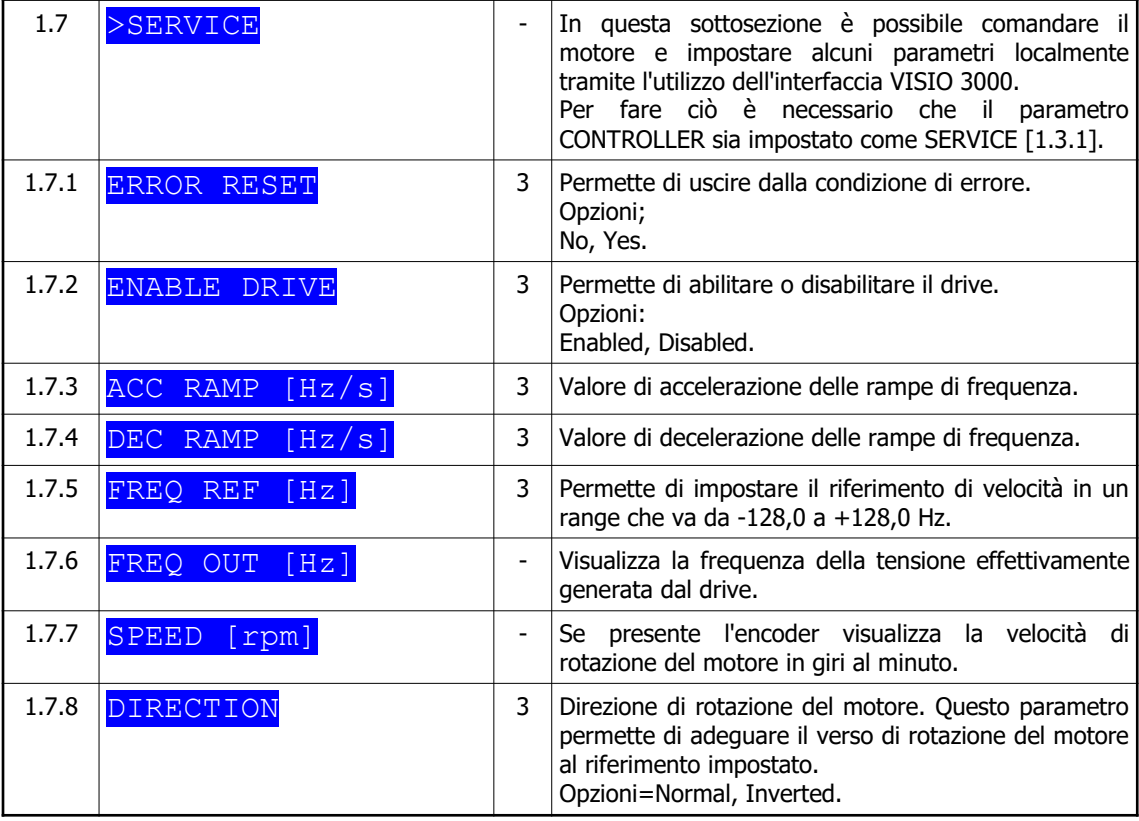

# 7.2.11 Menù freno esterno

Il menù freno esterno viene presentato solamente se il modello prevede l'uscita del freno dinamico.

7.2.11.1 Modelli per motore brushless e COSMOS versione SERCOS II

| Menù  | <b>Voce</b>                    | Liv.                     | <b>Descrizione</b>                                                                                                    |
|-------|--------------------------------|--------------------------|----------------------------------------------------------------------------------------------------|
| 1.8   | $>E-BRAKE$                     | $\overline{\phantom{a}}$ | In questa sottosezione sono presenti i parametri per<br>la gestione del resistore di frenata esterno.                                                                                                    |
| 1.8.1 | RESISTANCE[Ω]                  | 3                        | F′<br>il valore ohmmico del resistore<br>collegato<br>è<br>esternamente. Il dato<br>fornito dal<br>relativo<br>costruttore.<br>Min=+30Ω, Max=+500Ω.                                                                                                    |
| 1.8.2 | [°C/W]<br><b>RTH</b>           | 3                        | Coefficiente termico della resistenza<br>esterna.<br>Rappresenta l'incremento<br>della<br>temperatura, I<br>espresso in ${}^{\circ}C$ , in funzione della potenza che il<br>resistore deve dissipare, espressa in W. Le condizioni<br>di migliore dissipazione si hanno per valori bassi di<br>questa costante. Il dato è fornito dal costruttore del<br>resistore.<br>Min=+0.1°C/W, Max +10.0°C/W. |
| 1.8.3 | $C\bar{L}$<br>ENV TEMP         | 3                        | Temperatura ambiente media alla quale si trova il<br>resistore esterno.<br>Min=0 $\degree$ C, Max=+500 $\degree$ C.                                                                                                    |
| 1.8.4 | POWER NOM<br>$\lceil W \rceil$ | 3                        | Potenza nominale dissipabile dal resistore esterno. Il<br>dato è fornito dal relativo costruttore.<br>$Min=0W$ , $Max=+20000W$ .                                                                                                    |

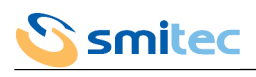

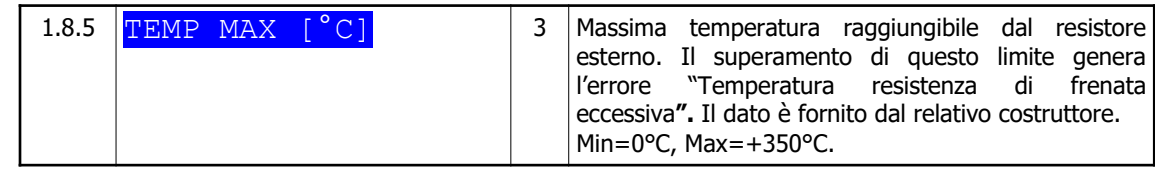

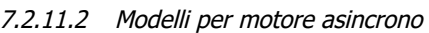

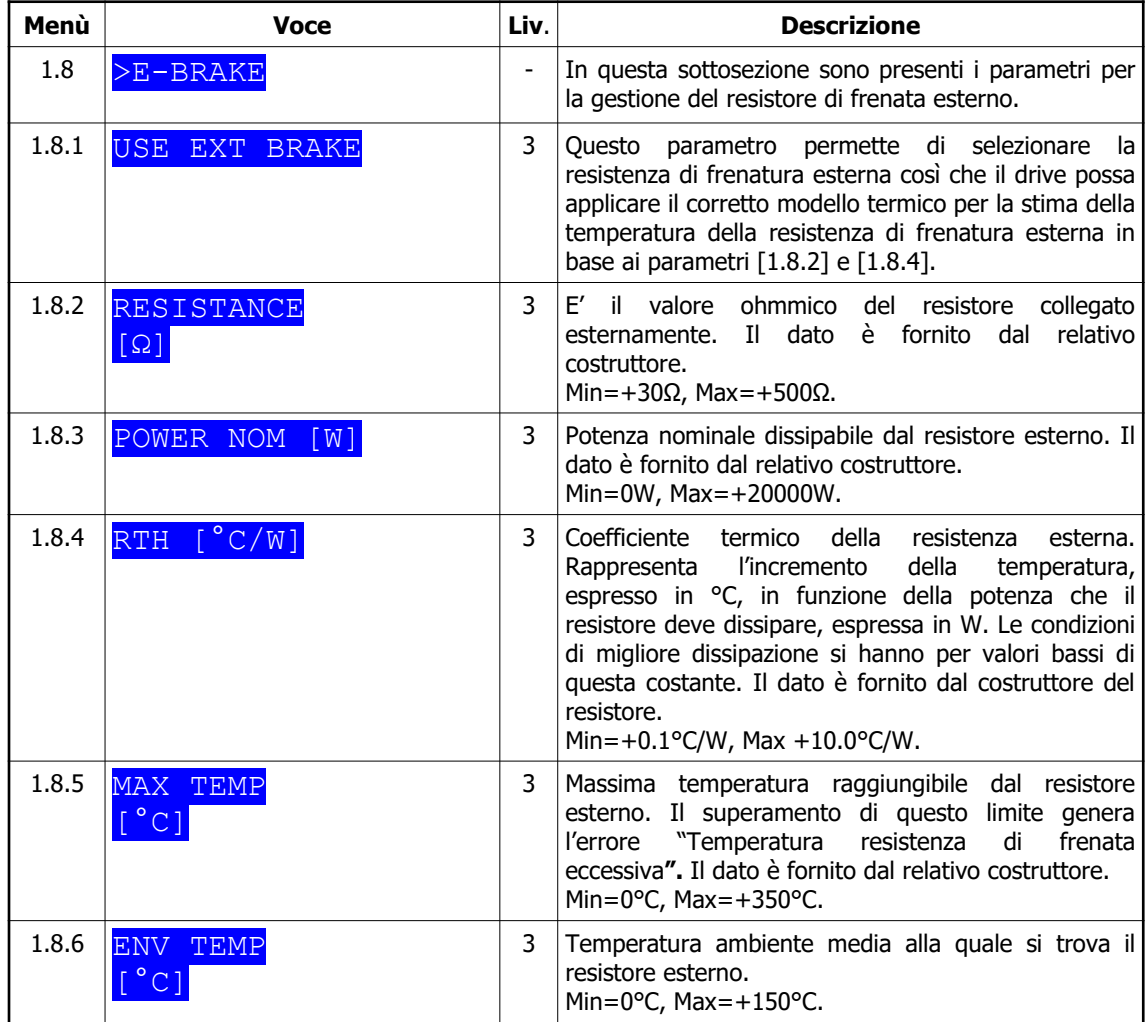

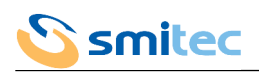

# 7.2.12 Menù ingressi/uscite

Il menù ingressi/uscite è presente solamente nella versione SERCOS II.

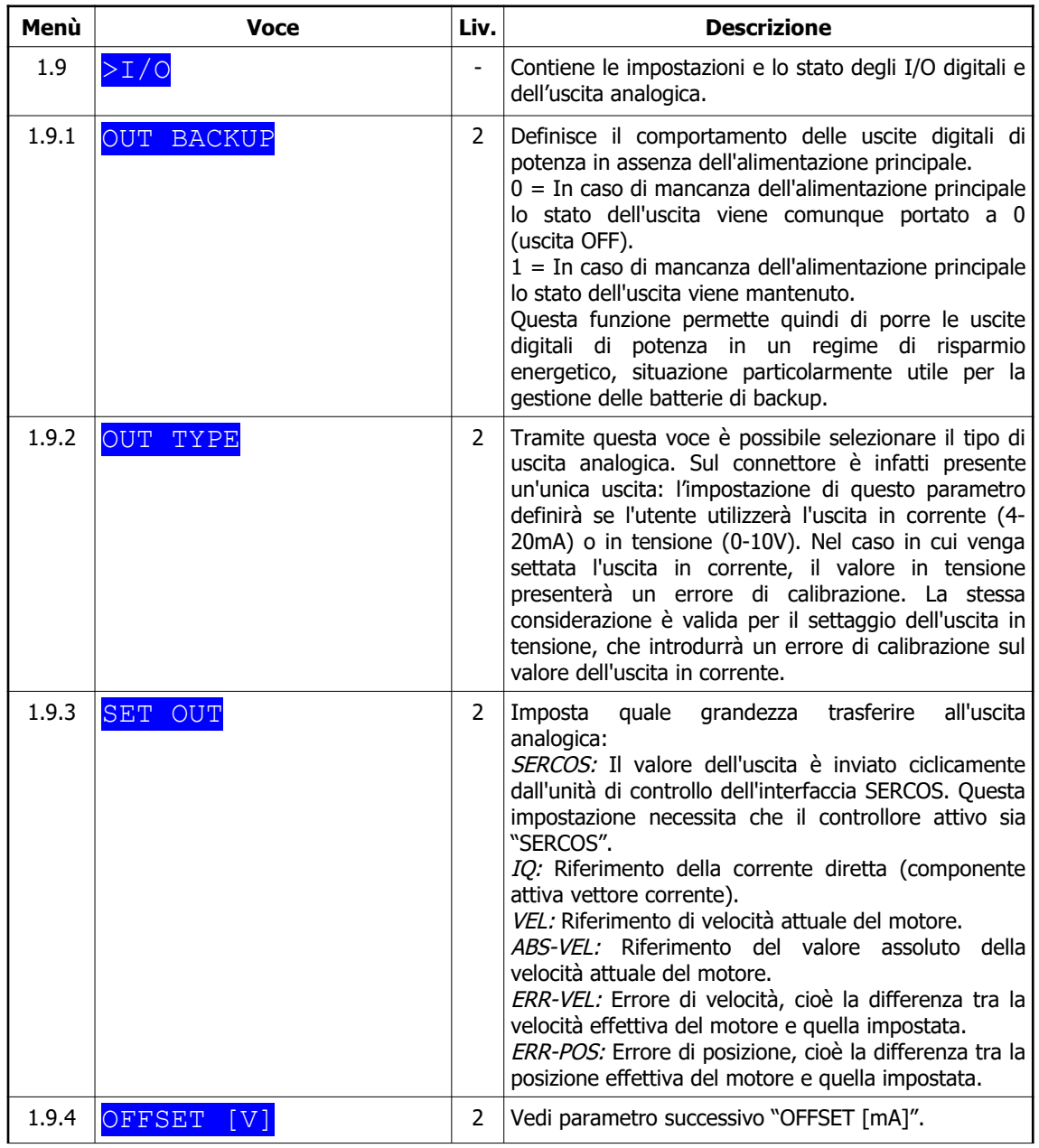

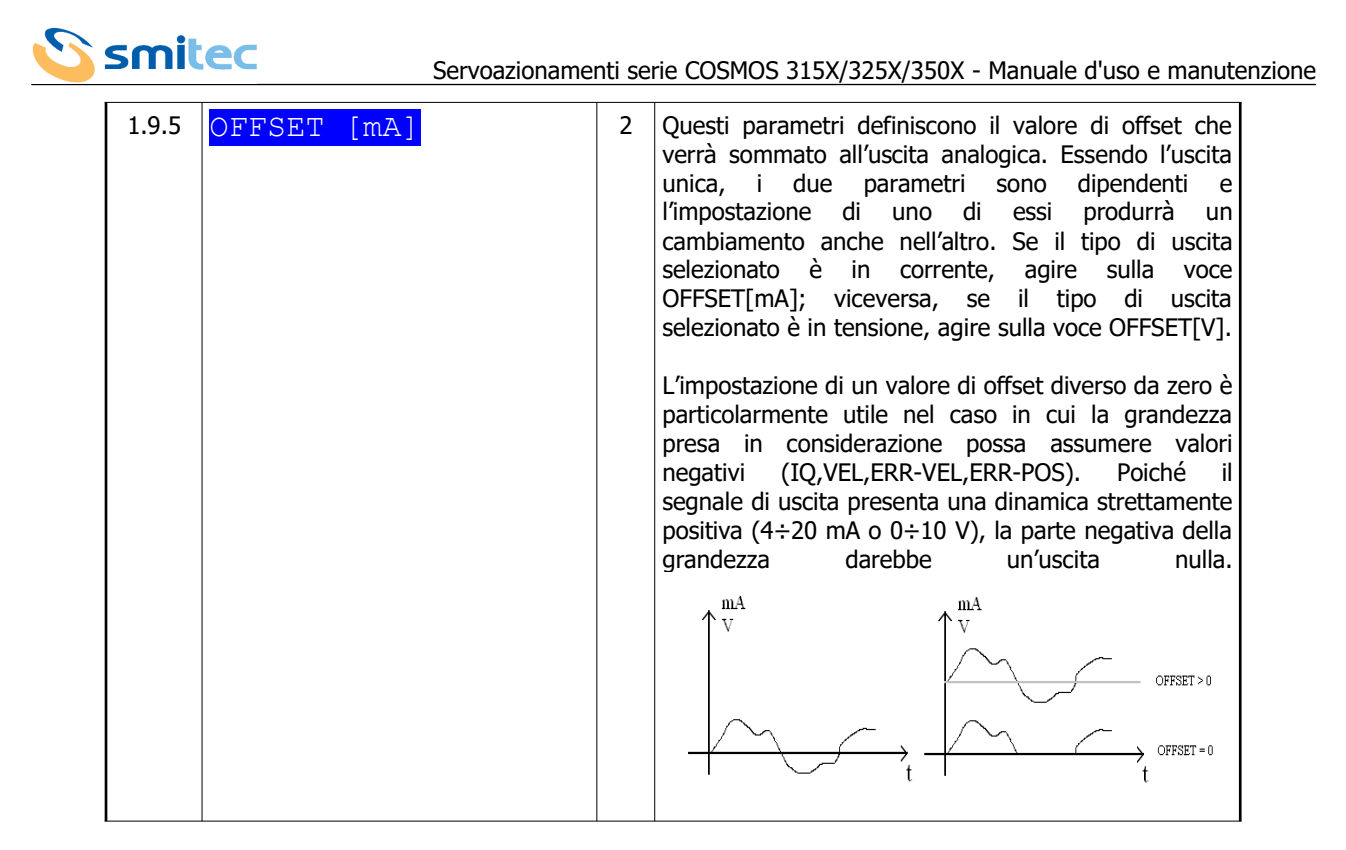

I parametri seguenti rappresentano le costanti di proporzionalità tra la tensione dell'uscita analogica e la grandezza di riferimento selezionata, secondo la relazione generica:

$$
Vout = \frac{GRif}{\left[K - VOUT/GRif\right]} + \left[OFFSET\left[V\right]\right]
$$

dove,

Vout = tensione dell'uscita analogica; Grif = grandezza di riferimento (IQ, VEL e ABS-VEL, ERR-VEL, ERR-POS);  $[K-VOUT/GRif] = \text{costante}$  di proporzionalità; [OFFSET[V]] = valore dell'offset sommato all'uscita analogica.

L'impostazione di queste costanti congiuntamente all'offset, permette di definire la dinamica dell'uscita analogica e, conseguentemente, il valore di fondo scala:

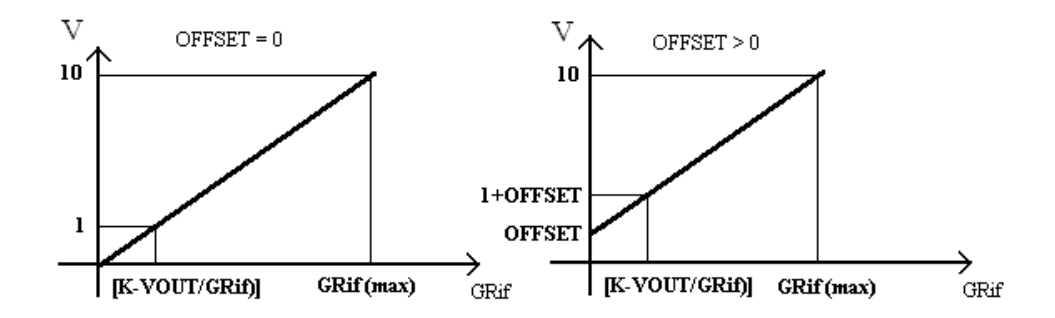

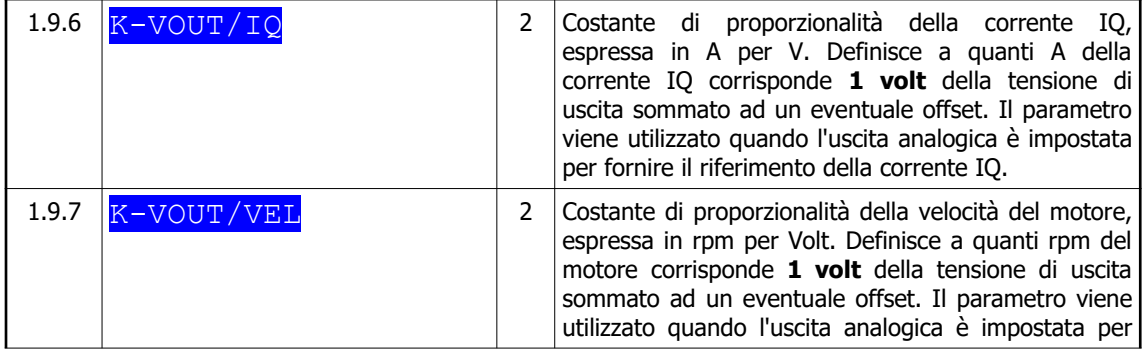

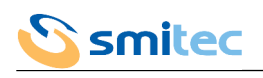

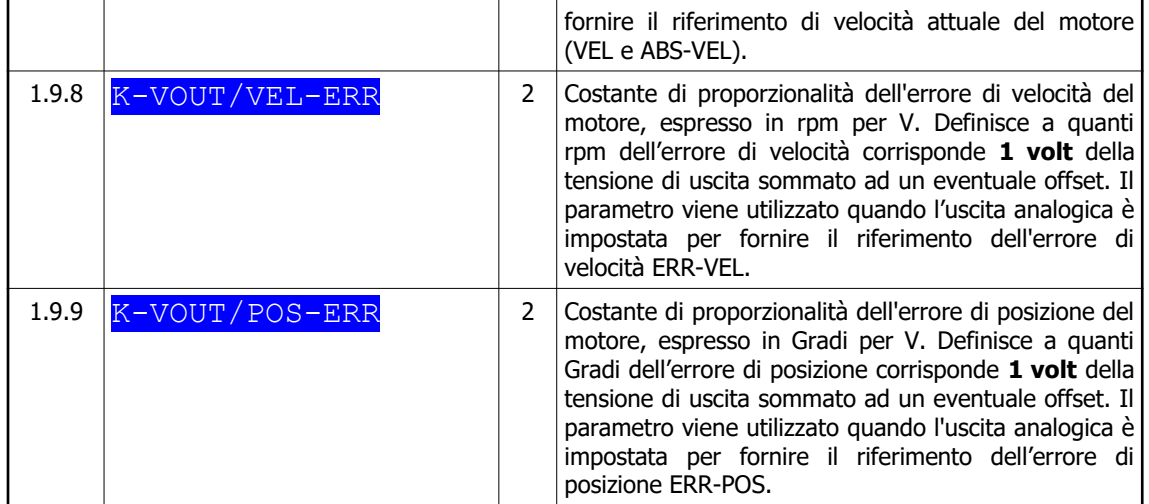

I parametri seguenti rappresentano le costanti di proporzionalità tra la corrente dell'uscita analogica e la grandezza di riferimento selezionata, secondo la relazione generica:

$$
Iout = \frac{GRif}{\left[K - IOUT/GRif\right]} + \left[OFFSET\left[mA\right]\right] + 4mA
$$

dove,

 $Iout =$  corrente dell'uscita analogica;

GRif = grandezza di riferimento (IQ, VEL e ABS-VEL, ERR-VEL, ERR-POS);

 $[K-IOUT/GRif] = \text{costante}$  di proporzionalità;

 $[OFFSET[mA]]$  = valore dell'offset sommato all'uscita analogica.

L'impostazione di queste costanti congiuntamente all'offset, permette di definire la dinamica dell'uscita analogica e, conseguentemente, il valore di fondo scala:

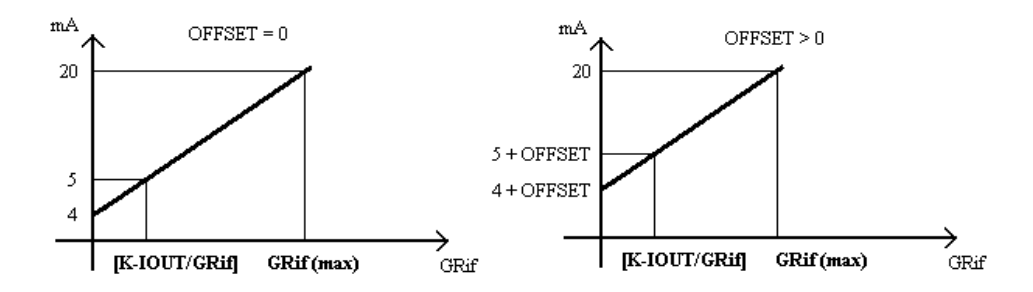

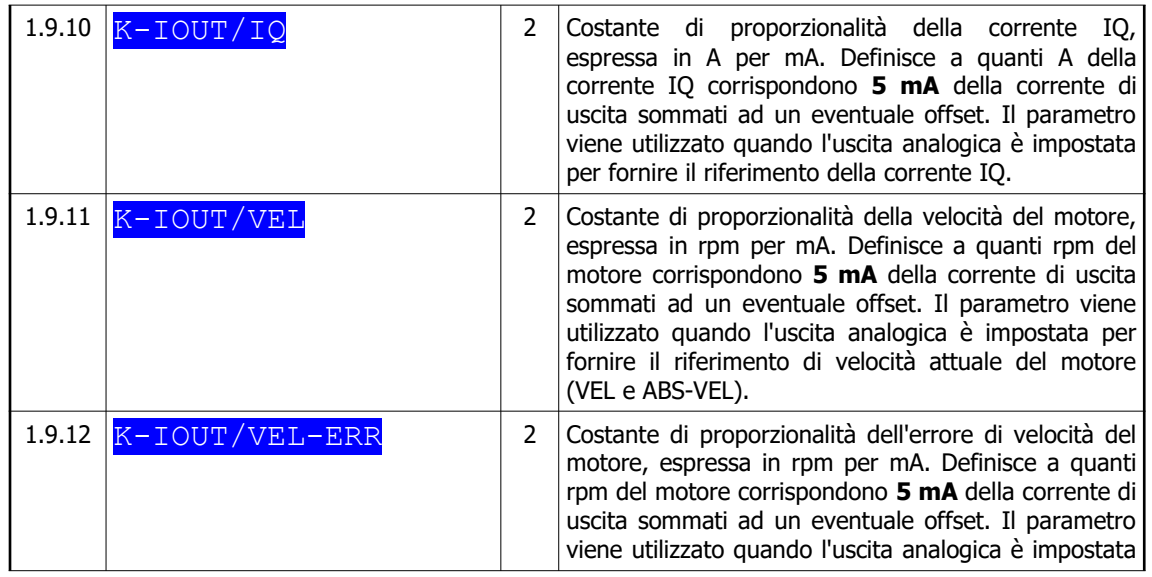

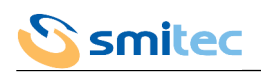

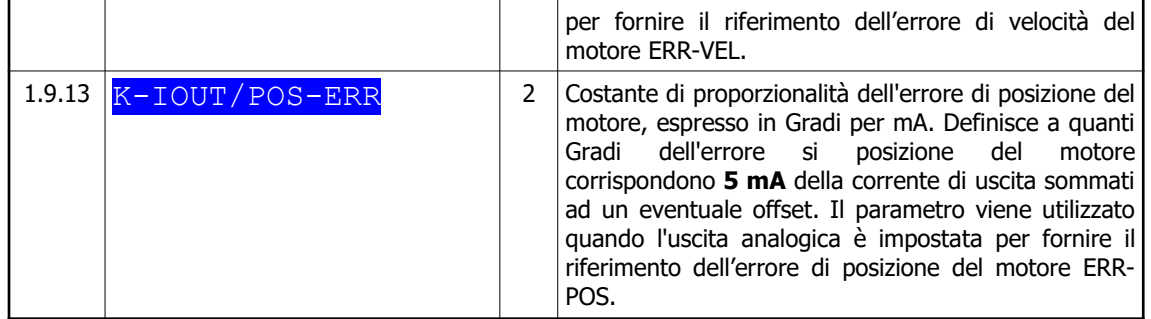

# 7.2.13 Menù azionamento

# 7.2.13.1 Modelli per motore brushless

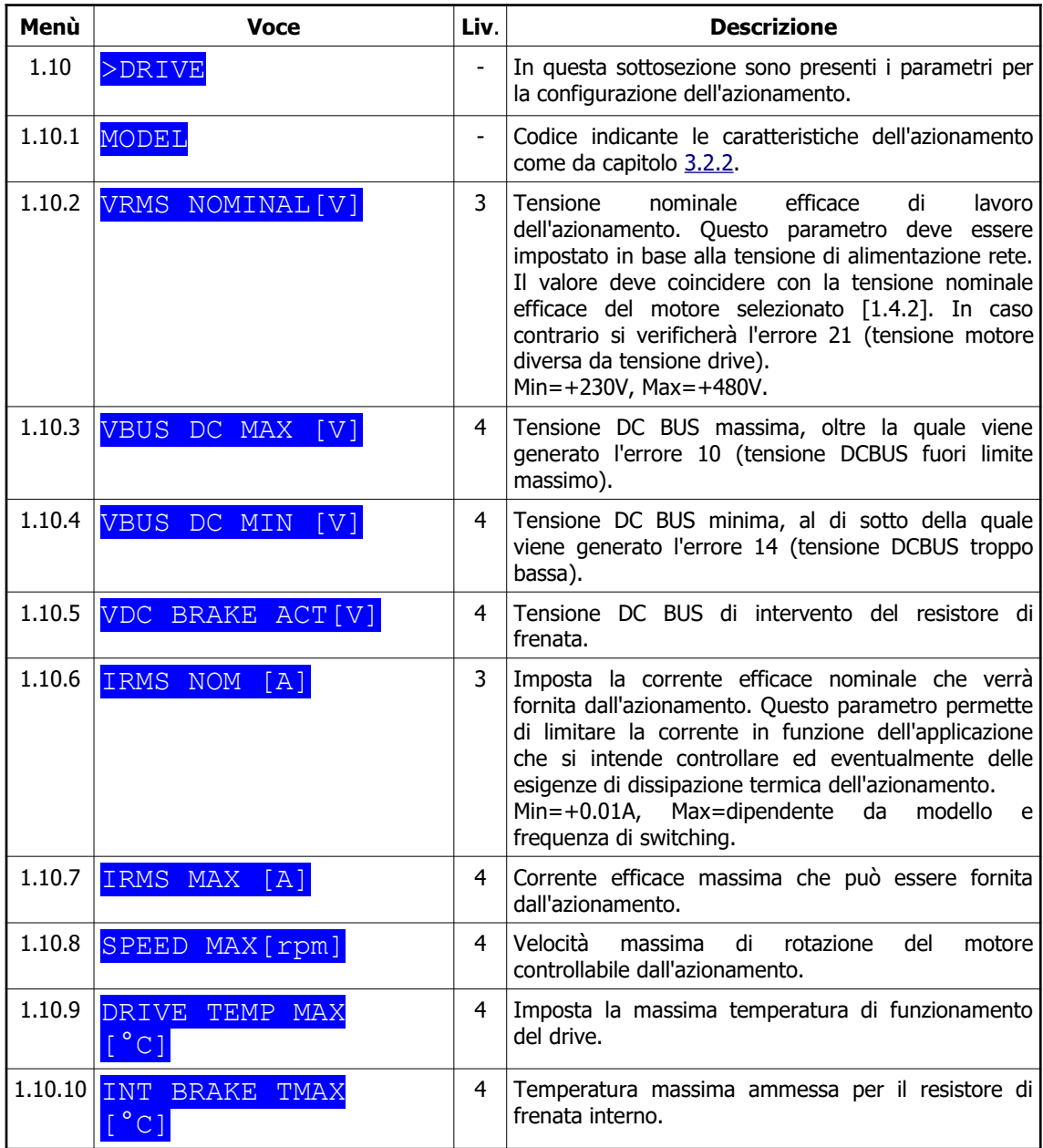

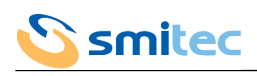

| 1.10.11 USE EXT BRAKE   | 3 | Utilizzo del resistore di frenata esterno.<br>Permette di determinare se utilizzare il resistore<br>interno o esterno. Se impostato su No l'azionamento<br>utilizza il resistore interno, impostato su Yes utilizza<br>quello esterno.<br>Attenzione: impostando l'utilizzo del resistore esterno<br>ma collegando elettricamente quello interno, lo si può<br>quastare.<br>Opzioni: No, Yes. |
|-------------------------|---|----------------------------------------------------------------------------------------------------|
| 1.10.12 DISABLE FAN ERR | 4 | velocità<br>Disabilitazione<br>di<br>ventola<br>errore<br>raffreddamento.                                                                                                    |
| 1.10.13 DISABLE VDC ERR | 4 | Disabilitazione errore alimentazione 24 Volt.                                                                                                    |
| 1.10.14 DISABLE HST ERR | 4 | Disabilitazione errore sovratemperatura drive.                                                                                                    |

7.2.13.2 Modelli per motore asincrono

| Menù   | <b>Voce</b>                         | Liv.                         | <b>Descrizione</b>                                                                                                    |
|--------|-------------------------------------|------------------------------|----------------------------------------------------------------------------------------------------|
| 1.10   | >DRIVE                              | $\qquad \qquad \blacksquare$ | In questa sottosezione è possibile impostare i<br>parametri relativi al drive.                                                                                                    |
| 1.10.1 | MODEL                               | $\overline{\phantom{a}}$     | Codice indicante le caratteristiche dell'azionamento<br>come da capitolo 3.2.2.                                                                                                    |
| 1.10.2 | VRMS NOM [V]                        | 3                            | Tensione nominale del drive. Questo parametro<br>determina il valore delle soglie di tensione per<br>permettere l'abilitazione del drive.                                                                                    |
| 1.10.3 | RMS NOM<br>$\lceil mA \rceil$<br>T  | 4                            | Corrente efficace nominale erogabile dal drive.<br>Questo parametro dipende dal modello del drive e<br>dalla frequenza di PWM.                                                                                               |
| 1.10.4 | PEAK MAX<br>$\lceil mA \rceil$<br>T | 4                            | Visualizza la corrente di picco massima erogabile dal<br>drive.                                                                                                    |
| 1.10.5 | FAN TEMP ON<br>$^{\circ}$ C]        | 3                            | Imposta temperatura di attivazione della ventola di<br>raffreddamento.<br>Per i modelli dotati di resistenza di frenatura in caso<br>di intervento della stessa l'intervento della ventola di<br>raffreddamento è immediato. |
| 1.10.6 | DRIVE TEMP MAX<br>$\degree$ C ]     | 4                            | Imposta la massima temperatura di funzionamento<br>del drive.<br>Default 100°C.<br>Min 0°C, Max 155°C.                                                                                                    |
| 1.10.7 | DISABLE VDC ERR                     | 4                            | Disabilitazione errore alimentazione 24 Volt.                                                                                                    |
| 1.10.8 | <b>DISABLE</b><br>HST<br><b>ERR</b> | 4                            | Disabilitazione errore sovratemperatura drive.                                                                                                    |

7.2.13.3 COSMOS versione SERCOS II

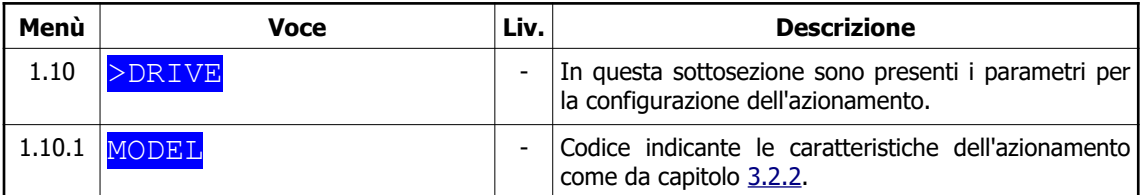

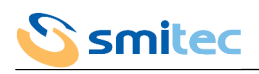

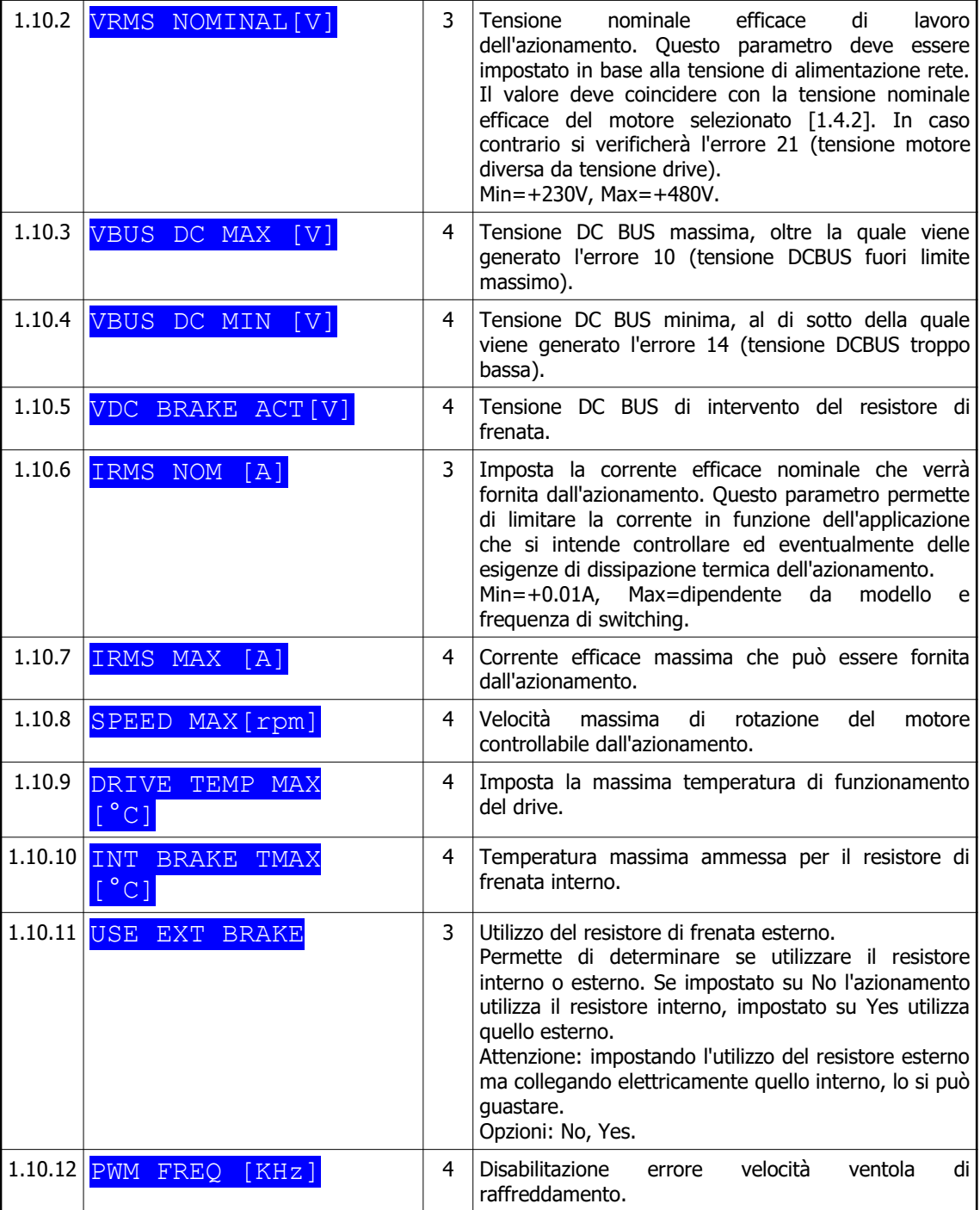

# 7.2.14 Menù Ethernet

Il menù Ethernet è presente solamente nei modelli con controllore SERCOS III.

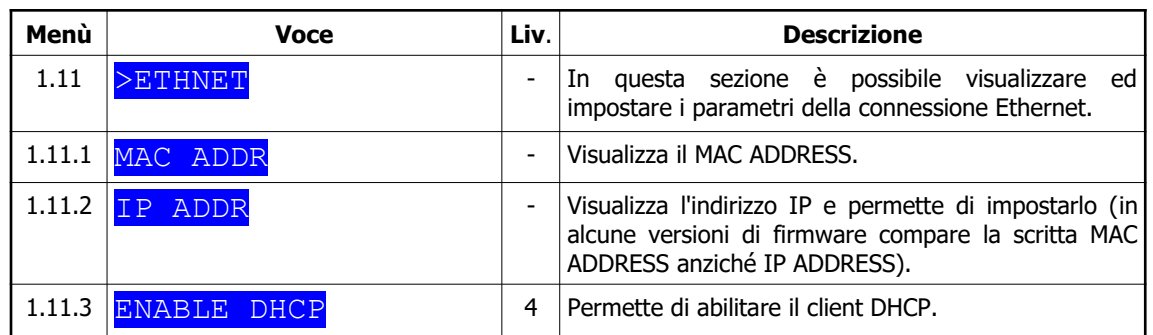

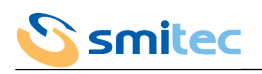

# 7.2.15 Menù encoder

Il menù encoder è presente solamente nei modelli per motore asincrono.

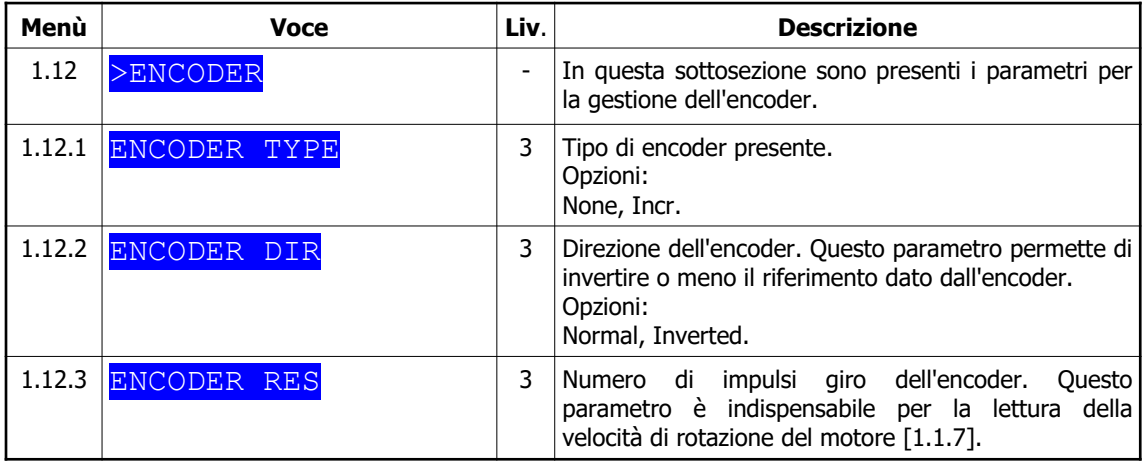

# 7.2.16 Menù VISIO

7.2.16.1 Modelli per motore brushless

| Menù   | <b>Voce</b>     | Liv. | <b>Descrizione</b>                                                                                                    |
|--------|-----------------|------|----------------------------------------------------------------------------------------------------|
| 1.13   | >VISIO          |      | In questa sottosezione sono presenti le opzioni di<br>funzionamento del VISIO 3000.                                                                                                    |
| 1.13.1 | ALWAYS LIGHT ON | 1    | Imposta l'illuminazione del LCD sempre accesa o con<br>spegnimento temporizzato. Impostando<br>No, l<br>l'illuminazione si spegnerà dopo qualche minuto di<br>inattività dei tasti.<br>Opzioni: No, Yes.      |
| 1.13.2 | RESET DISPLAY   | 1    | Imposta il ritorno temporizzato alla visualizzazione<br>dello stato. Impostando Yes, la visualizzazione<br>tornerà allo stato dell'azionamento dopo 5 minuti di<br>inattività dei tasti.<br>Opzioni: No, Yes. |

7.2.16.2 Modelli per motore asincrono

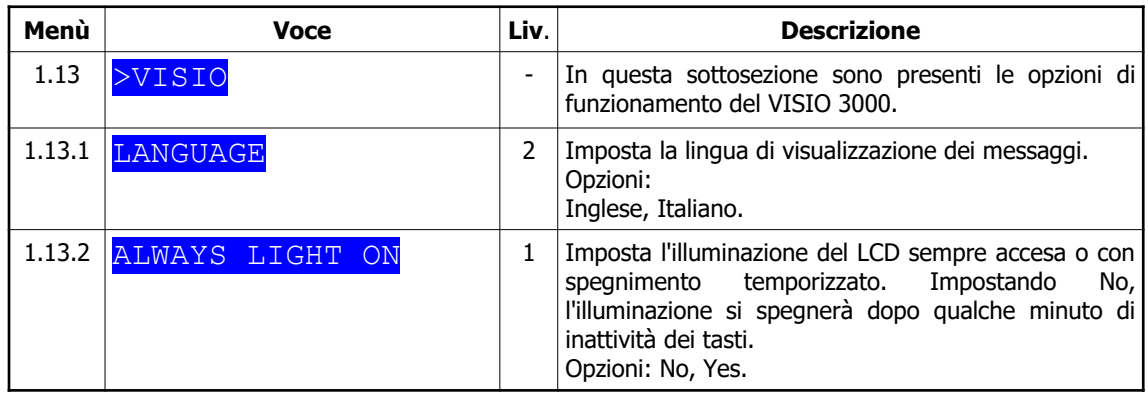

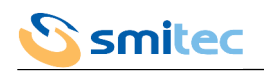

#### 7.2.16.3 COSMOS versione SERCOS II

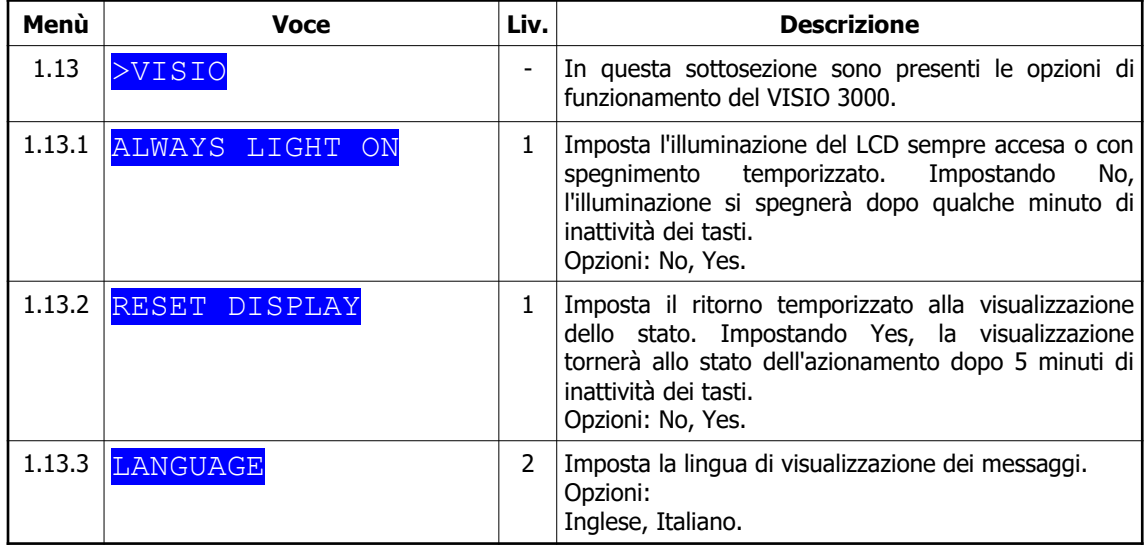

# **7.3 Ripristino dei parametri di fabbrica**

Esiste la possibilità di resettare il drive e di ripristinarlo ai parametri di fabbrica; questa operazione è necessario eseguirla nel caso siano state eseguite delle parametrizzazioni errate oppure si siano verificate delle perdite di parametri. È possibile eseguire il ripristino del drive agendo sui tasti "**Freccia verso alto**" e "**Freccia verso basso**" del modulo VISIO 3000; quindi ad azionamento spento, premere i due tasti centrali del VISIO 3000 e contemporaneamente inserire il connettore di alimentazione 24Vdc. A riprova che l'operazione sia stata eseguita in modo corretto, il VISIO 3000 per circa 3 secondi visualizzerà il messaggio "**EEPROM INIT**", dopo di che il messaggio scomparirà.

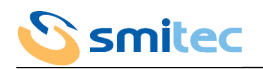

# **8 Segnalazioni luminose e indirizzo (modelli FlxIO, SERCOS III e Modbus TCP)**

Gli azionamenti COSMOS 3000 dispongono di svariate indicazioni luminose di stato e di selettori per l'impostazione dell'indirizzo del bus di campo.

Le segnalazioni luminose sono effettuate tramite LED di diversi colori e raggruppati funzionalmente per agevolarne la comprensione; il numero ed il colore varia fra i modelli di COSMOS in funzione del bus di campo integrato.

Così come i LED di segnalazione, al variare del bus di campo integrato, il numero di selettori di indirizzo è variabile da 0 a 2.

### **8.1 Impostazione indirizzo**

Come noto, i bus di campo necessitano di identificare i dispositivi ad esso connessi in modo univoco al fine di instaurare una comunicazione di dati efficiente e sicura. Nei COSMOS 3000 previsti di bus di campo Modbus TCP l'identificazione avviene impostando l'indirizzo IP nel menù Ethernet del Visio (7.2.4).

Nei COSMOS 3000 previsti di bus di campo SERCOS III e FlxIO, l'identificazione (indirizzo) avviene impostando i selettori rotativi presenti sul lato frontale.

L'indirizzo deve essere univoco all'interno del bus pena il non regolare funzionamento dello stesso.

I selettori rotativi hanno numerazione esadecimale. Per riferimento si riporta la tabella di conversione decimaleesadecimale.

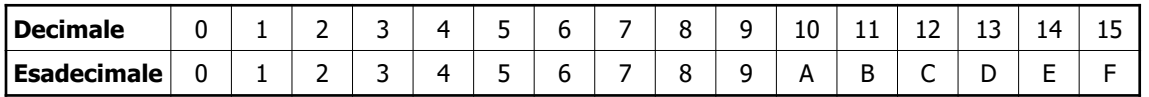

Se presente un solo selettore (ADL), l'indirizzo impostato corrisponde al numero selezionato dalla freccina del selettore stesso.

Se presenti due selettori (ADL e ADH), l'indirizzo impostato corrisponde al numero selezionato dalla freccina di ADH moltiplicato per 16 sommato al numero selezionato dalla freccina di ADL. Quindi:

$$
Indirizzo = ADH*16 + ADL
$$

L'indirizzo 0 non è utilizzabile.

Esempio 1: ADH impostato su A, ADL impostato su 5; l'indirizzo esadecimale risulta A5, l'indirizzo decimale risulta 10\*16  $+ 5 = 165$ 

Esempio 2: ADH impostato su 7, ADL impostato su E; l'indirizzo esadecimale risulta 7E, l'indirizzo decimale risulta 7\*16 +  $14 = 126$ 

Esempio 3: ADH impostato su 0, ADL impostato su B; l'indirizzo esadecimale risulta 0B, l'indirizzo decimale risulta 0\*16 +  $11 = 11$ 

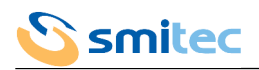

# **8.2 Segnalazione LINE e 24VDC**

Le due indicazioni luminose LINE e 24VDC riflettono lo stato dell'alimentazione principale (LINE) e ausiliaria (24VDC).

| <b>LINE</b>          | 24VDC            | <b>LINE</b>  | 24VDC        |
|----------------------|------------------|--------------|--------------|
| < 50V                |                  | OFF          |              |
| >50V e < VDC BUS MIN |                  | <b>FLASH</b> |              |
| >VDC BUS MIN         |                  | ЭN           |              |
|                      | $<$ ~16V         |              | OFF          |
|                      | $>$ ~16V e <20,4 |              | <b>ELASP</b> |
|                      | >21.4            |              |              |

 $X =$  Non rilevante

Con alimentazione principale LINE inferiore a VDC BUS MIN l'azionamento si disabilita.

Con alimentazione ausiliaria 24VDC inferiore a 20,4V il drive potrebbe non funzionare correttamente.

# <span id="page-84-0"></span>**8.3 Segnalazioni FLT e STS**

FLT e STS sono segnalazioni relative allo stato generale dell'azionamento.

L'indicazione FLT (fault) è costituita da un LED di colore rosso, mentre l'indicazione STS (status) è costituita da un LED arancio ed uno verde.

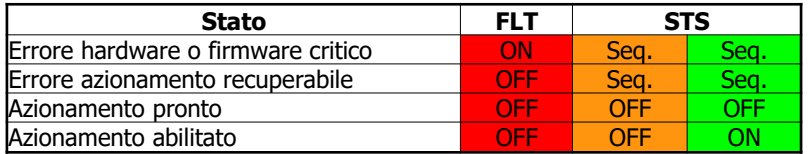

Il lampeggio dei LED STS avviene con la sequenza riportata:

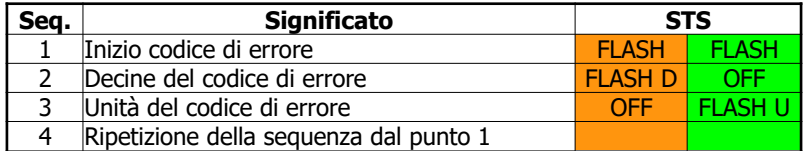

Dopo il lampeggio contemporaneo dei LED arancio o verde, contando il numero di lampeggi del LED arancio si ottiene quindi il numero di decine del codice di errore, contando i lampeggi del LED verde si ottengono il numero di unità del codice di errore.

Esempio: 1 lampeggio LED arancio, 4 lampeggi LED verde; codice di errore risultante 14.

Vedere capitolo [9.1](#page-86-1) per la decodifica dell'errore.

# **8.4 Segnalazione I1, I2 e TO**

I1, I2 e TO sono segnalazioni relative al sistema di sicurezza STO. Il significato è dettagliato nel paragrafo [5.2.3](#page-30-0).

# **8.5 Segnalazione A e L**

Le indicazioni luminose di A e L sono relative a ciascuna connessione del bus di campo (F1 e F2). Il bus di campo FlxIO non prevede nessuno di questi LED.

Con bus di campo Ethernet IP/SERCOS III l'accensione dei LED ha i seguenti significati.

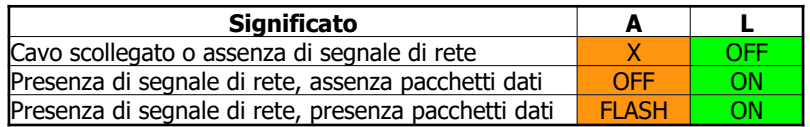

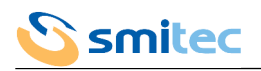

### **8.6 Segnalazione FBS**

Le segnalazioni FBS (fieldbus status) sono relative allo stato del bus di campo; è costituita da un numero e colori variabili di LED in funzione del bus di campo integrato.

#### 8.6.1 Bus di campo FlxIO

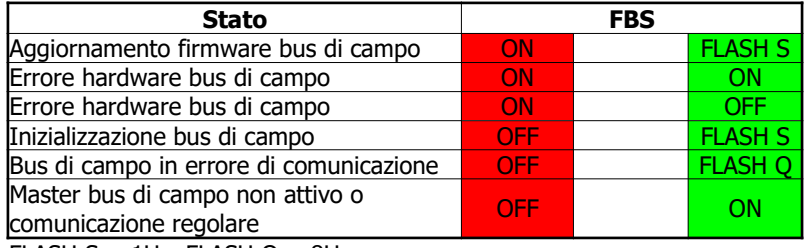

FLASH  $S = 1$ Hz, FLASH  $Q = 8$ Hz

#### 8.6.2 Bus di campo SERCOS III

La segnalazione avviene secondo quanto raccomandato dalle specifiche contenute all'intero del documento "Generic Device Profile" versione 1.1.2.1.1 del 31 marzo 2009, sviluppato da SERCOS III Working Group - TWG Profile".

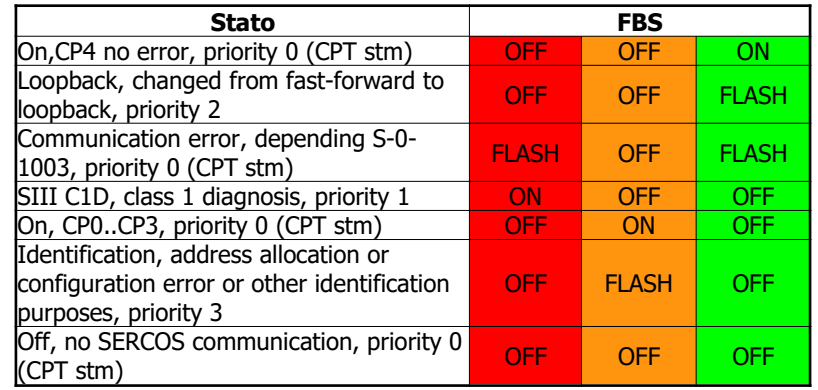

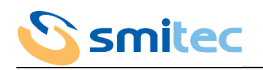

# **9 Segnalazioni luminose e indirizzo (modello SERCOS II)**

Il COSMOS 3000 versione SERCOS II dispone di svariate indicazioni luminose di stato. Le segnalazioni luminose sono effettuate tramite LED di diversi colori e raggruppati funzionalmente per agevolarne la comprensione.

### <span id="page-86-1"></span>**9.1 Impostazione indirizzo**

L'indirizzo va impostato tramite interfaccia operatore Visio (per l'impostazione vedere paragrafo [6.2.8.2](#page-69-0)) e deve essere univoco all'interno del bus pena il non regolare funzionamento dello stesso.

### <span id="page-86-0"></span>**9.2 Segnalazione P, E e O**

Il LED P di colore arancio segnala la presenza dell'alimentazione principale.

Il LED E di colore arancio indica l'abilitazione dell'azionamento.

Il LED O di colore arancio indica l'abilitazione della sezione degli I/O digitali.

#### **9.3 Segnalazione FBS**

Sono LED di segnalazione.

L'indicazione F è costituita da un LED di colore rosso, l'indicazione B è costituita da un LED di colore arancio, mentre l'indicazione S è costituita da un LED di colore verde.

- Se il LED F è acceso fisso, i LED B e S indicano il codice di errore dell'azionamento (vedere capitolo [10.1](#page-87-0) per la decodifica dell'errore).

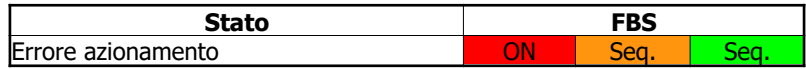

- Se il LED F lampeggia, i LED B e S indicano il codice di errore SERCOS (vedere capitolo [10.2](#page-88-0) per la decodifica dell'errore).

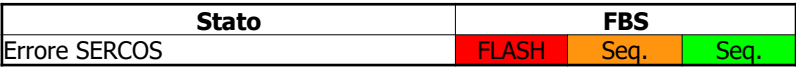

In entrambi i casi il lampeggio dei LED B e S avviene con la sequenza riportata:

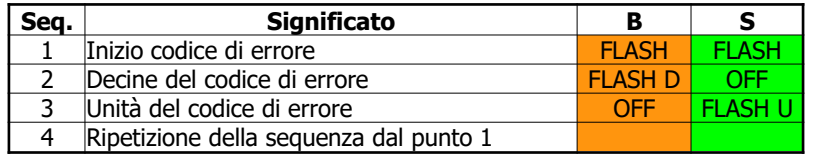

Dopo il lampeggio contemporaneo dei LED arancio o verde, contando il numero di lampeggi del LED arancio si ottiene quindi il numero di decine del codice di errore, contando i lampeggi del LED verde si ottengono il numero di unità del codice di errore.

Esempio: 1 lampeggio LED arancio, 4 lampeggi LED verde; codice di errore risultante 14.

La segnalazione dell'errore azionamento ha la priorità su quella relativa all'errore SERCOS.

#### **9.4 Segnalazione FLT**

Il LED di Fault di colore rosso si accende solo in presenza di un errore hardware grave.

#### **9.5 Segnalazione D**

Indica la presenza di distorsione e/o interruzione del segnale ottico SERCOS II.

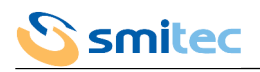

# **10 Codici di errore (modelli FlxIO, SERCOS III e Modbus TCP)**

Gli azionamenti COSMOS 3000 prevedono due serie di codici d'errore, una per quelli derivanti dalla scheda di controllo, una per quelli derivanti da fenomeni esterni o della sezione di potenza.

# <span id="page-87-0"></span>**10.1 Errori interni**

Sono errori derivanti dalla circuiteria elettronica di controllo o dal firmware che la gestisce. Sono problemi critici e comportano il blocco totale di tutte le attività dell'azionamento.

Il relativo codice d'errore è rappresentato esclusivamente sui LED di stato (non su VISIO) con le modalità descritte nel capitolo 8.3.

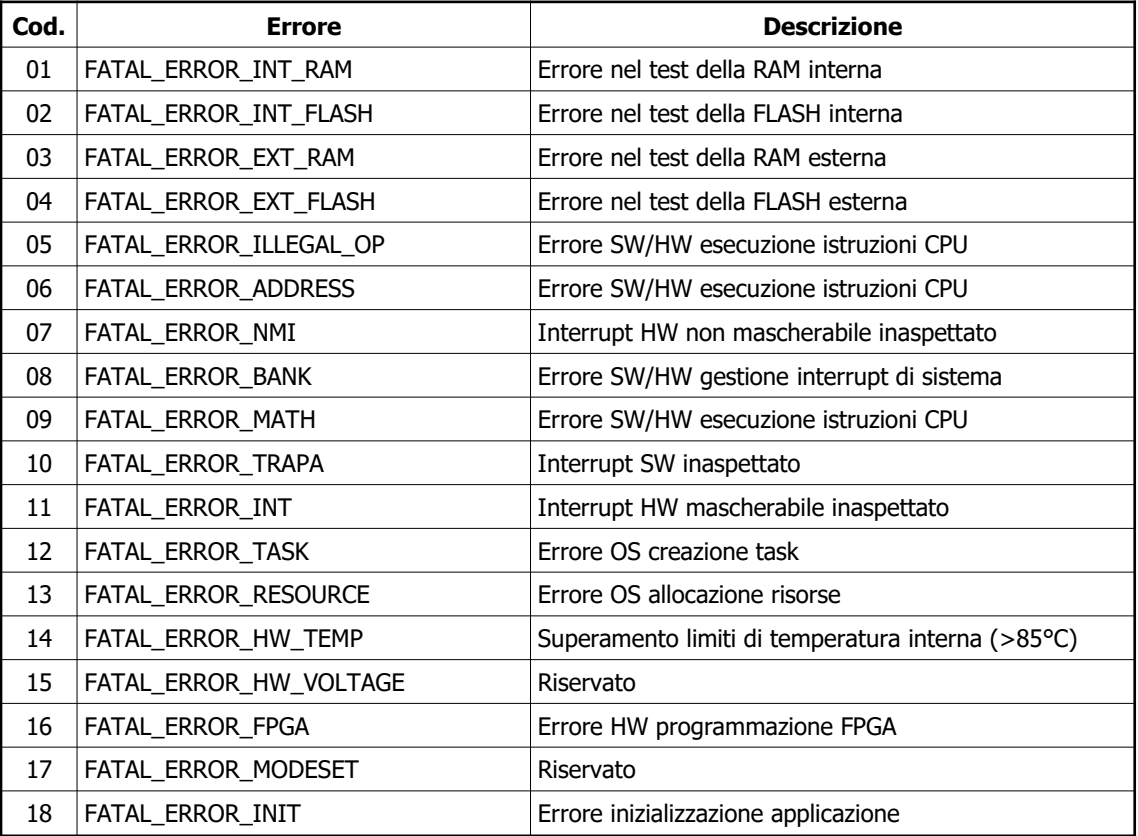

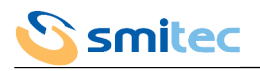

## <span id="page-88-0"></span>**10.2 Errori di controllo**

Sono generati dal rilevamento di problemi esterni all'azionamento o problemi della sezione di potenza dell'azionamento. Nei primi, ad esempio, si può citare l'eccessivo sforzo del motore in conseguenza ad un carico meccanico troppo elevato; nei secondi, ad esempio, si può citare il surriscaldamento del resistore di freno.

Finché l'azionamento si trova in una condizione di errore non può essere abilitato. E' necessario eseguire un'opportuna procedura di cancellazione dello stato di errore, che avviene con operazioni diverse a seconda del tipo di controllore selezionato.

Un errore irrecuperabile, non può essere cancellato tramite procedure software. Provare a togliere e rimettere alimentazione ausiliaria all'azionamento. Se l'errore persiste potrebbe essere necessario procedere alla sua sostituzione.

Il codice d'errore è visualizzato su VISIO e sui LED secondo le modalità descritte nel capitolo 8.3.

| Cod. | <b>Errore</b>                     | <b>Descrizione</b>                                                                                                    |
|------|-----------------------------------|----------------------------------------------------------------------------------------------------|
| 01   | VRef fuori limite                 | Irrecuperabile. Durante la lettura della tensione di<br>riferimento è stato letto un valore fuori dalla tolleranza<br>ammessa.                                                                                                    |
| 02   | Le correnti non sono bilanciate   | <b>Irrecuperabile.</b> La somma delle tre correnti di fase<br>del motore sono sbilanciate. E' probabile che vi sia<br>dispersione di corrente verso terra dal lato motore e/o<br>un modulo sensore corrente sia danneggiato.                                                                                                    |
| 03   |                                   | Riservato.                                                                                                    |
| 04   | NTC drive interrotta              | Il sensore di temperatura dell'azionamento è interrotto.                                                                                                    |
| 05   | NTC motore interrotta             | Il sensore di temperatura del motore è interrotto.<br>Controllare che il cavo encoder, sia<br>collegato<br>correttamente.                                                                                                    |
| 06   | Temperatura motore troppo elevata | La temperatura del motore eccede il limite imposto nel<br>dato [1.4.10]. Verificate che nell'applicazione il carico<br>applicato al motore sia corretto (non vi siano blocchi o<br>frizioni). Nel caso sia tutto corretto o siate in fase di<br>collaudo, se il motore non ha raggiunto la massima<br>temperatura operativa, si consiglia di elevare il limite,<br>oppure considerare la possibilità di raffreddare il<br>motore. Se tutte queste possibilità sono da scartare si<br>consiglia di cambiare il motore con un modello di taglia<br>maggiore.                                                                                                    |
| 07   | Temperatura drive troppo elevata  | La temperatura interna è troppo elevata. Si consiglia di<br>ventilare maggiormente l'azionamento.                                                                                                    |
| 08   | Intervento della diagnostica      | Irrecuperabile. Questo errore segnala l'intervento<br>della protezione hardware interna alla scheda di<br>potenza. I difetti che possono provocare l'intervento<br>sono i sequenti:<br>a) sovracorrente sulle fasi di uscita<br>b) conduzione contemporanea di IGBT<br>c) difetto di alimentazione sui Gate degli IGBT<br>d) impulso di corrente di disturbo<br>Le cause che possono provocare questi difetti sono<br>molteplici, e possono essere sia esterne che interne<br>all'azionamento: cavo motore, avvolgimenti motore,<br>errato collegamento delle linee di terra. Se l'errore<br>persiste dopo i controlli precedenti, sarà necessario<br>sostituire l'azionamento. |

10.2.1 Modelli per motore brushless

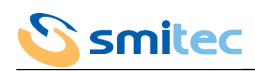

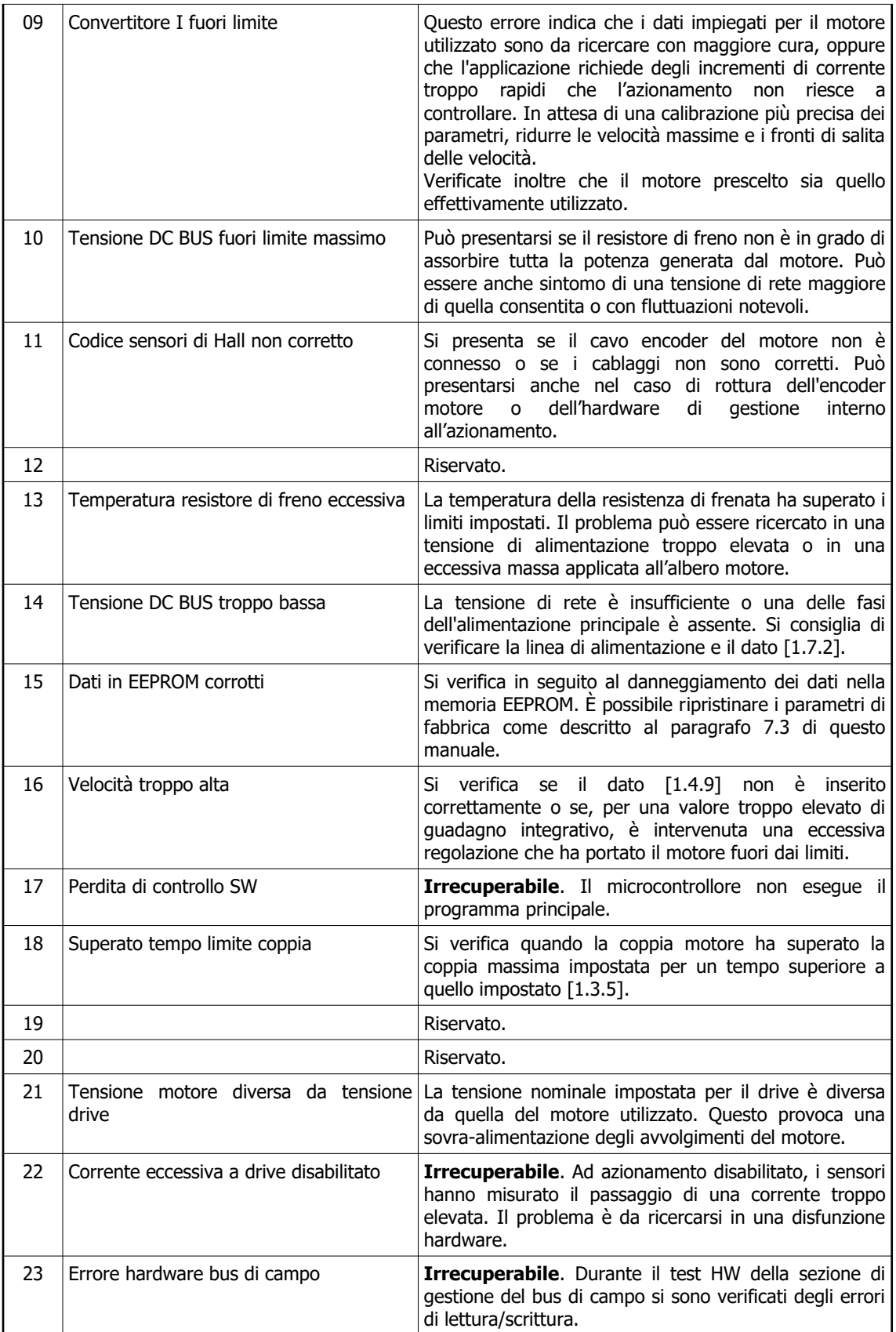

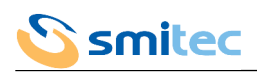

| 24 | Eccessiva deviazione di posizione   | Si verifica quando è attivo il controllo in posizione e<br>l'azionamento non riesce a portare il motore nella<br>posizione desiderata. La causa potrebbe risiedere in un<br>carico eccessivo che non è possibile controllare con le<br>prestazioni richieste o nell'imposizione di una posizione<br>da raggiungere troppo lontana da quella attuale.<br>L'errore non viene memorizzato in EEPROM per evitare<br>di saturare le posizioni disponibili poiché potrebbe<br>essere un errore frequente. |
|----|-------------------------------------|----------------------------------------------------------------------------------------------------|
| 25 |                                     | Riservato.                                                                                                    |
| 26 | Segnalazione FAULT del circuito STO | Non è stato possibile abilitare l'azionamento a causa<br>del fault del circuito di sicurezza. Si consiglia di<br>verificare la presenza della tensione di alimentazione<br>sull'apposito connettore del circuito di sicurezza.                                                                                                    |
| 27 | Assenza segnali di abilitazione STO | Non è stato possibile abilitare l'azionamento a causa<br>della mancanza dei segnali di consenso al circuito di<br>sicurezza.                                                                                                    |
| 28 | Tensione ausiliaria fuori range     | La tensione di ingresso ausiliaria (24VDC) è fuori dal<br>range ammesso $(<20.4V$ o $>28V$ ).                                                                                                    |
| 29 | Insufficiente ventilazione          | Almeno uno dei ventilatori sta ruotando a velocità<br>insufficiente. Verificare la presenza di corpi estranei<br>che impediscono la rotazione o la funzionalità dei<br>ventilatori.                                                                                                    |

10.2.2 Modelli per motore asincrono

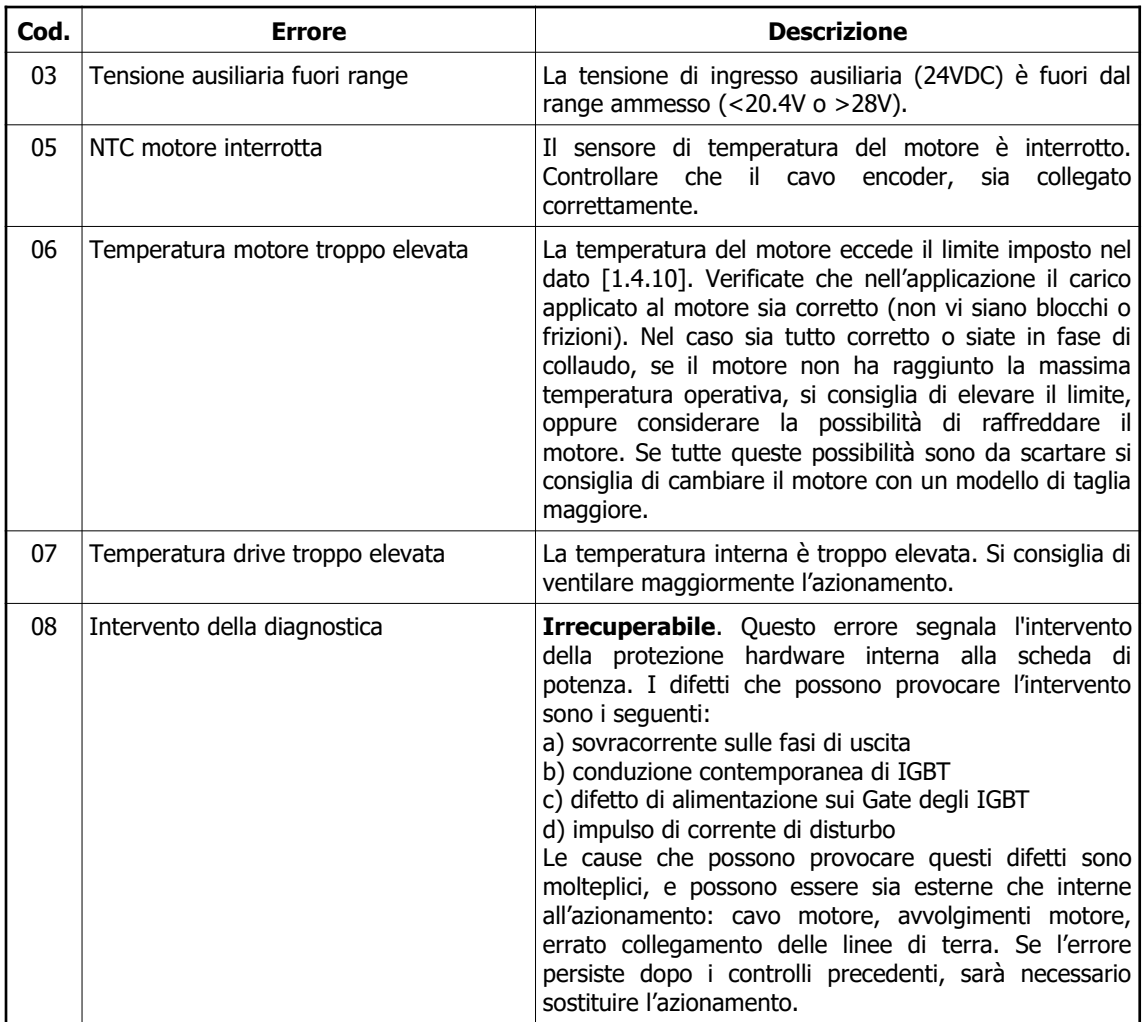

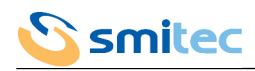

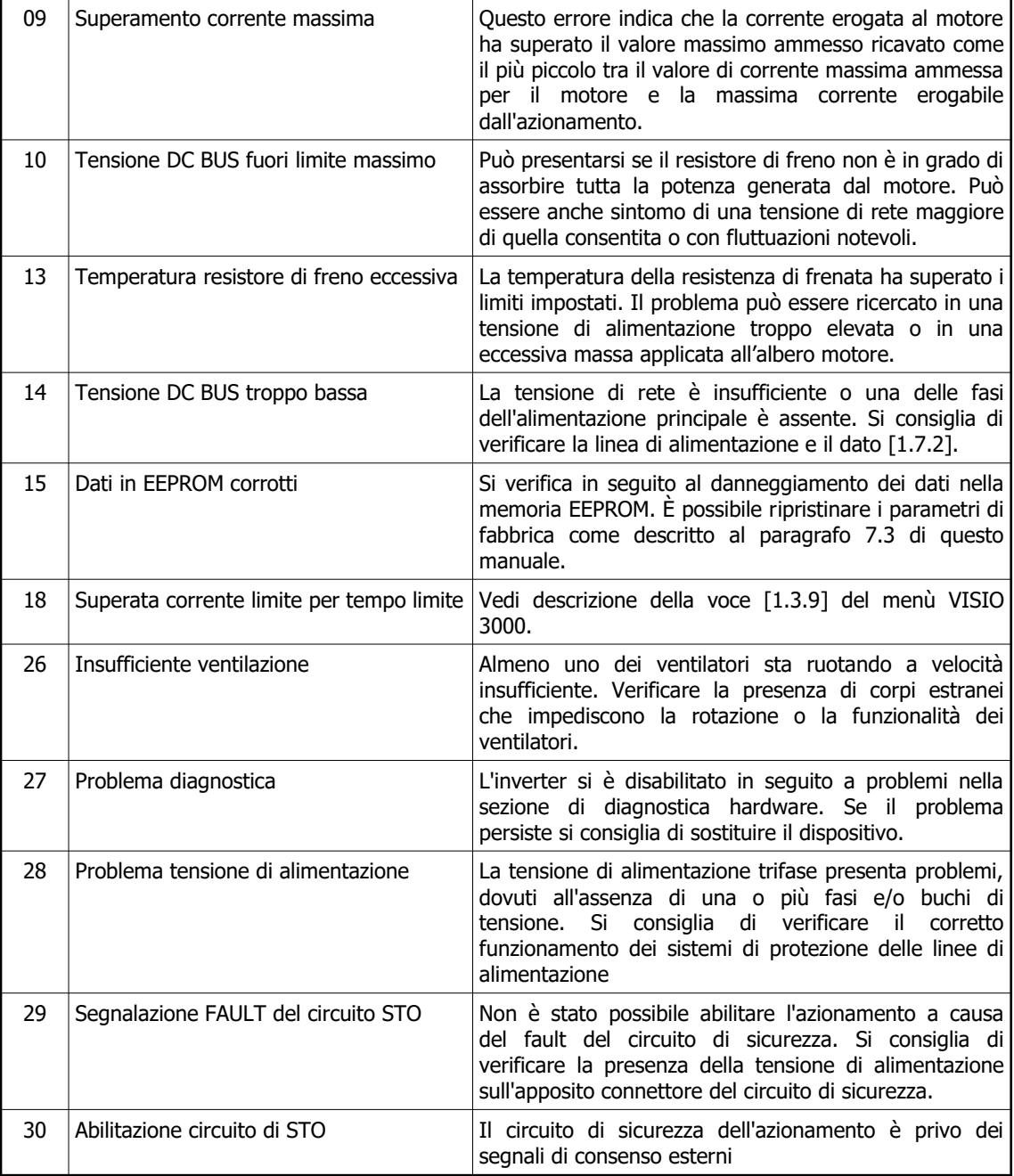

# **10.3 Avvisi**

10.3.1 Modelli per motore brushless

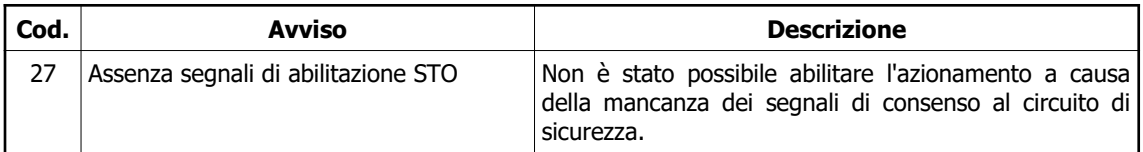

# 10.3.2 Modelli per motore asincrono

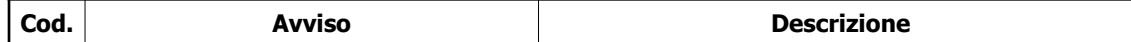

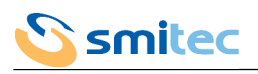

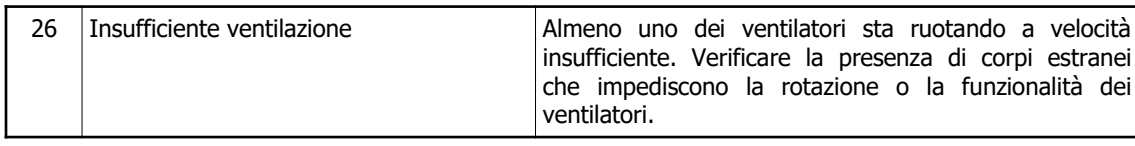

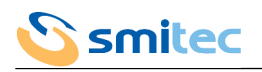

# **11 Codici di errore (modello SERCOS II)**

Gli azionamenti COSMOS 3000 modello SERCOS II prevedono due serie di codici d'errore, quelli dovuti all'azionamento e quelli dovuti al bus di campo SERCOS II.

## **11.1 Errori azionamento**

Il relativo codice d'errore è rappresentato sui LED FBS con le modalità descritte nel capitolo [8.3](#page-84-0).

Finché l'azionamento si trova in una condizione di errore non può essere abilitato. E' necessario eseguire un'opportuna procedura di cancellazione dello stato di errore, che avviene con operazioni diverse a seconda del tipo di controllore selezionato.

Un errore **irrecuperabile** non può essere cancellato tramite procedure software. Provare a togliere e rimettere alimentazione alla logica dell'azionamento. Se l'errore persiste procedere alla sostituzione. Di seguito la lista dei possibili errori.

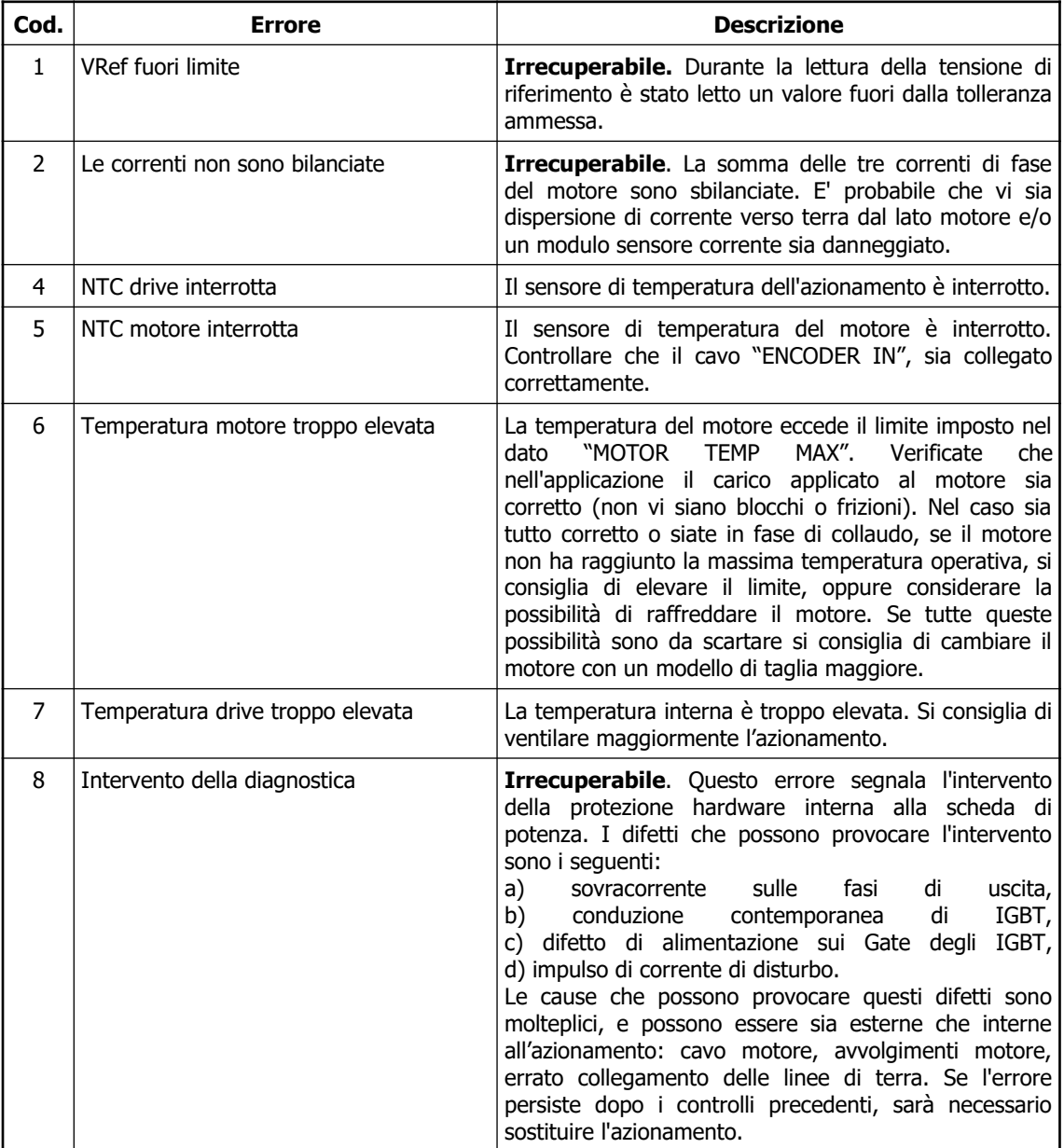

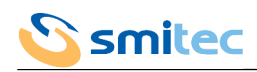

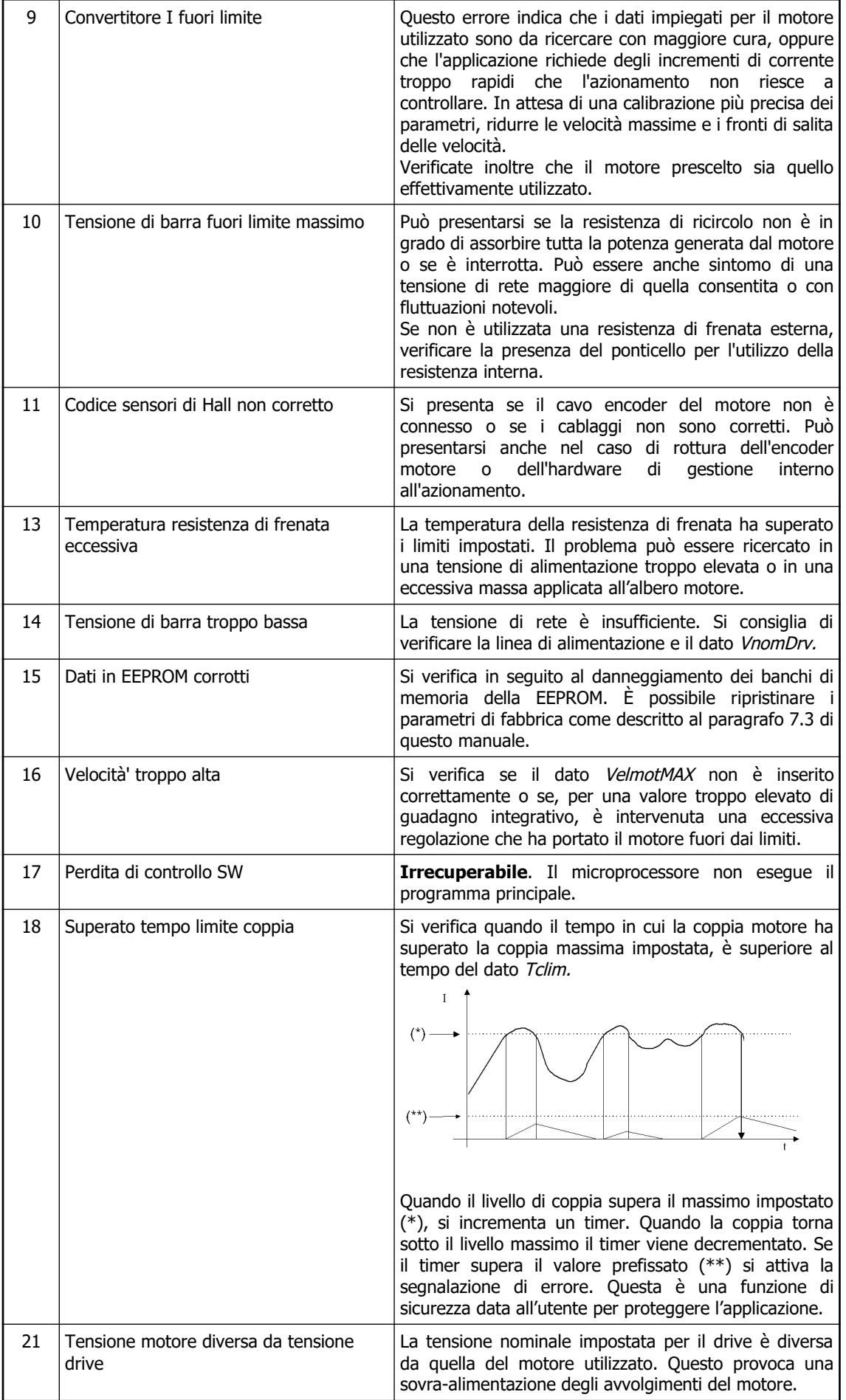

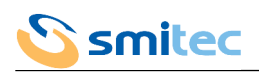

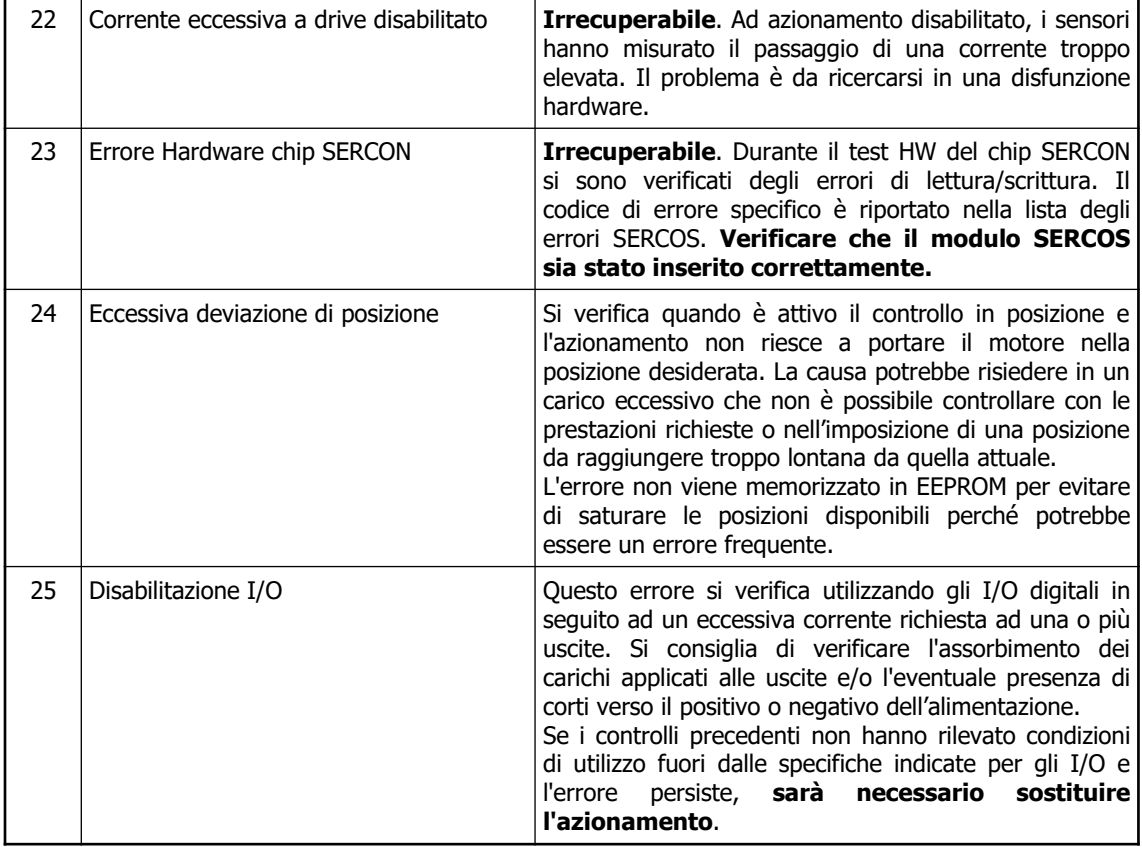

# **11.2 Errori SERCOS**

# 11.2.1 Codici d'errore

Il codice d'errore SERCOS è rappresentato sui LED FBS con le modalità descritte nel capitolo [8.3](#page-84-0). Di seguito la lista dei possibili errori.

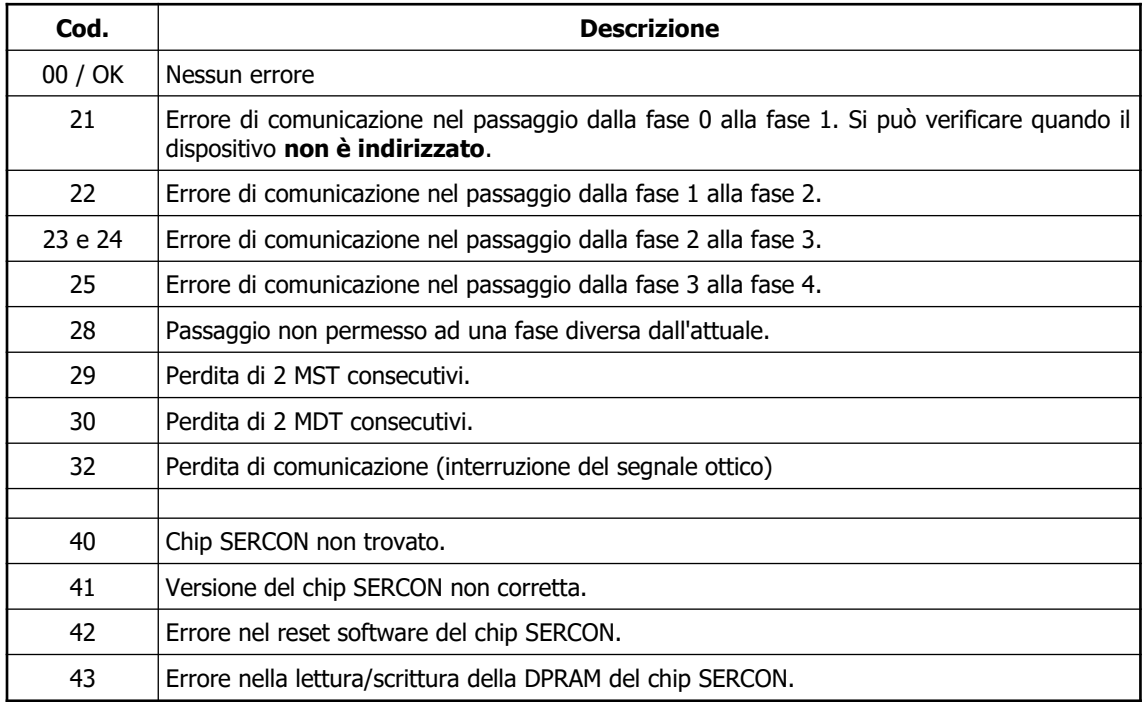

I codici uguali o superiori a 40 si riferiscono a problemi **hardware** riscontrati nella logica di controllo di gestione del protocollo SERCOS. Sono pertanto errori che provocano la segnalazione dell'errore azionamento irrecuperabile 23.

I restanti codici riguardano invece una condizione di errore che si è verificata durante la **comunicazione** SERCOS. Non sono quindi solitamente indice di un problema hardware nell'azionamento, ma di uno scambio non corretto di informazioni con il dispositivo master, un'eccessiva attenuazione del segnale ottico o , semplicemente, un'impostazione errata dei parametri di comunicazione (indirizzo, velocità, potenza ottica, modalità di funzionamento …).

E' necessario notare che questo tipo di errori hanno una priorità più bassa rispetto agli "errori azionamento". Ciò significa che in caso di presenza contemporanea di un errore SERCOS e di un errore azionamento, verrà segnalato l'errore azionamento.

### 11.2.2 Risoluzione problemi di comunicazione

In questo paragrafo vengono illustrate alcune delle cause tipiche che possono generare problemi durante la comunicazione SERCOS e gli strumenti che ne permettano la localizzazione.

Osservando la lista degli errori (21÷32) del paragrafo precedente, possiamo distinguere le situazioni elencate di seguito.

#### 11.2.2.1 Errori da 21 a 25

Si verificano durante la salita di fase della comunicazione SERCOS. Infatti, prima che il sistema diventi operativo, deve subire una procedura di sincronizzazione con l'unità di controllo, costituita da 4 fasi standard definite dalle specifiche dell'interfaccia.

**Errore 21:** Il dispositivo non è stato indirizzato dall'unità di controllo. Questa condizione non rappresenta necessariamente un problema: se non si intende abilitare l'asse controllato dall'azionamento è possibile non considerare il dispositivo. L'anello SERCOS continuerà comunque a funzionare. In caso contrario è necessario controllare l'impostazione dell'indirizzo e del controllore attivo, come indicato nel paragrafo "Configurazione interfaccia SERCOS".

**Errore 22:** Il dispositivo è stato indirizzato correttamente ma non è in grado di effettuare il cambio di fase. La causa è probabilmente dovuta all'assenza nell'anello dell'indirizzo di un altro dispositivo cercato dall'unità di controllo, che ha quindi interrotto la comunicazione.

**Errore 23:** Si può verificare all'inizio della fase 2. Il sistema non ha inizializzato la comunicazione non-ciclica (vedi standard SERCOS). E' sintomo di una possibile disfunzione del dispositivo e/o dell'unità di controllo.

**Errore 24 e 25 :** Non è stato possibile passare dalla fase 2 alla fase 3 (24) o dalla fase 3 alla fase 4 (25). Il motivo è da ricercarsi in uno scambio non corretto dei parametri di configurazione (tempi, struttura del messaggio ciclico, comandi di procedura con esito negativo). Verificare il programma di gestione dell'unità di controllo.

#### 11.2.2.2 Errori da 28 a 30

Sono strettamente legati alla fase 4, nella quale la comunicazione è sincronizzata con l'unità di controllo ed è totalmente operativa.

**Errore 28:** Indica il tentativo da parte dell'unità di controllo di effettuare un cambio di fase di comunicazione non permesso. Infatti, la specifica dell'interfaccia indica come validi i soli passaggi alla fase 0.

**Errore 29 e 30:** Segnalano la perdita per 2 volte consecutive nel dispositivo di una parte della struttura del messaggio SERCOS. Congiuntamente all'errore 32, permettono di identificare dove è localizzato il problema all'interno dell'anello.

#### 11.2.2.3 Errore 32

Si può verificare in ogni momento della comunicazione. Indica un'interruzione del segnale luminoso trasmesso dalla fibra ottica, dovuta ad una eccessiva attenuazione o completa assenza dello stesso. Le cause possibili sono:

- 1. La fibra ottica presenta una o più zone in cui esegue un percorso con raggio di curvatura troppo stretto;
- 2. Il collegamento avviene tramite l'ausilio di giunti fissi o mobili che introducono elevate perdite del segnale;
- 3. Il dispositivo in posizione precedente all'interno dell'anello non è funzionante.

#### 11.2.2.4 Esempi di errore

Per meglio chiarire l'interpretazione degli errori precedenti, verranno ora illustrati alcuni esempi di situazioni che possono tipicamente verificarsi. A tale scopo si consideri un anello SERCOS in cui siano presenti 4 dispositivi:

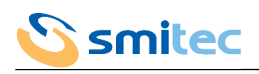

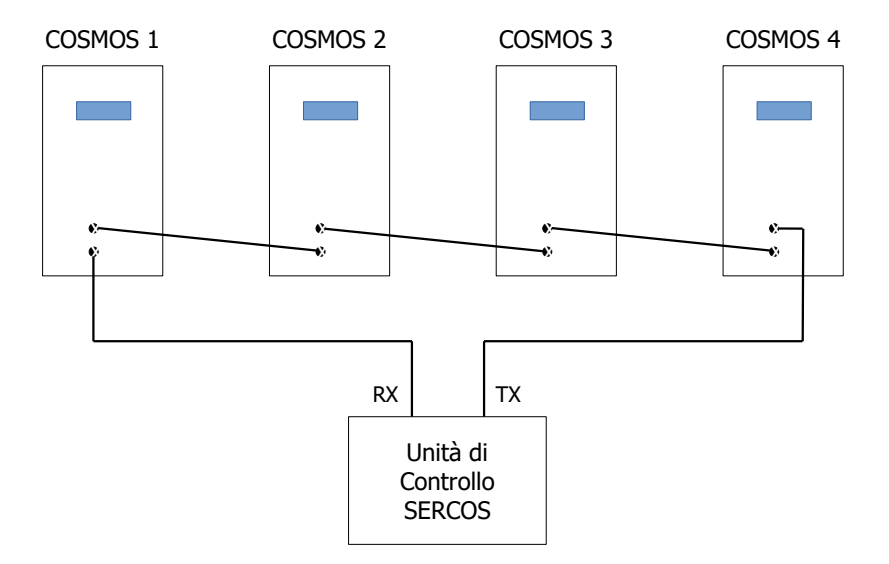

**Esempio di anello SERCOS**

#### ESEMPIO 1:

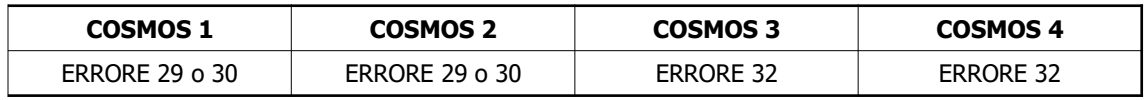

Il problema è localizzato tra il dispositivo COSMOS 2 e COSMOS 3. L'unità di controllo funziona correttamente. Si consiglia di procedere come segue:

- 1. Verificare il tratto di fibra ottica tra il TX di COSMOS 2 e l'RX di COSMOS 3: controllare se possibile l'attenuazione introdotta, ridurre eventuali raggi di curvatura troppo stretti o, in caso di danneggiamento, procedere alla sostituzione della fibra.
- 2. Estrarre la fibra dal TX di COSMOS 2 e accertarsi che il trasmettitore emetta luce: in caso contrario l'azionamento è guasto e sarà necessario cambiarlo.
- 3. Se i problemi precedenti non sussistono, sostituire l'azionamento COSMOS 3.

La situazione dell'esempio è generalizzabile ad un numero qualsiasi di dispositivi e ad un qualsiasi tratto della fibra ottica.

#### ESEMPIO 2:

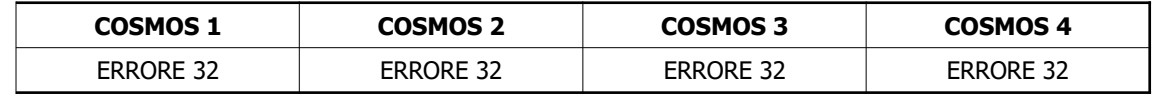

Il problema è localizzato tra l'unità di controllo e il primo dispositivo dell'anello. Si consiglia di procedere come nell'esempio precedente.

#### ESEMPIO 3:

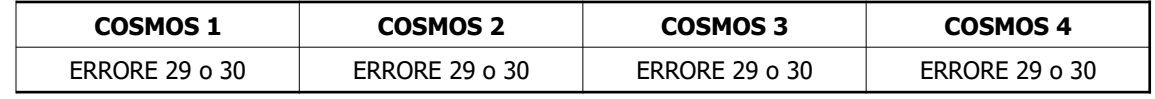

Il problema è localizzato tra l'ultimo dispositivo dell'anello e l'unità di controllo. Riferirsi all'esempio 1 per la ricerca del guasto.

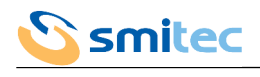

ESEMPIO 4:

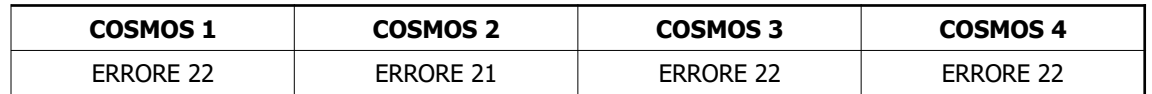

L'indirizzo o l'impostazione del controllore attivo nel COSMOS 2 non è corretta. Agire come indicato nel paragrafo [6.2.8.2.](#page-69-0)

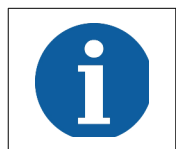

Quando descritto precedentemente non intende essere una guida infallibile. Le combinazioni dei codici di errore e le problematiche alla loro origine, dipendono da numerose condizioni insite in un sistema di comunicazione complesso quale il protocollo SERCOS.

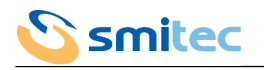

# **12 Aggiornamento firmware**

A seguito di miglioramenti o aggiunte di funzionalità, gli azionamenti COSMOS 3000 possono essere aggiornati con una versione più recente di firmware.

L'aggiornamento può avvenire tramite PC via connessione USB.

### **12.1 Aggiornamento tramite PC e connessione USB**

Per l'operazione è necessario un PC con sistema operativo Windows XP o più recente e con una porta USB libera. Sul sistema deve anche essere già installato il software dedicato Smitec Winmicro ed i driver per la porta USB dei

- COSMOS-3000. Riferirsi alla guida inclusa ai file di installazione per le relative istruzioni.
	- 1. Collegare il cavo USB (tipo A->mini-B) lato mini-B all'azionamento COSMOS 3000; non è necessario che l'azionamento sia spento
	- 2. Collegare il cavo USB lato A ad una porta USB del PC libera
	- 3. Accendere l'azionamento COSMOS 3000
	- 4. Avviare il software Smitec Winmicro

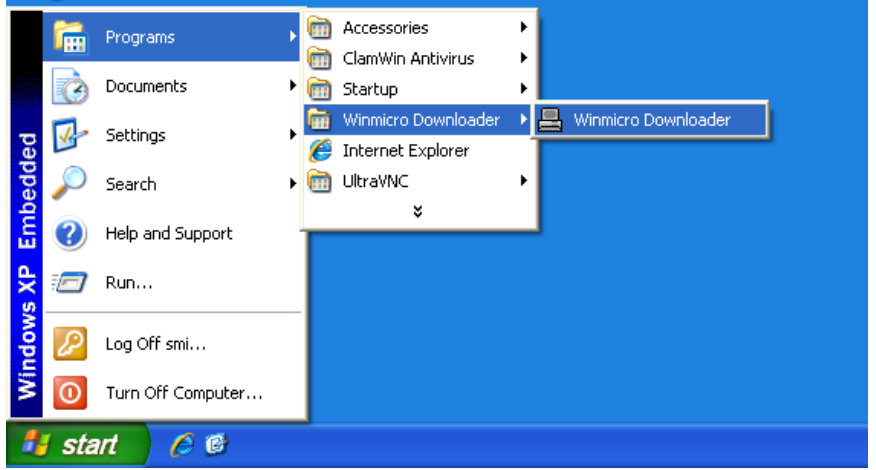

5. Una volta avviato si presenterà la seguente finestra

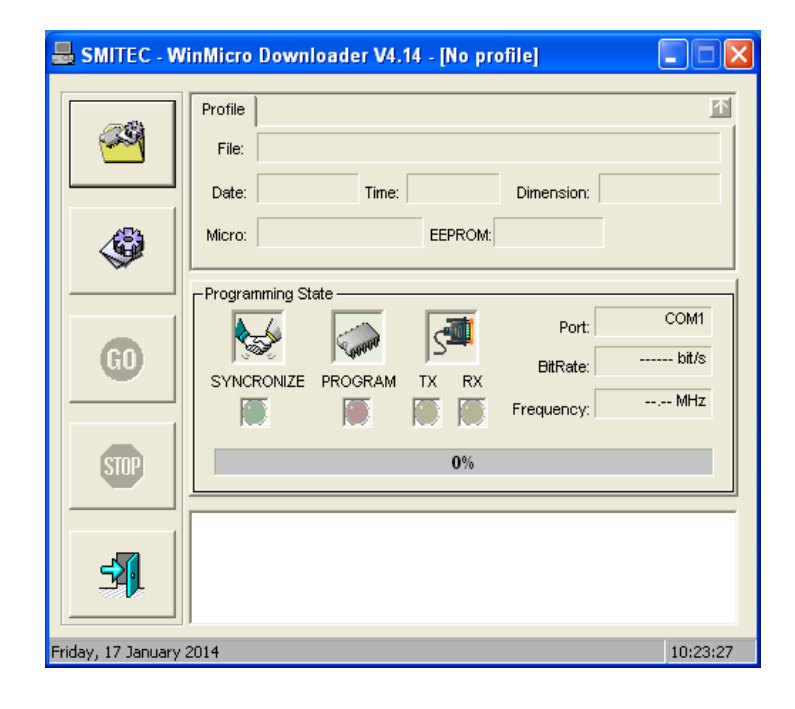

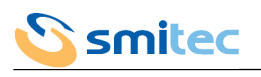

6. Aprire il menù del programma cliccando sull'icona in alto a sinistra

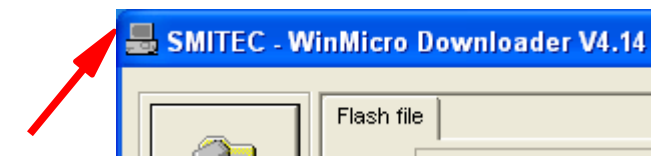

7. Deselezionare la voce Enable Profiler

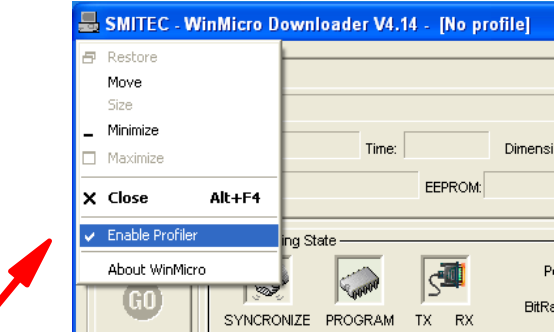

8. Cliccare sul pulsante delle impostazioni

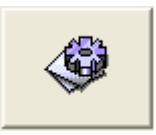

9. Si aprirà la finestra delle impostazioni dove impostare il numero di porta seriale da utilizzare per la programmazione (la porta USB del COSMOS 3000 viene riconosciuta da Windows come una porta seriale); in genere è il numero di COM più alto che viene visualizzato

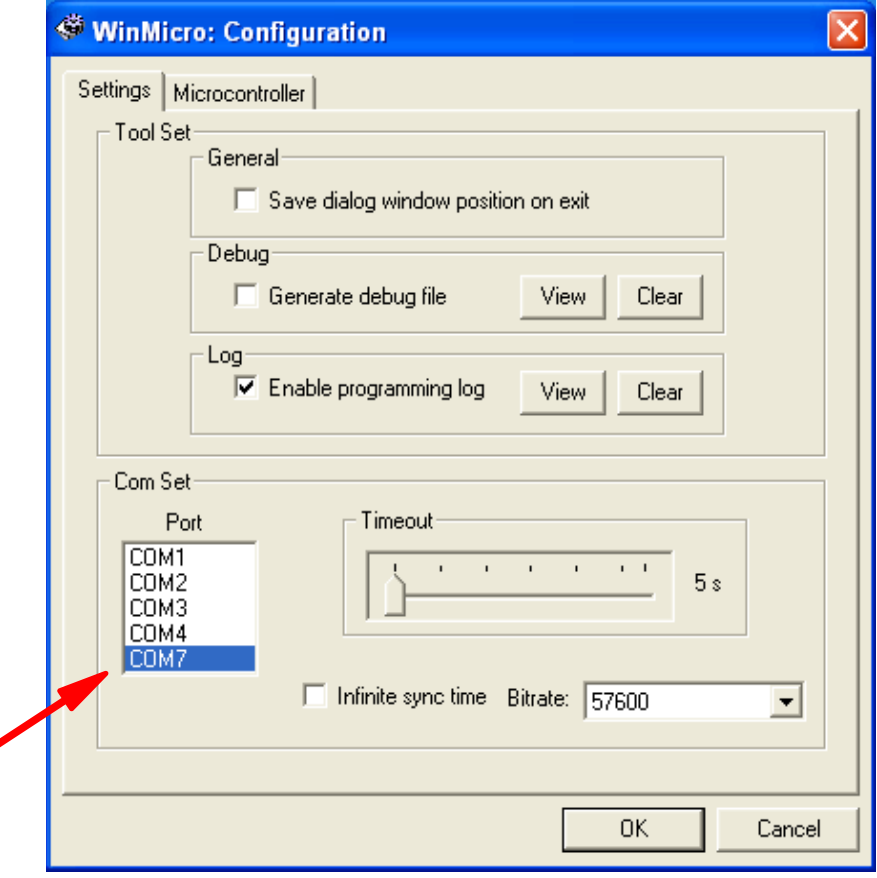

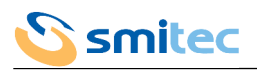

10. Passare alla scheda Microcontroller ed impostare ora il tipo di microcontrollore, che all'interno del COSMOS 3000 è il SH7211F

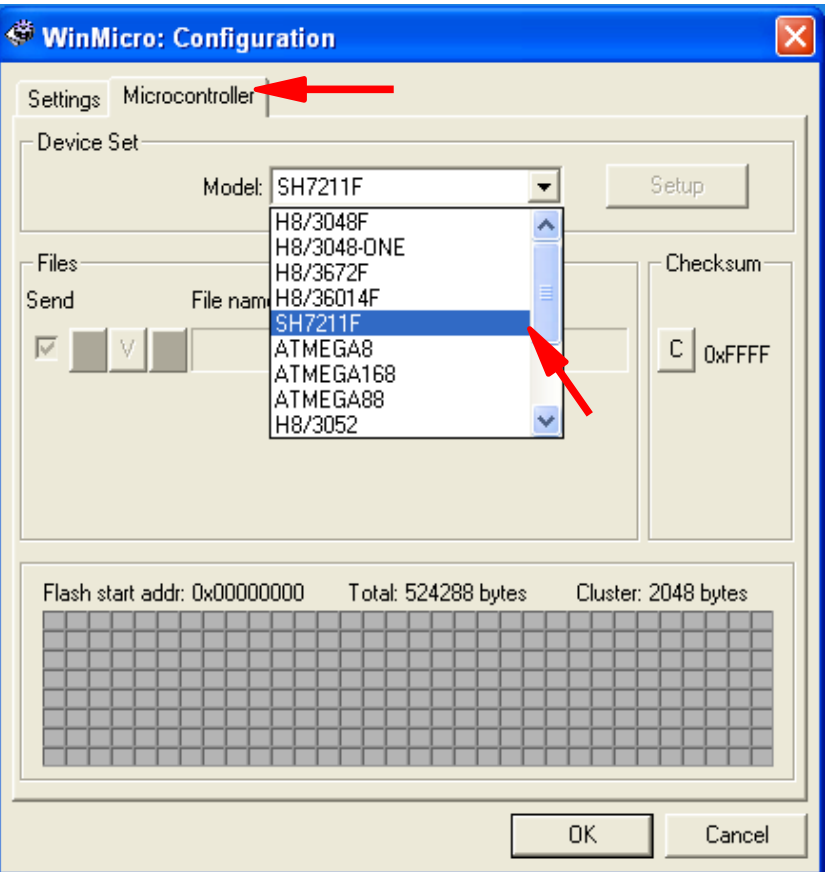

- 11. Cliccare sul pulsante OK
- 12. Nella finestra principale cliccare sul pulsante

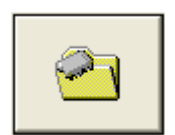

13. Apparirà la finestra per la selezione del file da utilizzare per l'aggiornamento firmware; prestare attenzione a selezionare il file corretto

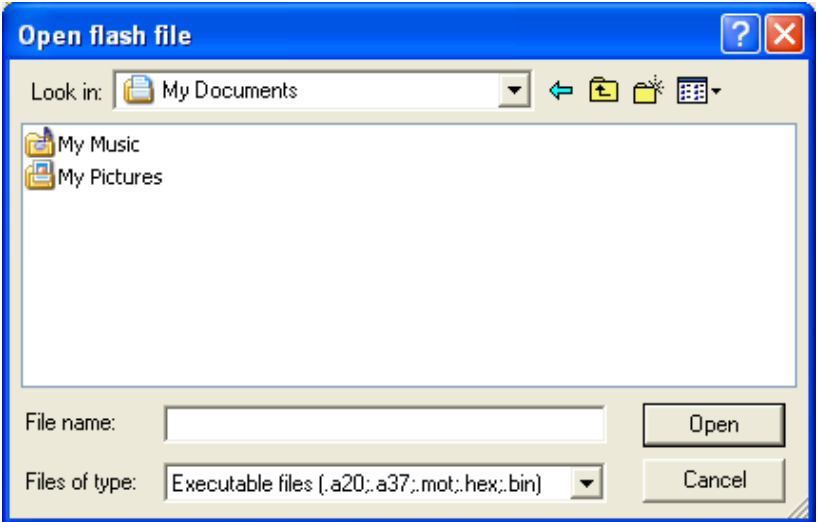

![](_page_102_Picture_0.jpeg)

14. Una volta caricato il file, nella finestra principale di Winmicro compariranno alcune informazione sul file ed il controllore selezionato; inoltre se il COSMOS 3000 è acceso, il cavo USB è collegato correttamente al PC e all'azionamento e la porta selezionata è giusta, apparirà il simbolo dell'USB accanto alla dicitura Port

![](_page_102_Picture_47.jpeg)

15. Cliccare sul pulsante GO per avviare la programmazione

![](_page_102_Picture_5.jpeg)

16. Durante la programmazione appariranno messaggi di stato nella casella in basso e avanzerà l'indicatore di progresso

![](_page_102_Picture_48.jpeg)

![](_page_103_Picture_0.jpeg)

- 17. A fine programmazione nella casella in basso verrà comunicato il successo dell'operazione ed il tempo impiegato
- 18. In caso di fallimento con messaggio Syncronization Error, verificare che il tipo di microcontrollore, il file selezionato ed il numero di porta selezionati siano esatti
- 19. Ad aggiornamenti completati uscire dal programma cliccando sul pulsante

![](_page_103_Picture_5.jpeg)

![](_page_104_Picture_0.jpeg)

# **13 Manutenzione**

![](_page_104_Picture_3.jpeg)

Prima di eseguire qualsiasi tipo di intervento di manutenzione, togliere alimentazione al dispositivo, attendere 6 minuti e scollegare tutte le connessioni elettriche.

### **13.1 Sostituzione ventola**

### 13.1.1 COSMOS Type 315X/325X

![](_page_104_Picture_7.jpeg)

![](_page_105_Picture_0.jpeg)

# 13.1.2 COSMOS Type 350X

Per motivi di sicurezza le ventole non sono sostituibili dall'utente.

### **13.2 Sostituzione resistore di frenatura dinamica**

### 13.2.1 COSMOS Type 325X

- Scollegare i fili del resistore dal connettore BRAKE R/J2
- Rimuovere le due viti che trattengono il resistore sul retro del dissipatore
- Avvitare il nuovo resistore KG020098
- Collegare i fili del nuovo resistore nel connettore BRAKE R/J2

![](_page_105_Picture_10.jpeg)

# **14 Appendici**

# **14.1 Elenco motori impostabili**

Gli azionamenti COSMOS 3000 possono gestire vari motori brushless purché vengano correttamente impostati i relativi set di parametri di funzionamento.

Per semplificare tale operazione, gli azionamenti COSMOS 3000 hanno già memorizzati al loro interno i set di parametri di svariati modelli di motore; questi sono richiamabili tramite il menù motori del Visio o tramite impostazione remota. L'elenco dei motori selezionabili dipende dalla versione del firmware caricato nell'azionamento; di seguito l'elenco dei motori con parametri preimpostati e selezionabili in funzione della versione firmware (le versioni firmware maggiori includono sempre l'elenco delle versioni precedenti).

![](_page_106_Picture_352.jpeg)

![](_page_107_Picture_0.jpeg)

![](_page_107_Picture_386.jpeg)
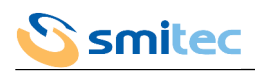

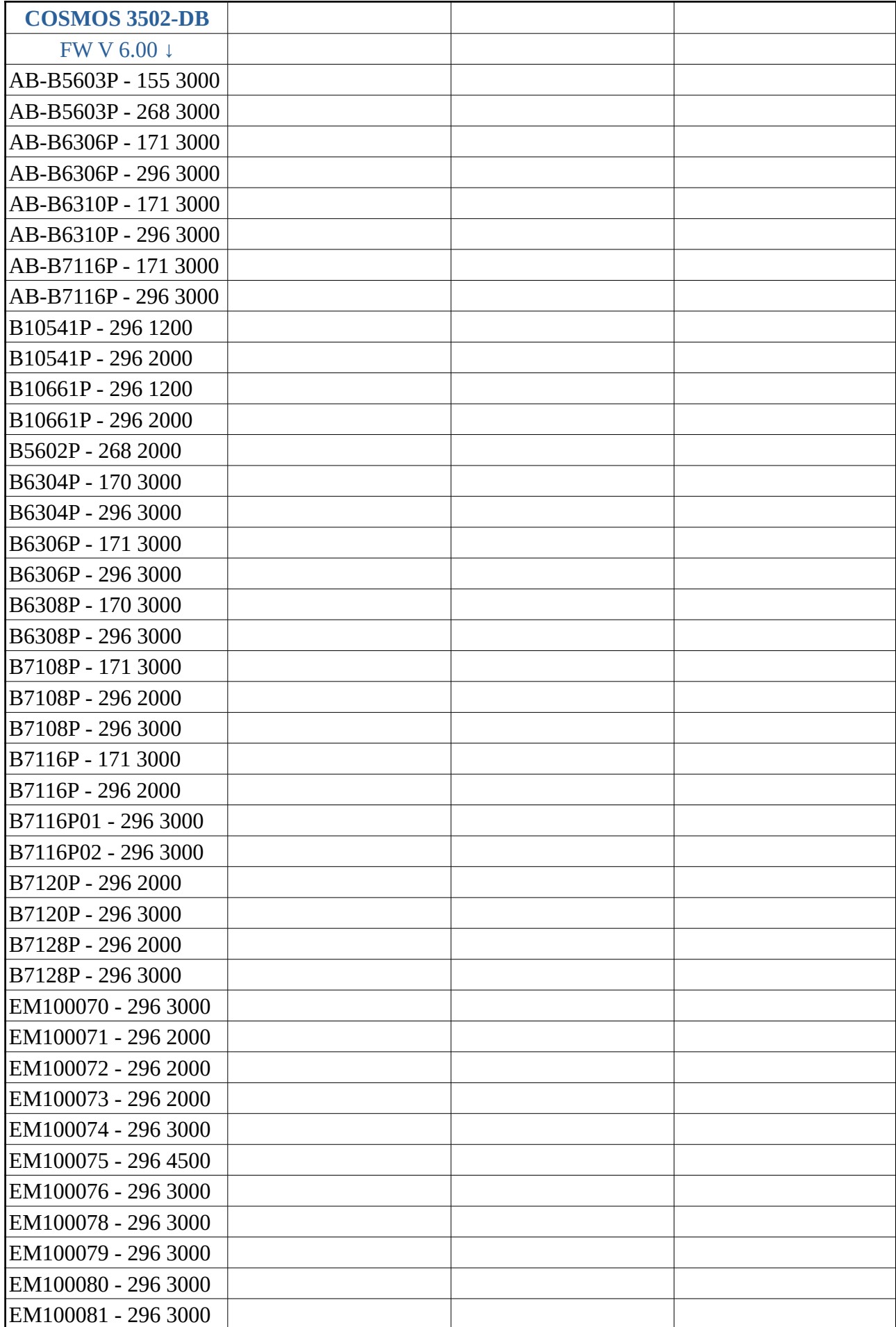

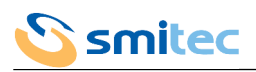

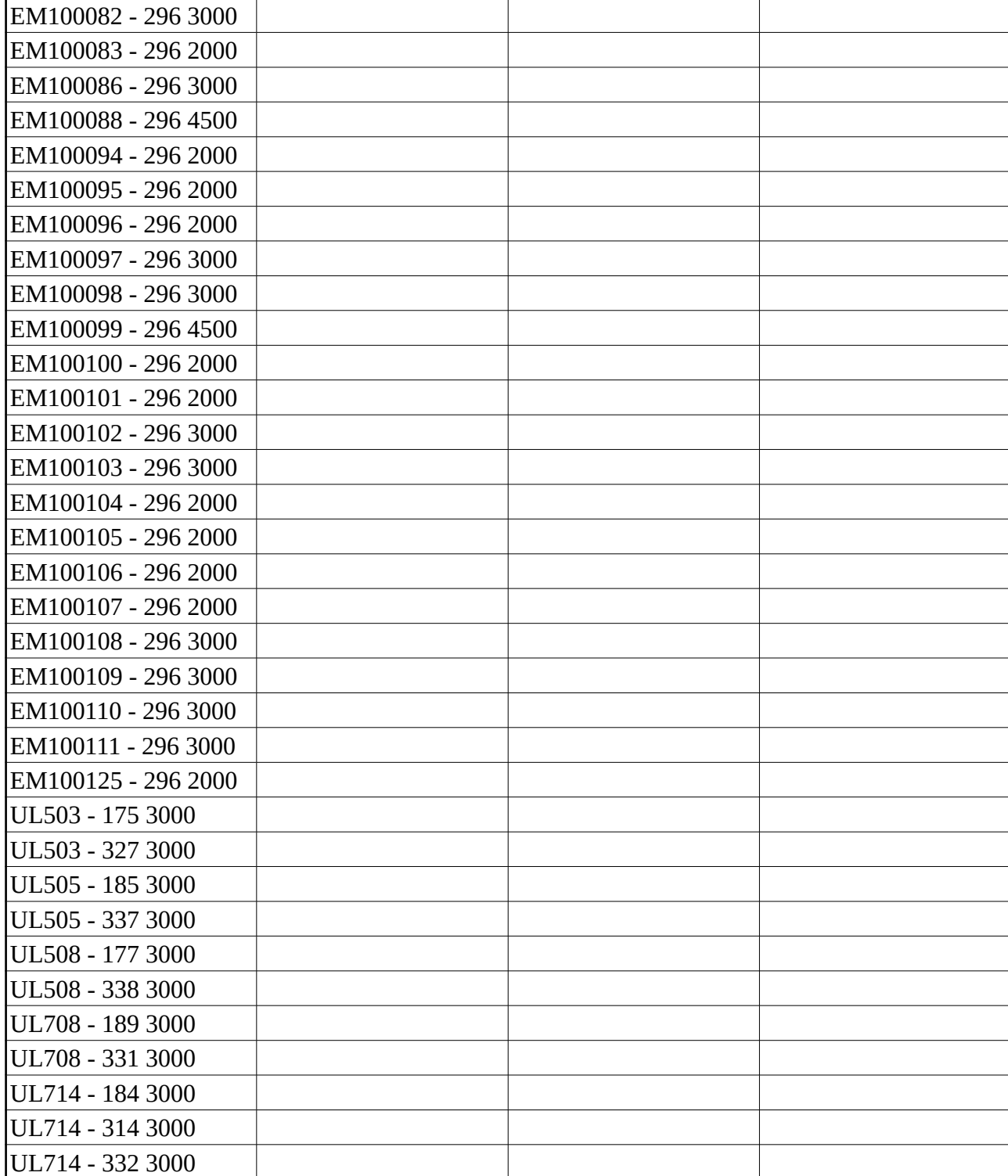